#### 1501324 Sequence Control and PLC

Course Description:

Basic sequence control; Programmable Logic Controllers (PLCs); Programming of PLC systems; Ladder program development; Sequential control facilities; Advanced features of PLCs; PLC Communications and automation\*; Plant emulation; Process monitoring and control\*.

Learning outcome:

- 1. Students are able to implement PLC systems.
- 2. Students are able to simulate PLC systems.
- 3. Students are able to work on PLC applications.

Lecturer:

Assoc. Prof. Punnarumol Temdee, Ph.D. Asst. Prof. Roungsan Chaisricharoen, Ph.D. Asst. Prof. Santichai Wicha, Ph.D. Lect. Chayapol Kamyod, Ph.D.

Credit: 3(2-2)

Lecture: 30 Hours (6 hours of modified content) Lab: 30 Hours (6 hours of modified content)

Assessments:

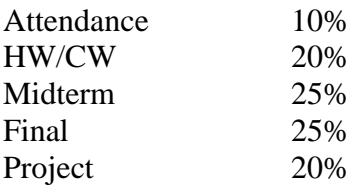

#### Lecture (seminar):

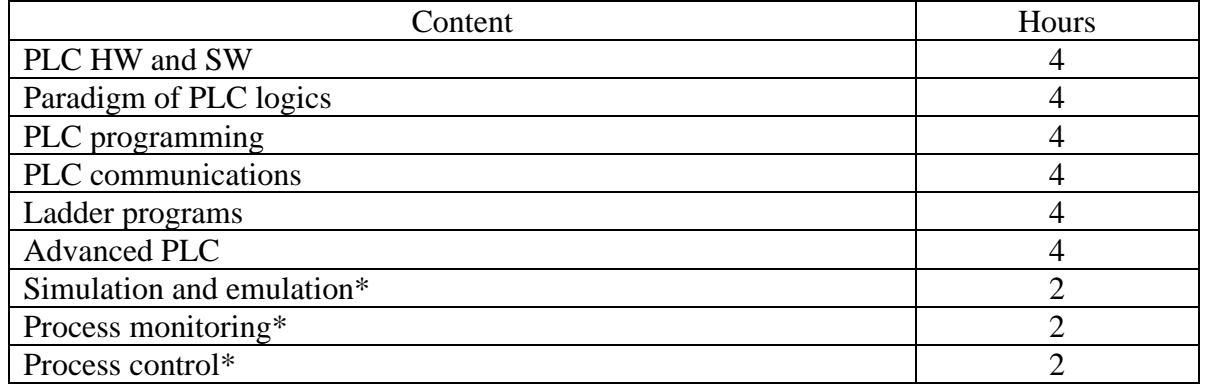

(\*modified in the framework of an Erasmus + project: Asean Factori 4.0 Across South East Asian Nations: From Automation and Control Training to the Overall Roll-out of Industry 4.0 609854-EPP-1-2019-1-FR-EPPKA2-CBHE-JP)

#### Lab (internship):

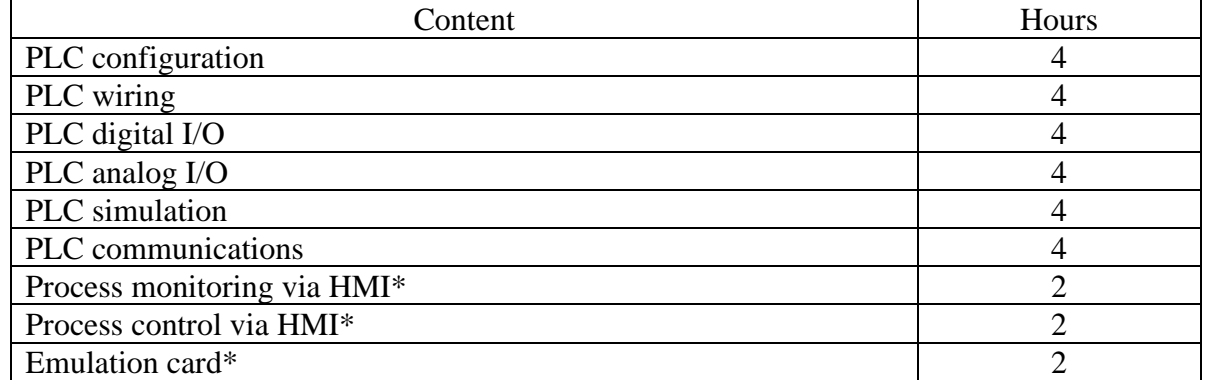

(\*modified in the framework of an Erasmus + project: Asean Factori 4.0 Across South East Asian Nations: From Automation and Control Training to the Overall Roll-out of Industry 4.0 609854-EPP-1-2019-1-FR-EPPKA2-CBHE-JP)

# 1501324 Sequence Control and PLC

Program: Bachelor program in Computer Engineering Credit: 3(2-2) Lecture: 30 Hours Lab: 30 Hours

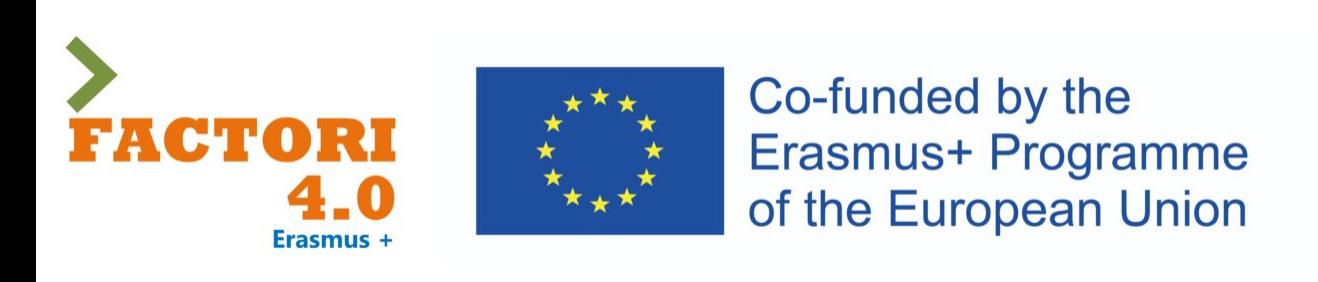

This course has been modified in the framework of an Erasmus + project: Asean Factori 4.0 Across South East Asian Nations: From Automation and Control Training to the Overall Roll-out of Industry 4.0

609854-EPP-1-2019-1-FR-EPPKA2-CBHE-JP

2nd Semester, Academic Year: 2023

Assoc. Prof. Punnarumol Temdee, Ph.D.

Asst. Prof. Roungsan Chaisricharoen, Ph.D.

Asst. Prof. Santichai Wicha, Ph.D.

Lect. Chayapol Kamyod, Ph.D.

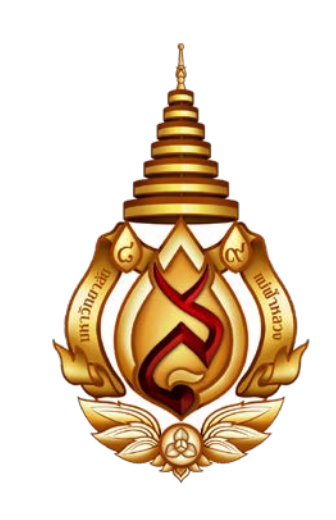

# Lecture 01: Simulation and emulation

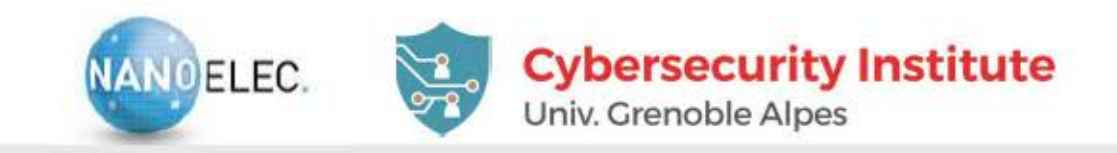

### **HARDWARE IN THE LOOP SYSTEM**

### Home made electronic interface card

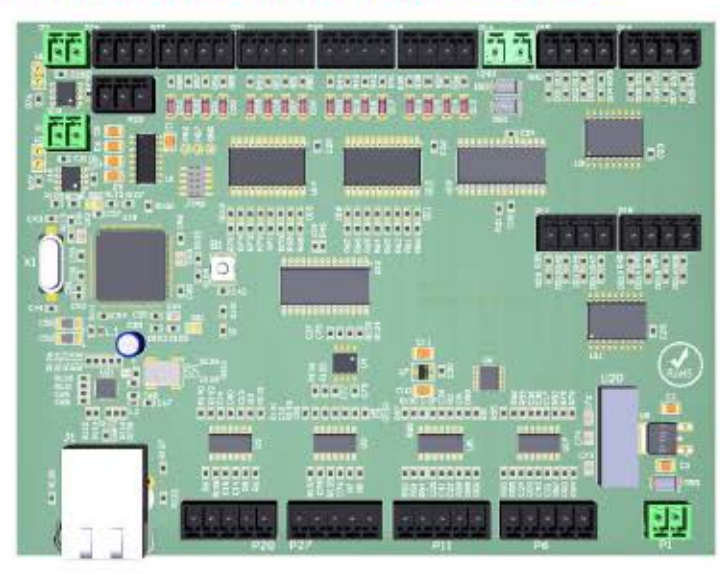

- $\triangleright$  24 sensors and 24 actuators
	- 16 digital inputs / 16 digital outputs
	- 8 analog inputs / 8 analog outputs
- $\blacktriangleright$  Less than 500€
- Reasonable timing performance (<10 ms response time)
- Easily chain (Ethernet addressing)

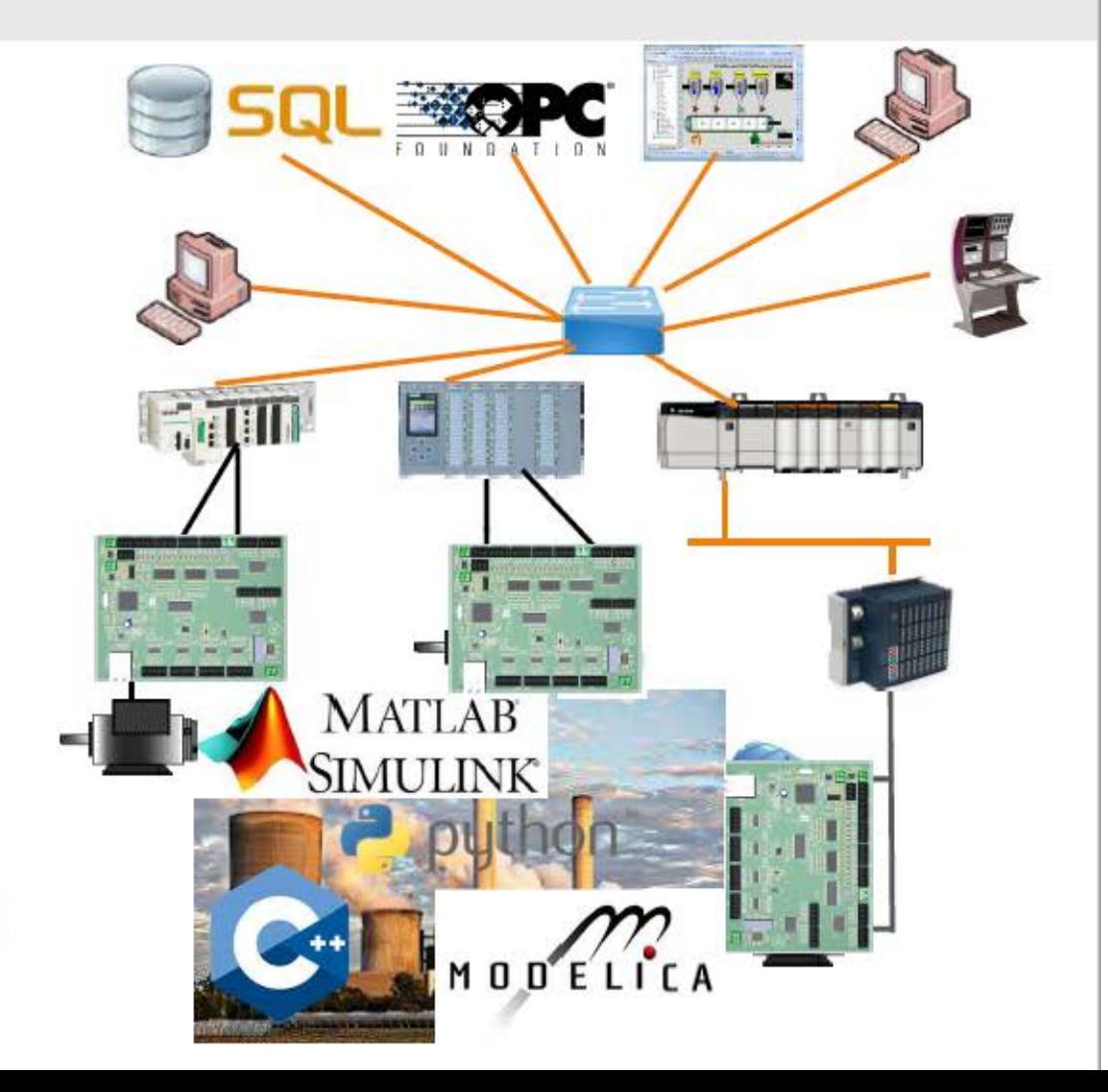

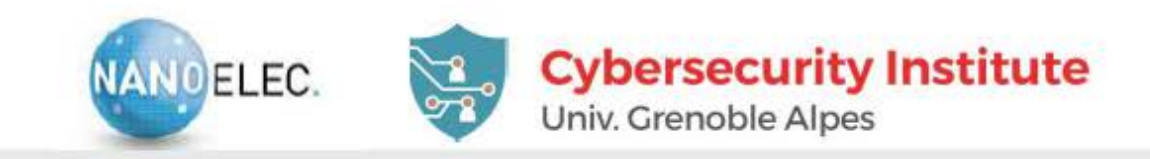

## **TWO MAIN APPLICATION FIELDS**

### **Industrial automation: PLC, SCADA et OPC**

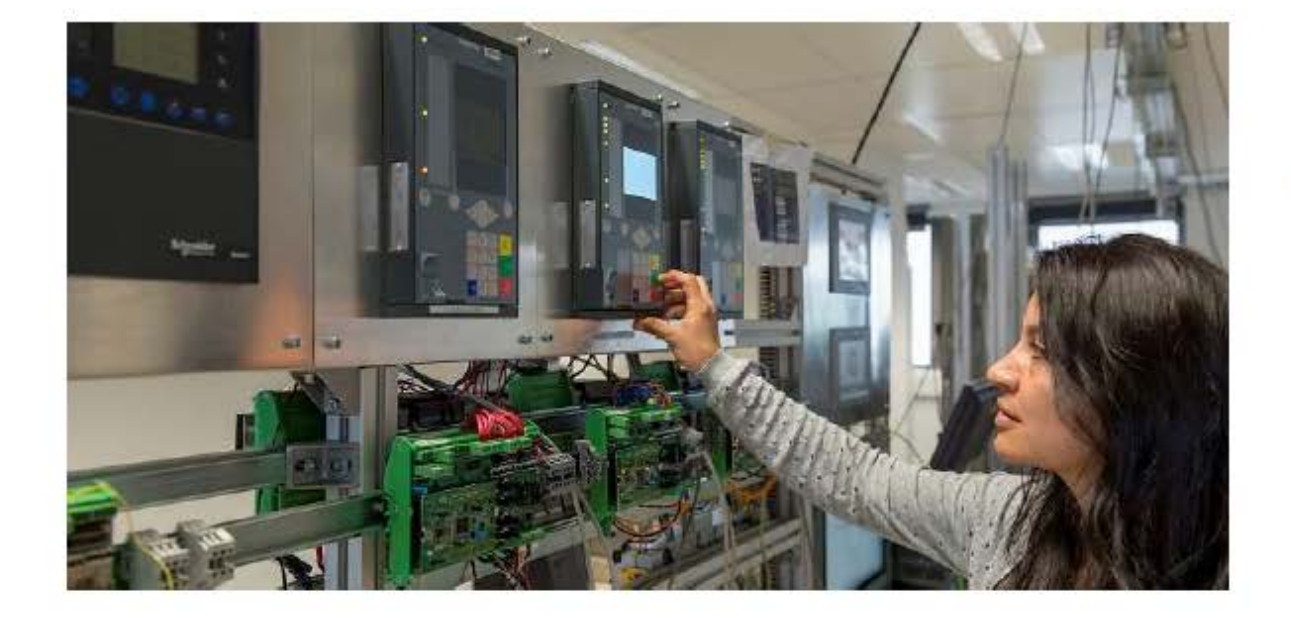

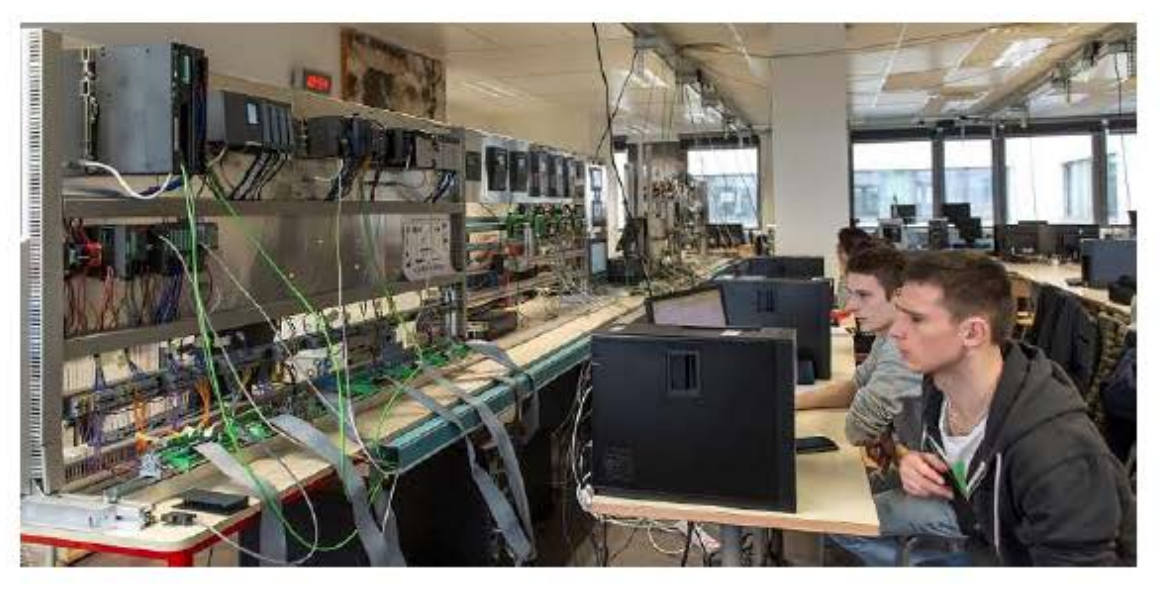

### **Smart-grid communication IEC 61850**  $\bullet$

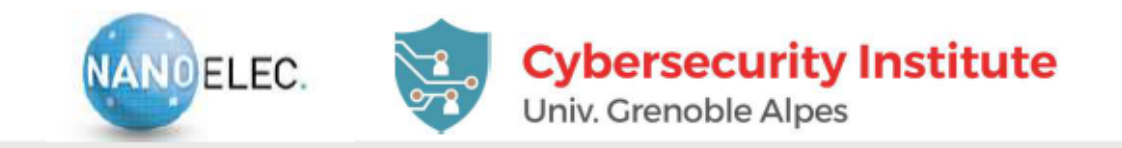

## A SIMPLE APPLICATION EXAMPLE ( $~1$ 70 I/O)

Tennessee Eastman Chemical Company (O. Koucham PhD benchmark)  $\blacksquare$ 

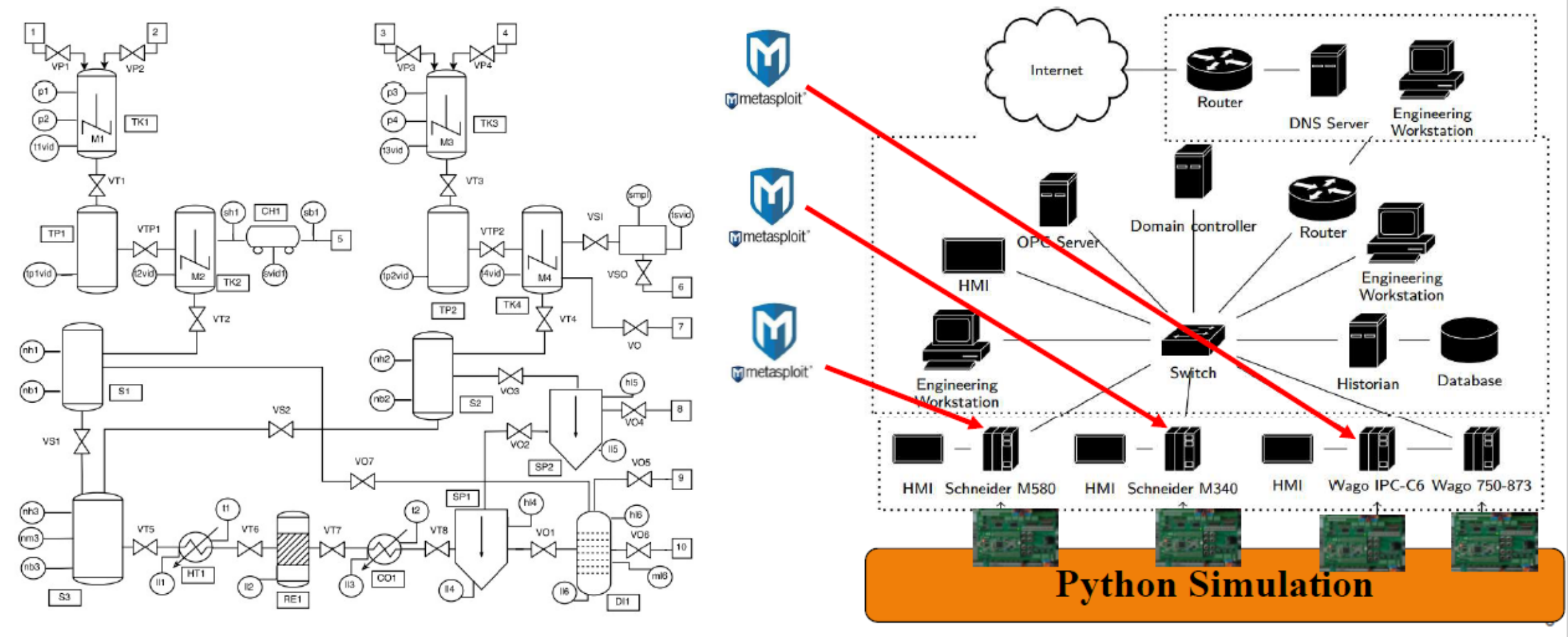

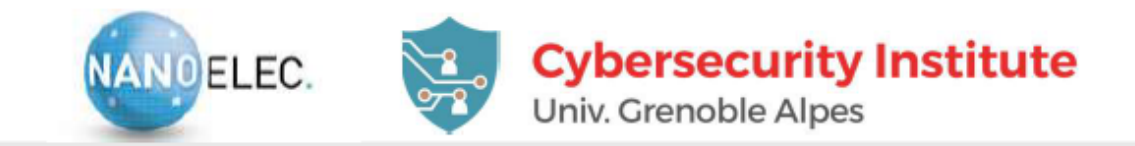

## Supervision Manufacturing Message Specification - MMS TCP/IP Unicast Generic Object Oriented Substation Event - GOOSE **Ethernet Multicast** Bay network Protection relays 鼺 器 Process Bus Sample Values - SV - Ethernet Multicast  $\rightarrow$ **HSR/PRP Stand Alone Measurement Units**

## **61850 SMART GRID APPLICATIONS**

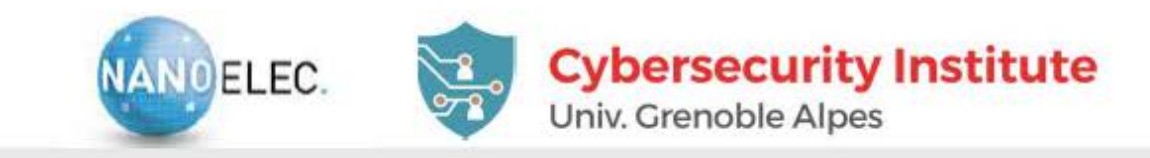

## **61850 SMART GRID APPLICATIONS**

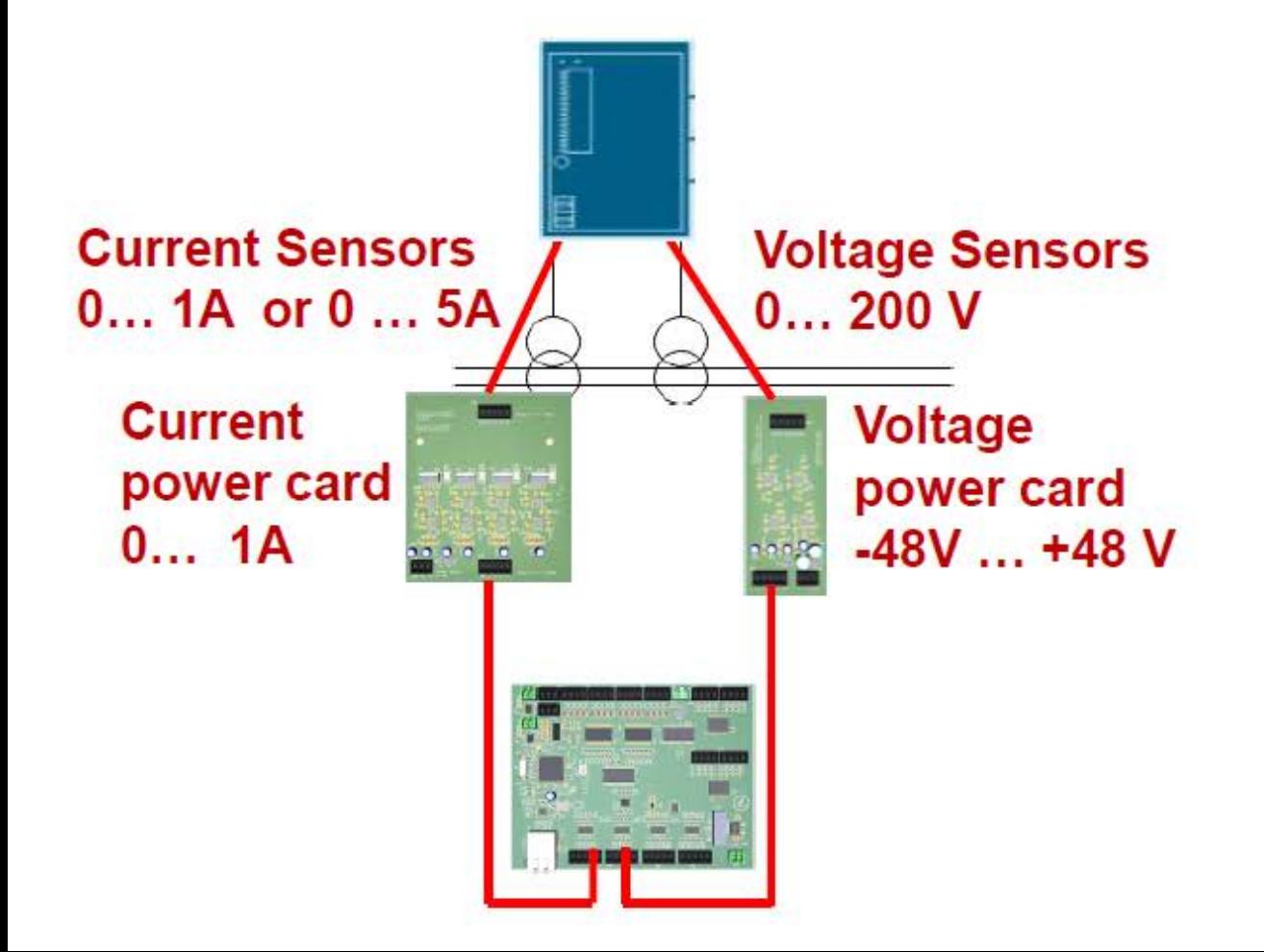

- Cybersecurity applications (M. Kabir-**Querrec PhD benchmark)** 
	- False event injection (GOOSE attack)
	- False measures injection (SMV attack)
	- $\blacktriangleright$  Resilient architectures
		- $\textdegree$  C&ESAR 2015

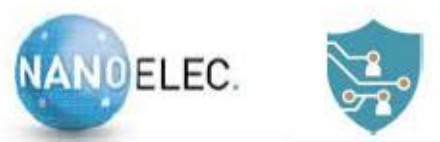

**Cybersecurity Institute** Univ. Grenoble Alpes

### **INDUSTRIAL PROCESS SIMULATOR**

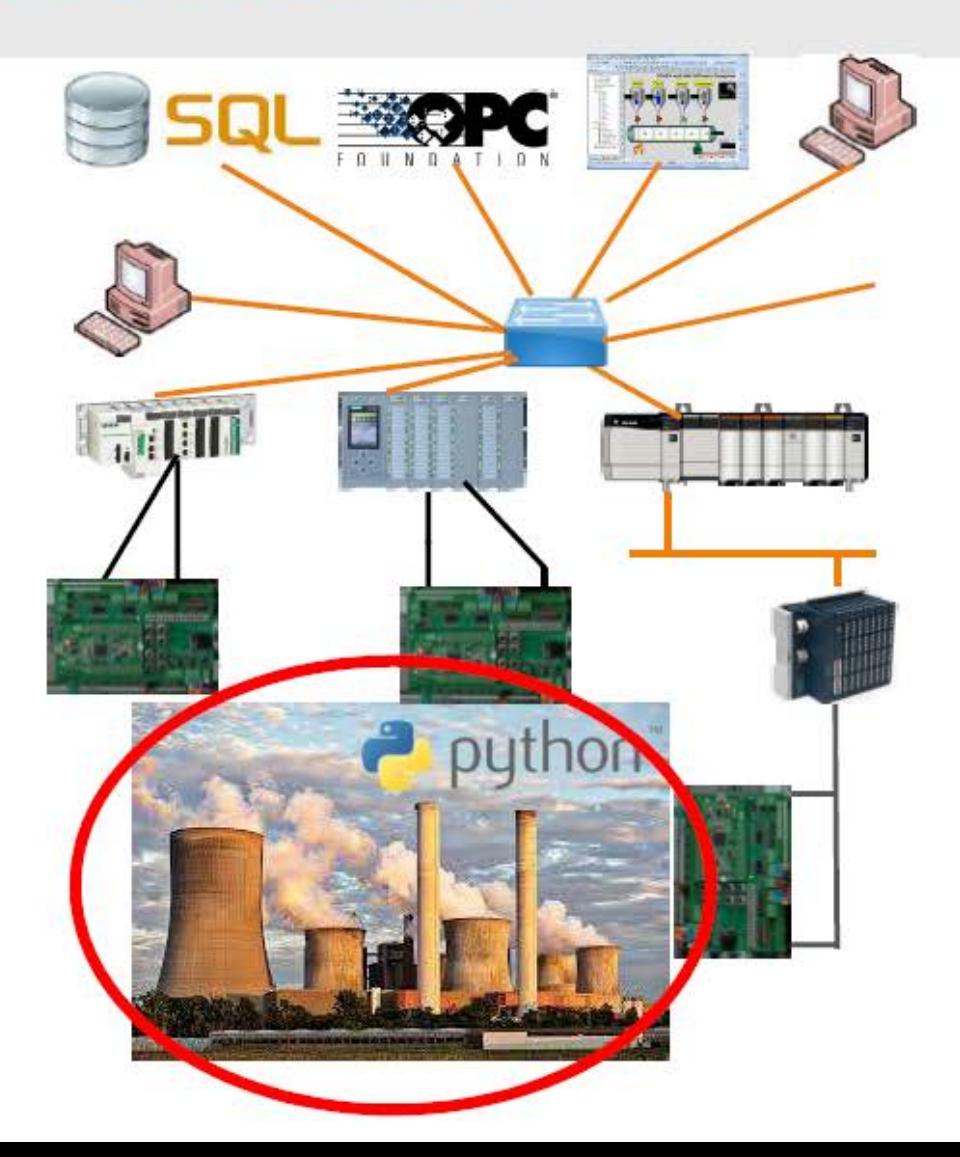

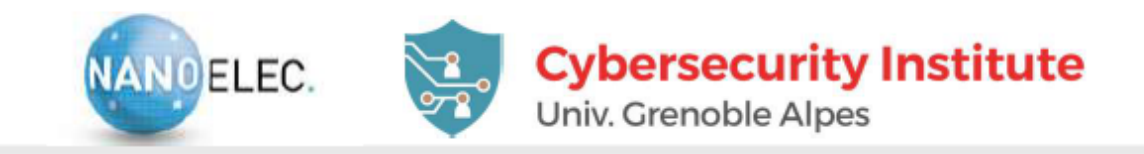

## **NEEDS FOR PROCESS SIMULATOR**

### ■ Genericity

- $\blacktriangleright$  Ability to model any industrial process (e.g., electricity distribution, chemical factory)
- $\triangleright$  Not focused only on a single application type
- $\blacktriangleright$  Easily customizable

### **Example 1** Fine grain modeling

- $\triangleright$  Not our priority at the moment /!\
- $\blacktriangleright$  We focus on basic functionalities (e.g., "opening a valve" and not on the intrinsic properties of the valve), yet finer modeling can be required.
- $\blacksquare$  Ability to communicate /!\
	- $\triangleright$  With interface cards (thus with PLC, SCADA, etc)
	- $\blacktriangleright$  In TCP/RTU Modbus
	- $\triangleright$  With data bases, API, etc
	- $\triangleright$  With GPIOS
- $\blacksquare$  Ability to run on various systems
	- $\blacktriangleright$  Raspberry PI, computer, etc

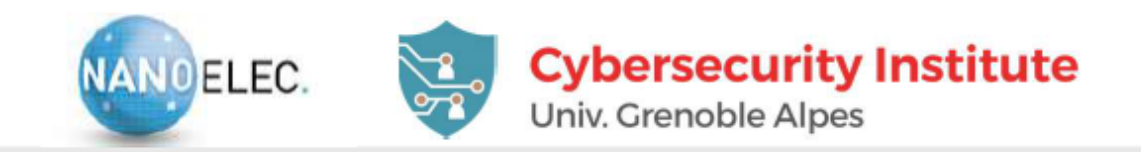

## **EXISTING PROCESS SIMULATORS**

#### A real-time (time stepped simulation is needed)  $\mathcal{L}_{\mathcal{A}}$

▶ Process dynamics simulated at real-life time not computer time

### Tested and validated simulators:

### Modelica (with real-time) toolbox

• Native UDP communication implementation

### ▶ Factory I/O

- Engine I/O library -> interface provided
- $\blacktriangleright$  Home I/O
	- Engine I/O library -> interface provided
- $\blacktriangleright$  Matlab/Simulink
	- Native UDP communication implementation

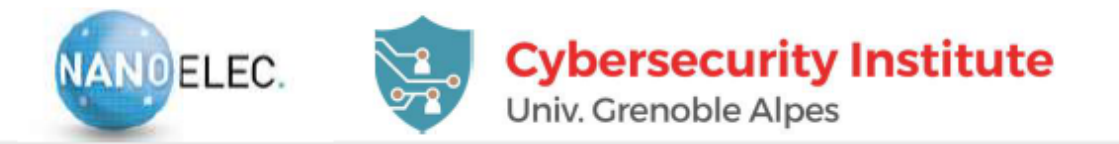

### **PROGRAM AND CONFIGURATION**

### ■ Built on Atollic TrueSTUDIO® for STM32 V9.2.0

### ■ One can configure

- Mode (PLC or protection relay)
- $\blacktriangleright$  Network configuration
- $\blacktriangleright$  Background task
- $\blacksquare$  Mode (gics.c)
- static int config\_mode =  $GICS_API$ ; // configure for PLC
- static int config\_mode = GICS\_IED; // configure for protection relay

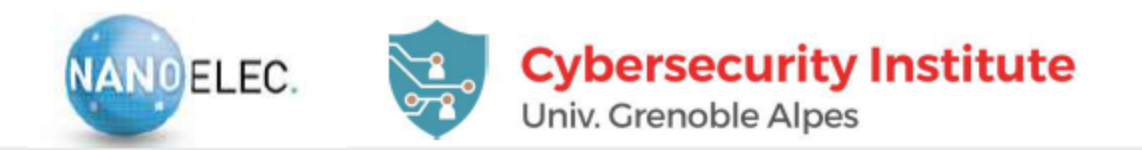

## **NETWORK CONFIGURATION**

- By default a card is idenfyied by a RACK\_ID and a CARD\_ID
- Ethernet config (ethernetif.c)
- $MACAddr[0] = 0x02;$  $\mathbf{r}$
- $MACAddr[1] = 0x61;$  $\mathbf{r}$
- $MACAddr[2] = 0xc5;$  $\mathbf{r}$
- $MACAddr[3] = RACKID;$  $\mathbf{r}$
- $MACAddr[4] = 0x00;$  $\mathbf{r}$
- $MACAddr[5] = CARDID;$  $\mathbf{r}$ 
	- $\blacktriangleright$  You can use any values instead default ones but respect the rules :
		- Each card into the same network has a different MACAddr
		- First bit on byte O has to be 0 (otherwise it is a broadcast address).

#### $GATEWAY_ADDRESS[3] = 254;$  $\blacksquare$

- $GATEWAY_ADDRESS[2] = 255;$  $\mathbf{r}$
- $GATEWAY_ADDRESS[0] = 10;$  $GATEWAY_ADDRESS[1] = 10;$  $\blacksquare$
- $\blacksquare$
- $NETMASK_\text{ADDRESS[3] = 0;$  $\mathbf{r}$
- $NETMASK_{{ADDRESS}[2] = 0;$  $\mathbf{r}$
- 
- $NETMASK_{{ADDRESS[1]} = 255;$  $\mathbf{r}$
- 
- $\blacksquare$  IP\_ADDRESS[3] = RACK\_ID\*16+GICS\_ID;  $NETMASK_ADDRESS[0] = 255;$  $\blacksquare$
- $\blacksquare$  IP\_ADDRESS[1] = 10;  $\blacksquare$  IP\_ADDRESS[2] = 100;
- $\blacksquare$  IP\_ADDRESS[0] = 10;
- $\blacksquare$  File Iwip.c

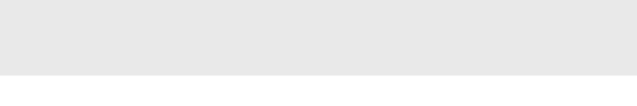

**IP CONFIGURATION** 

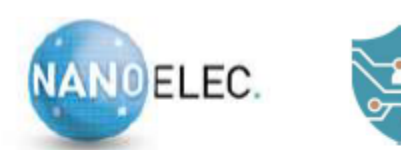

**Cybersecurity Institute** Univ. Grenoble Alpes

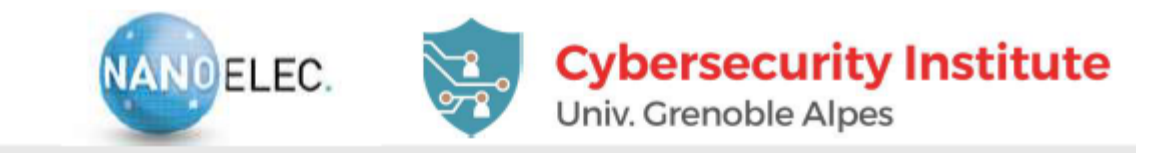

## **CARD COMMUNICATION PROTOCOL**

- Simple requests derived from Modbus protocol
- **Frame data defined in gics.h** 
	- ▶ typedef struct GICSTransaction {
	- unsigned char function;
	- $\blacktriangleright$  unsigned char magic;
	- $\blacktriangleright$  unsigned short length;
	- unsigned short data[255];
	- ▶ } GICSTransaction;
- **Elementary Functions** 
	- ▶ #define GICS\_READ  $0x01$
	- ▶ #define GICS\_WRITE  $0x02$
	- ▶ #define GICS\_DISCRETE 0x04
	- ▶ #define GICS\_ANALOG  $0x08$
	- ▶ #define GICS\_DA  $0x10$

always GICS\_MAGIC 0xd0

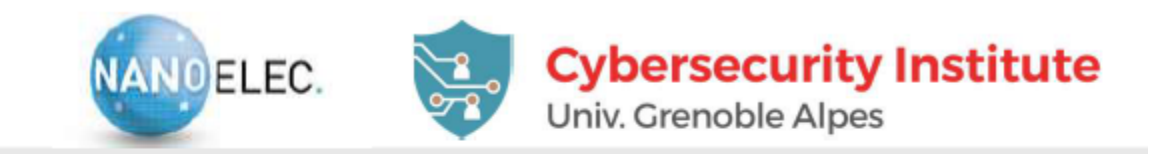

## **CARD COMMUNICATION PROTOCOL**

#### **Request functions**  $\blacksquare$

- ► Combination of READ/Write and data type
- Read Analog/digital = GICS\_READ + GICS\_DA = 0x11
- ► Write Analog/digital = GICS\_WRITE + GICS\_DA = 0x12

### **Anwsers**

- ▶ Write requests are not answered
- Read answers have a magic number 0xd1
- Default UDP port = 2015  $\mathbf{r}$
- A Wireshark dissector exists

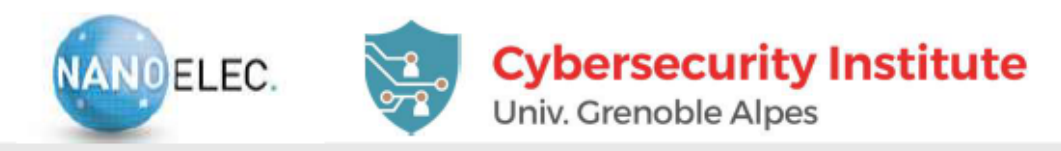

TS

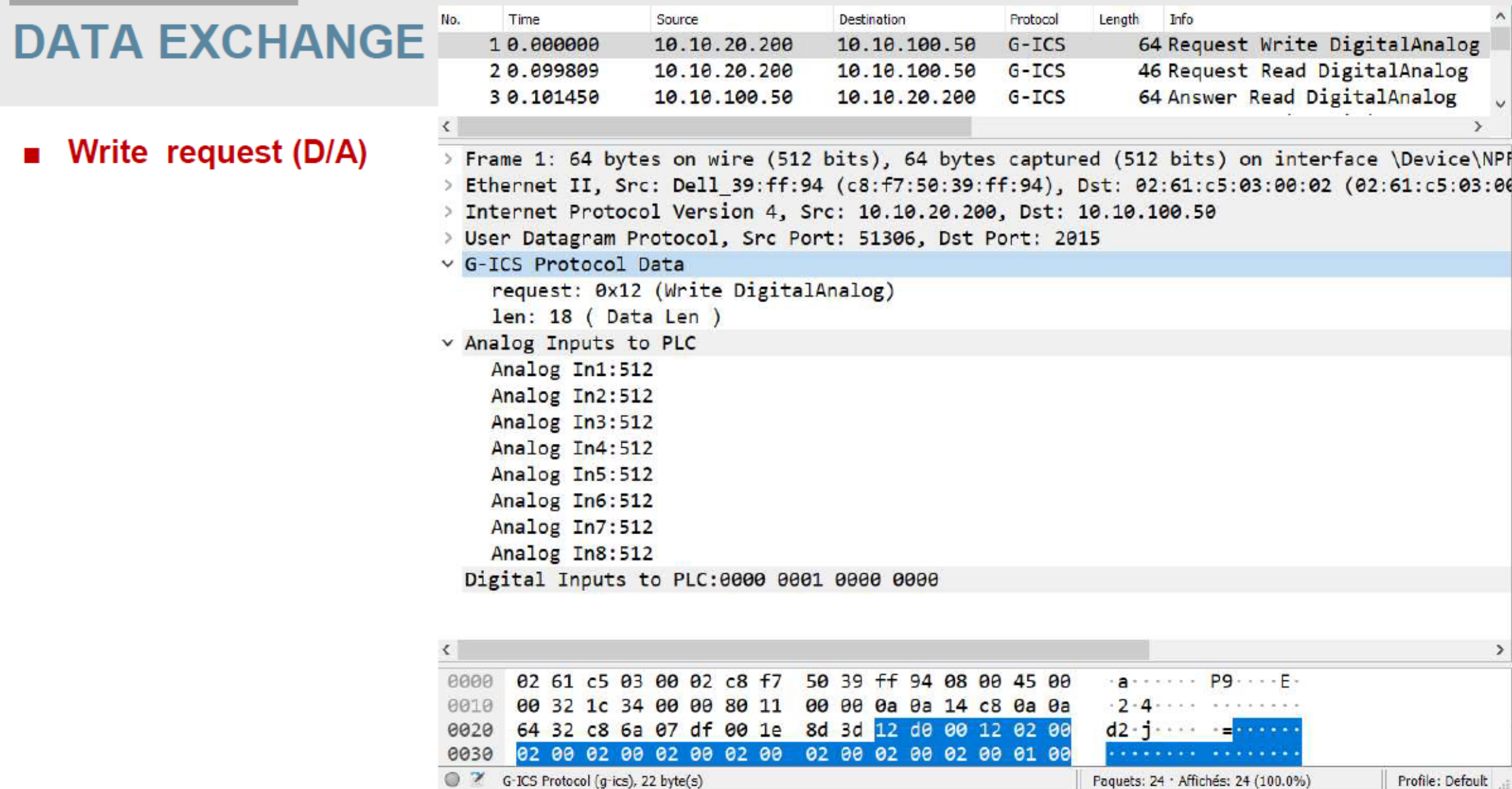

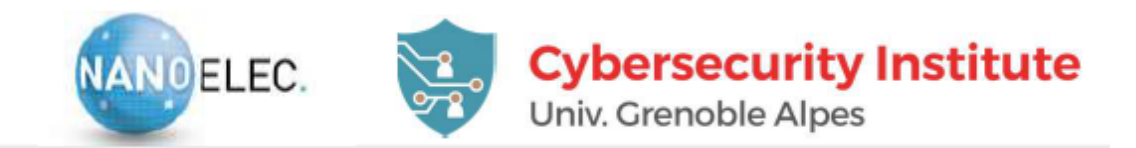

### **DATA REQUEST**

### Read D/A request

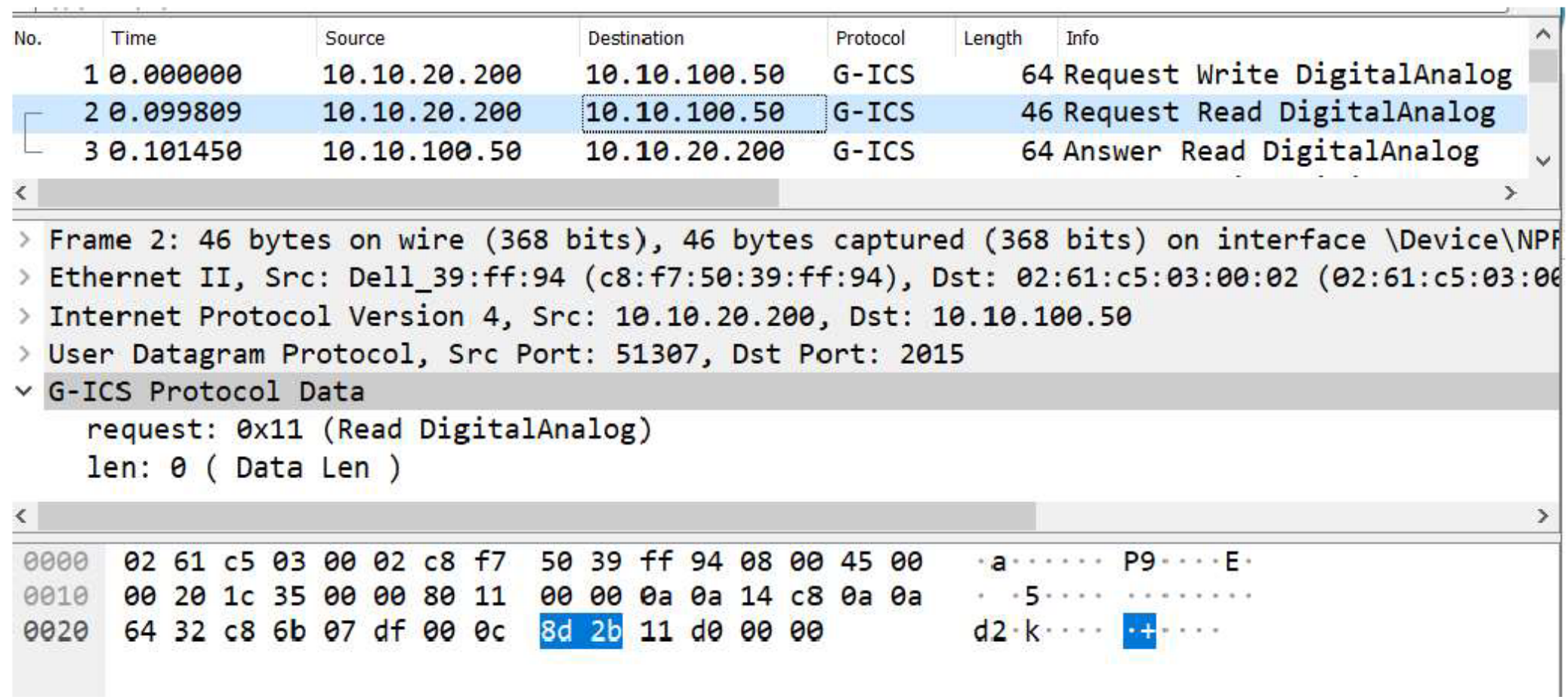

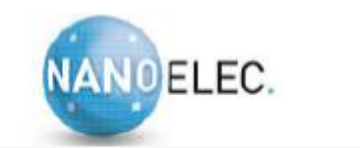

Destination

18 18 188 58

### **Cybersecurity Institute**

64 Request Write DigitalAnalog

×

Univ. Grenoble Alpes

Info

Length

Protocol

 $G-TCS$ 

# **DATA REQUEST**

Time

No.

0030

Source

08 01 07 fe 07 fe 08 00

 $19, 19, 29, 299$ 

#### **Read D/A Answer**  $\blacksquare$

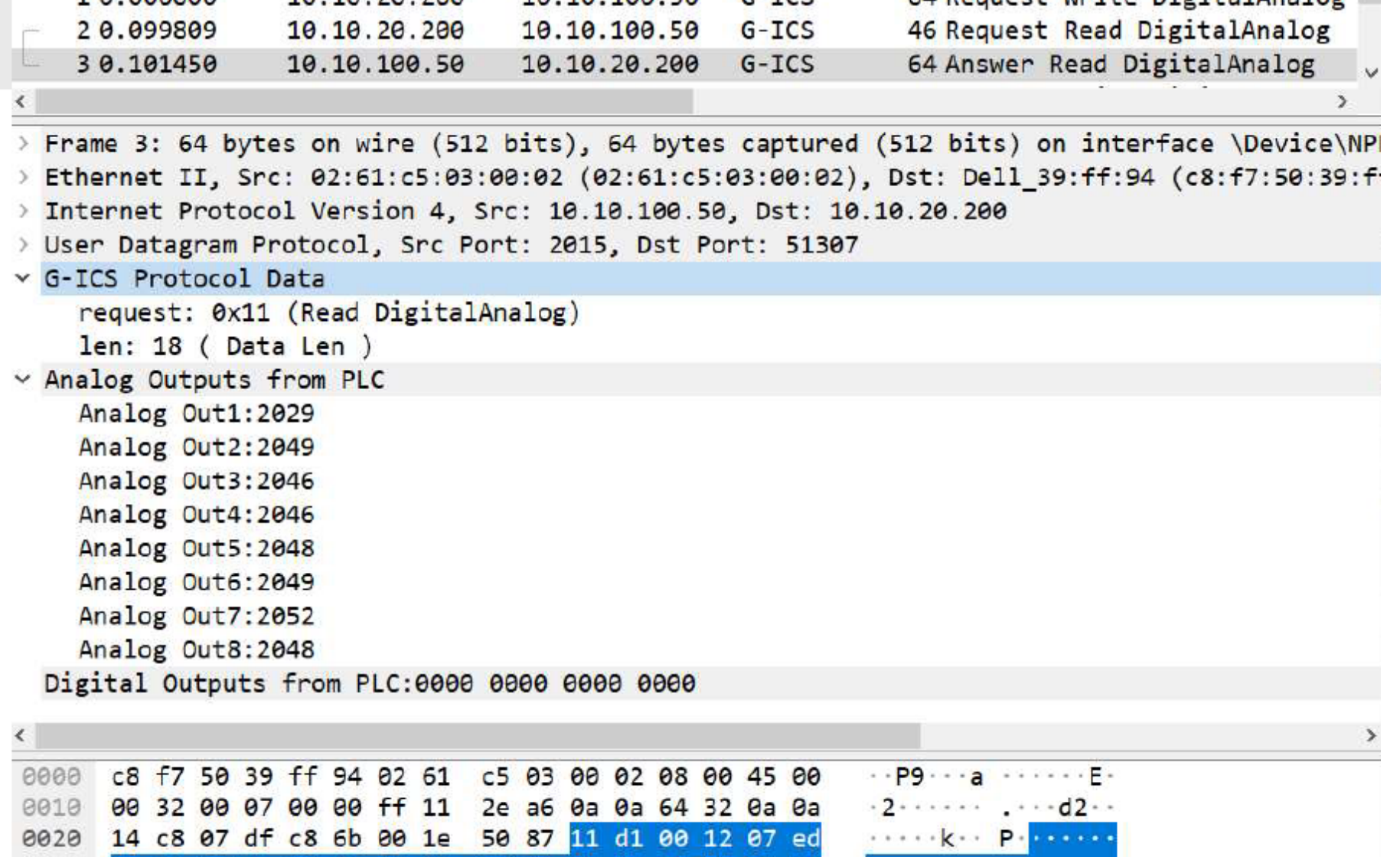

08 01 08 04 08 00 00 00

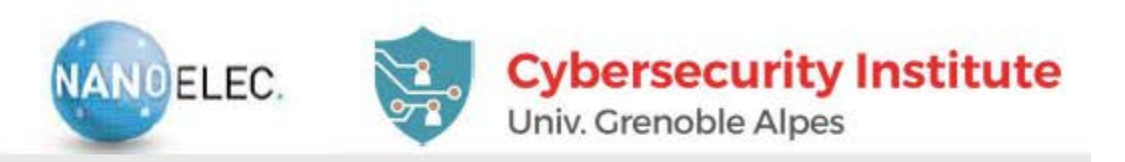

## **PROGRAM MAIN LOOP (GICS.C)**

### ■ Request decoding and DI/O

▶ gics\_udp\_server\_receive\_callback

Interrupt DA/C updater

▶ Update\_DAC\_Handler

- Analog I/O: directly handled via memory transfer
- Protection relay signal adapter (sinusoïdal signals generation)
	- ▶ gics\_update\_DAC\_vars
- A/D and D/A conversion rules
- DAC are 10 bits precision. Therefore DAC inputs are 0...1023 for a +/- 10V output
- ADC are 12 bits precision. For à +/-10V input, the output will vary between 0 and 4095
- Note that a small bias is to be expected

# Classwork

- Synthesize a UDP frame to
	- Request data from GICS card
	- Write the set of boolean  $\{1,0,1,0,1,0,1,0\}$  to the output no.  $1-8$  of the GICS card

# Lecture 02: Process monitoring

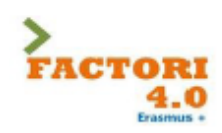

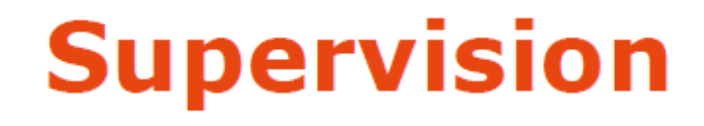

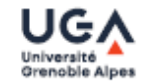

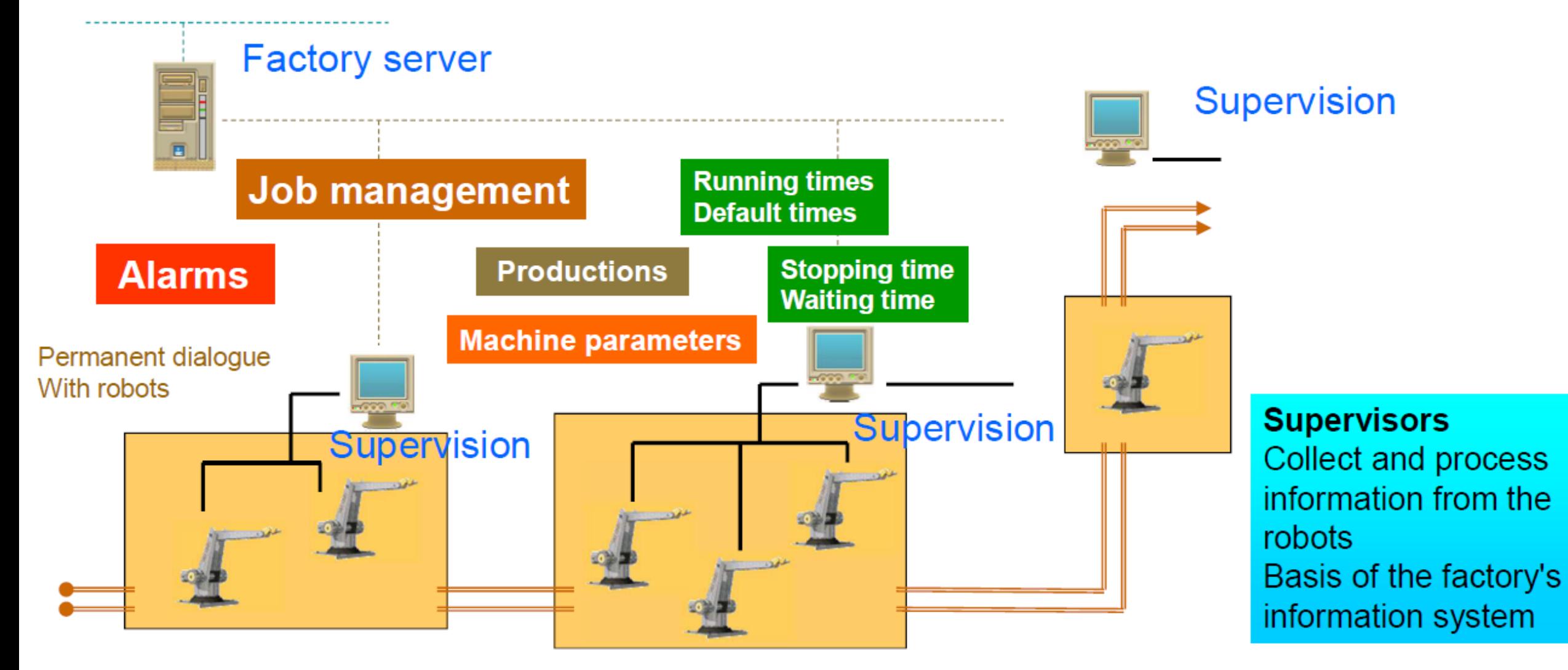

Asean-Factori 4.0

UGA Grenoble - February 2022

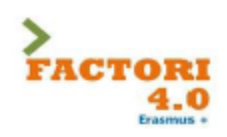

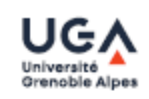

Synoptic: essential function of the supervision, provides a synthetic, dynamic and instantaneous representation of all the means of production of the unit

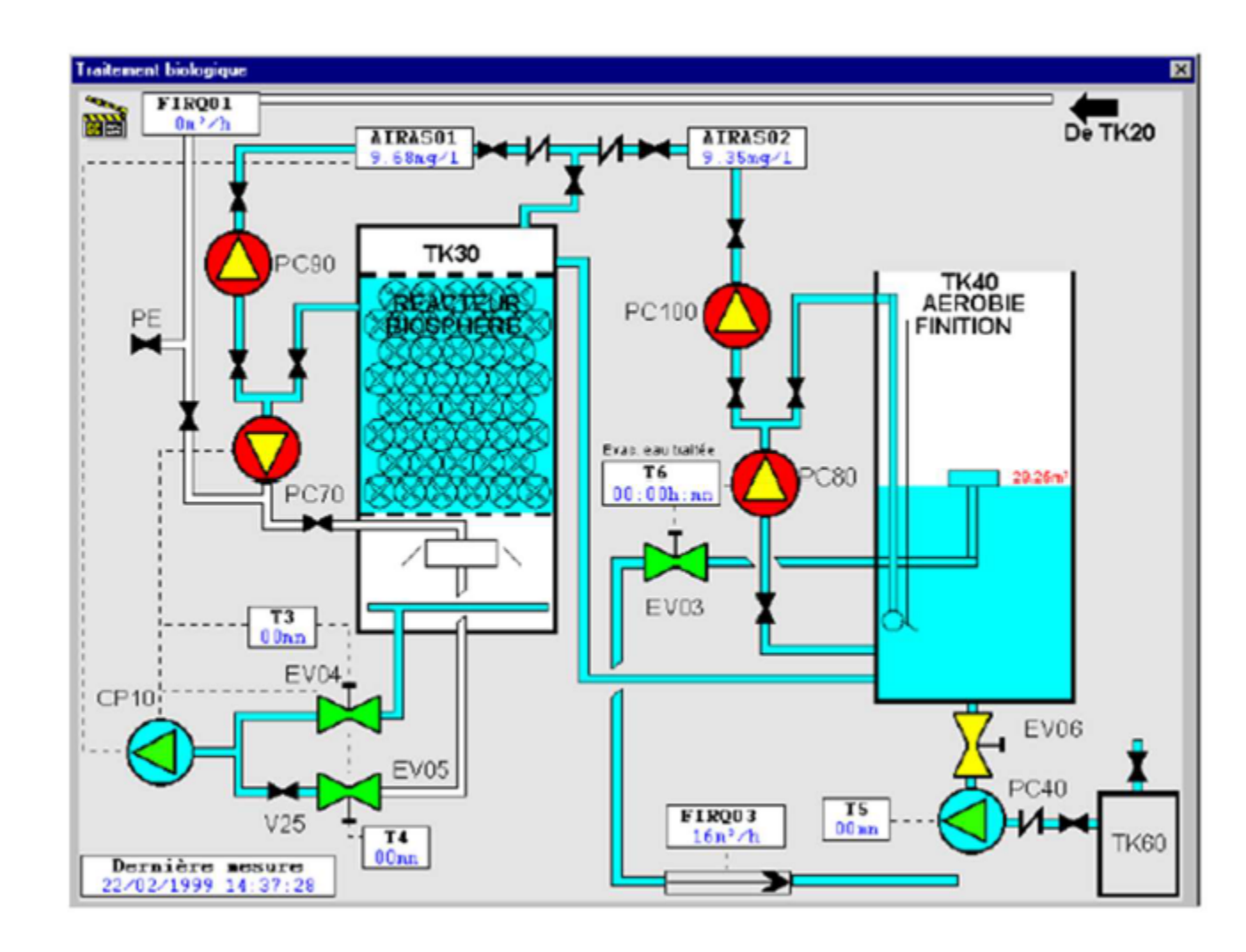

Asean-Factori 4.0

 $18 - JMT$ 

UGA Grenoble - February 2022

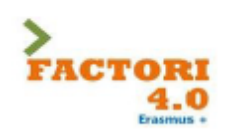

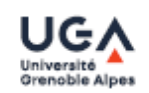

## Curves:

- gives a graphical representation of different process data
- gives the tools to analyze the historical variables

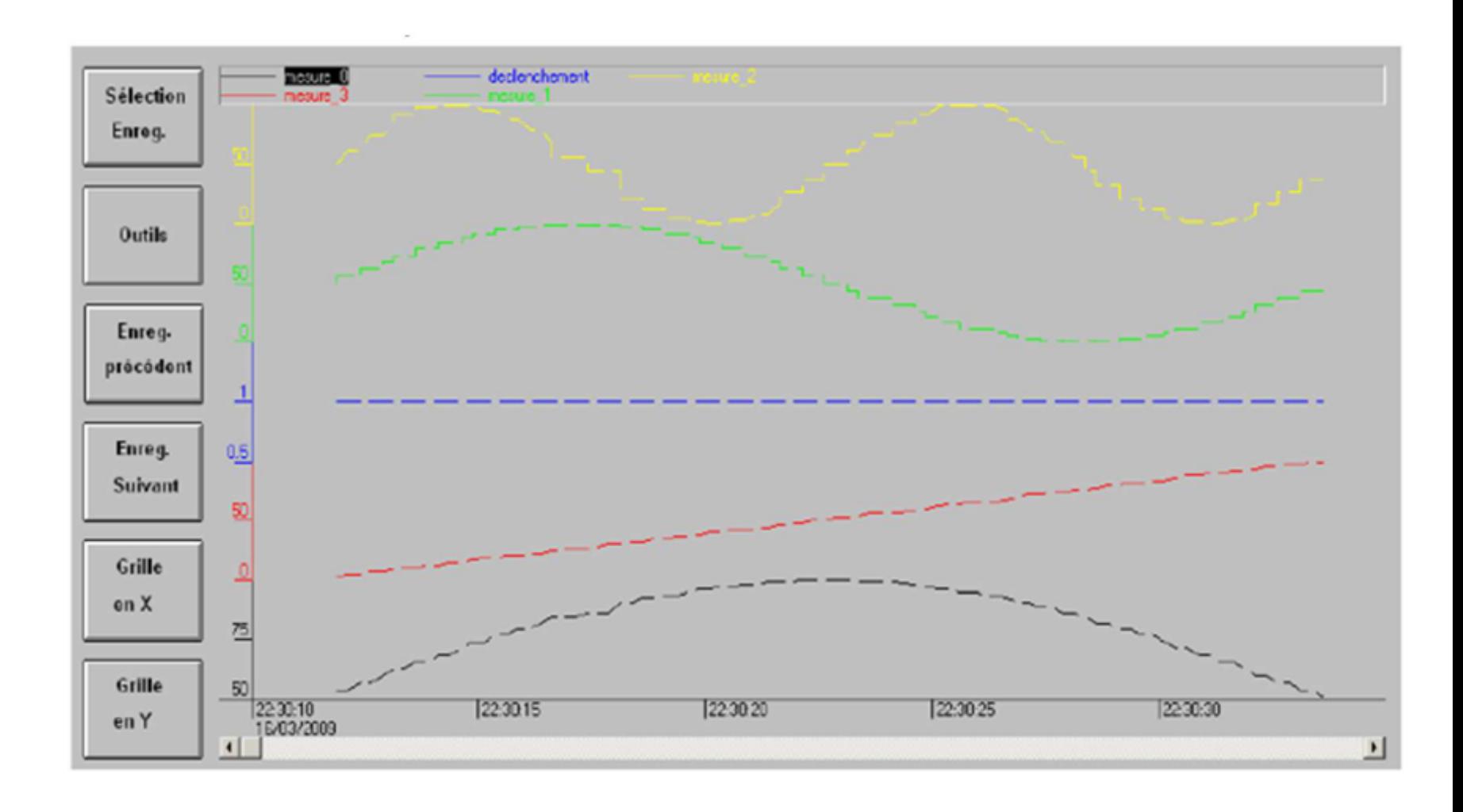

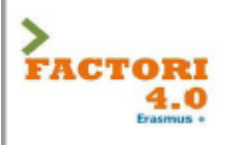

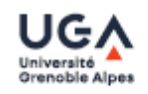

## **Alarms**

- Calculates in real time the conditions for triggering alarms
- Displays all alarms according to priority rules
- gives management tools
- ensures the recording of all the steps of the alarm processing

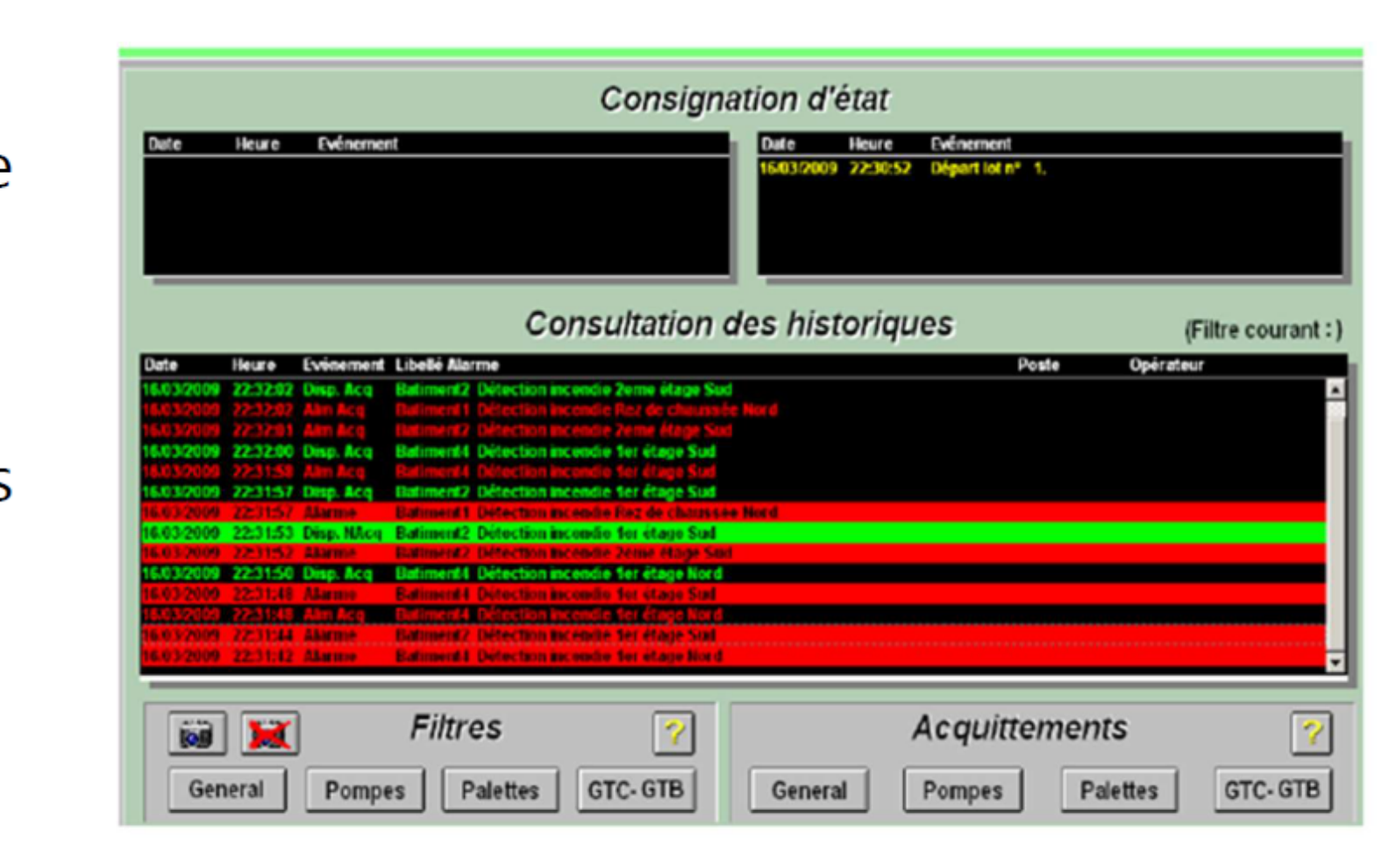

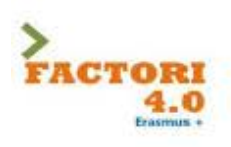

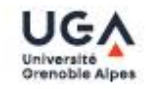

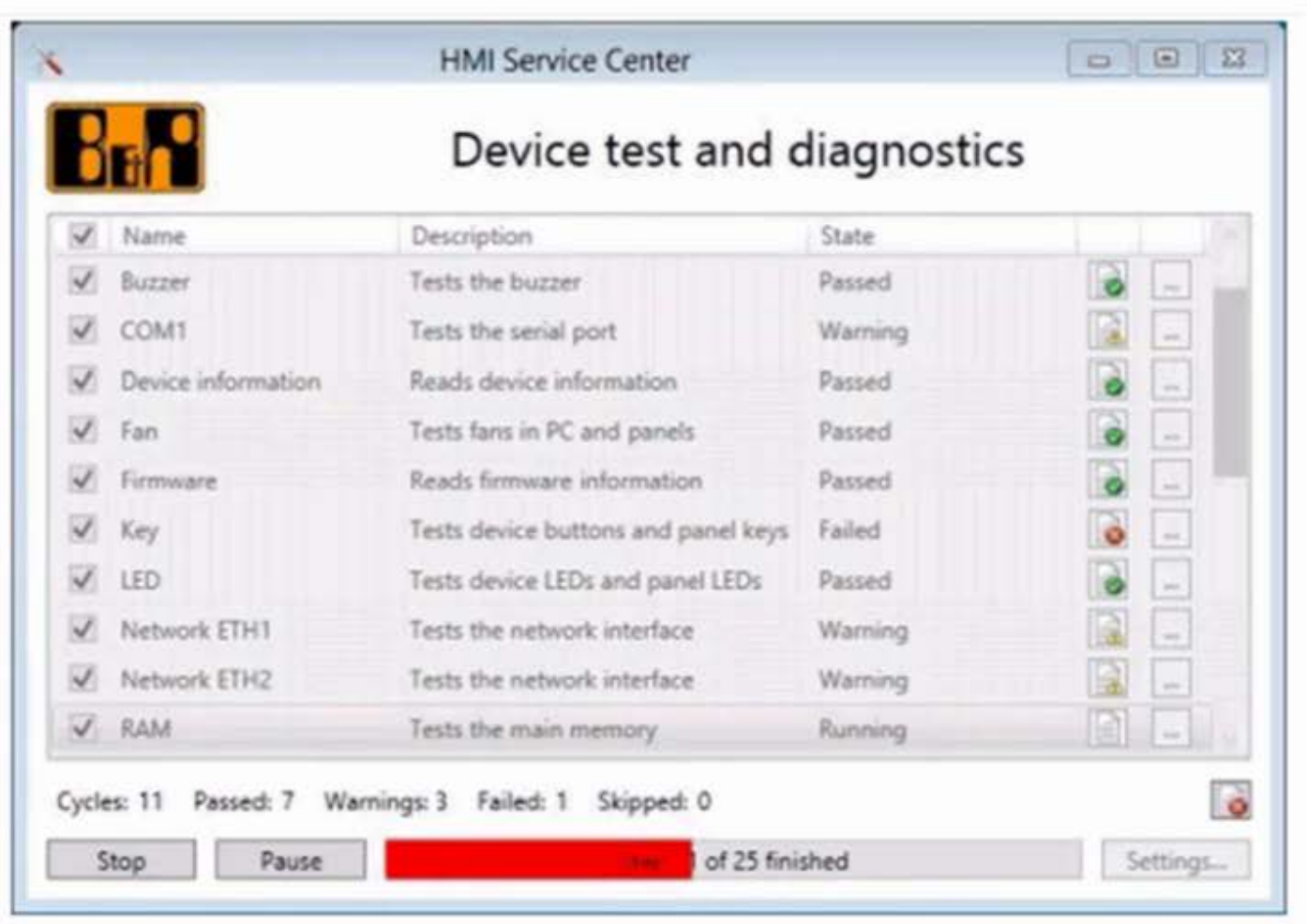

Asean-Factori 4.0

UGA Grenoble - February 2022

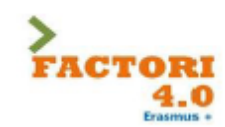

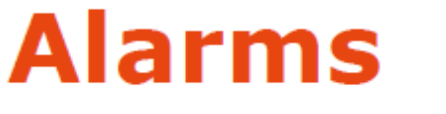

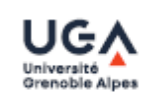

Circumscribe the cause of the feared event (cause of the incident) Limit the impact of the event, protect (consequences) Be able to assess the system after the incident: repair, reconfigure (total and partial redundancies) Reconstruct, recover the system: time required for it to be operational again, what happens and what are the recovery steps? (Activity Return Plan)

Other related aspects: robustness, resilience (ability to maintain the system as well as possible in a situation of "attacks")

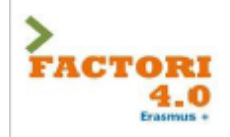

# **Alarms detection**

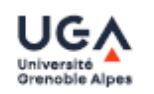

- TP (true positive) corresponds to correctly identified alarms
- FP (false positive) corresponds to authentic behavior identified as faulty
- TN (True Negative) corresponds to the correct rejection of authentic behavior
- FN (False Negative) corresponds to undetected failures
- Two metrics are used to evaluate the performance of alarm detection
	- True Positive Rate TPR=TP/(TP+FN)

 $\Rightarrow$  1 if no False Negative

• False Positive Rate FPR=FP/(FP+TN)

 $\Rightarrow$  0 if no False Positive

Asean-Factori 4.0

UGA Grenoble - February 2022

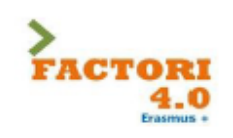

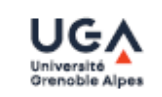

Historicization of the process:

- Allows the saving of timestamped events (selective archiving)

- provides search tools in the archived years
- provides the possibility to run the synoptic again with archived data (replay function)
- allows to keep a validated trace of critical data (traceability of production data)

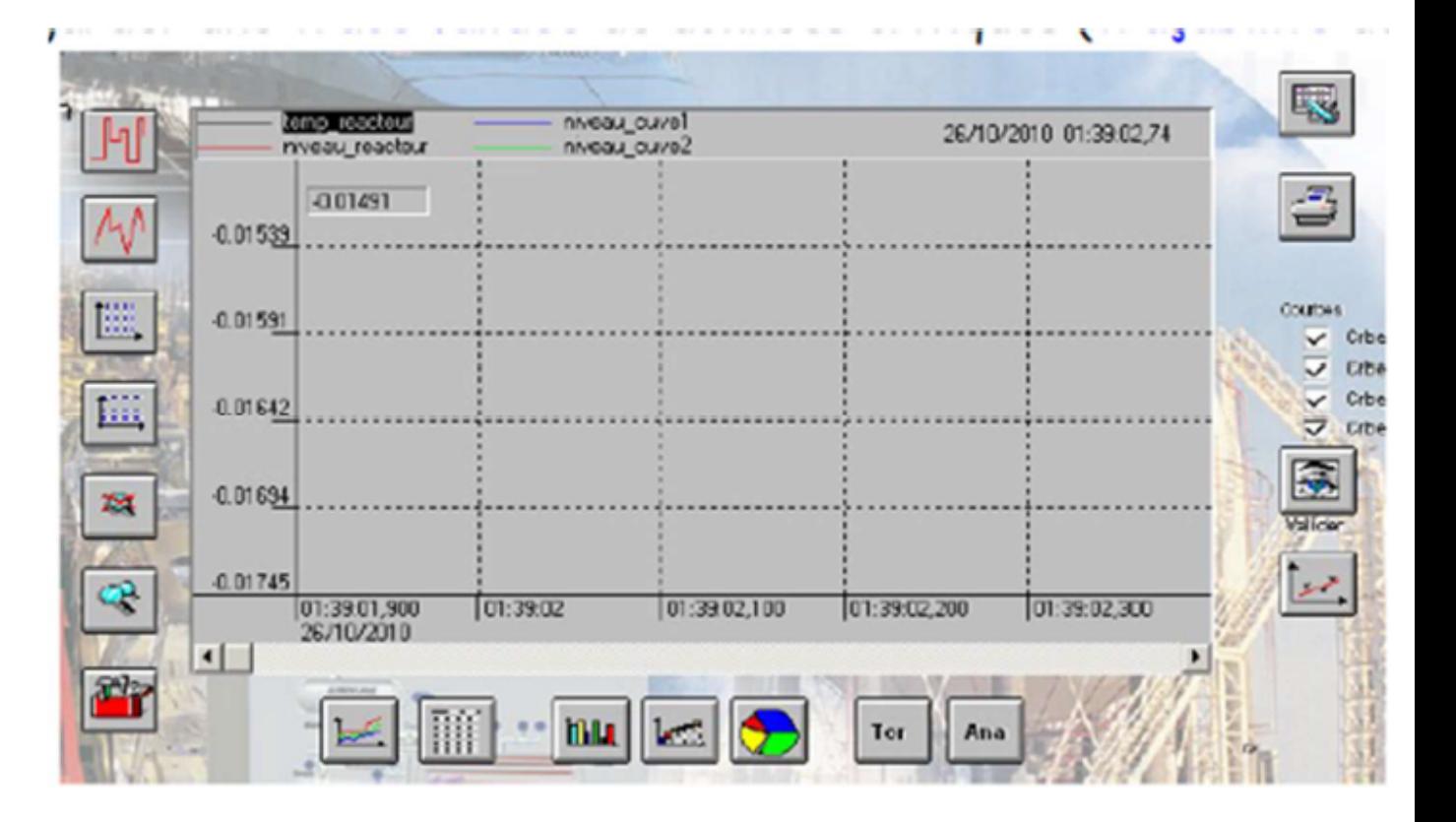

Asean-Factori 4.0

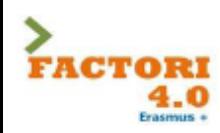

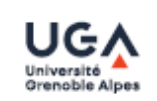

Management of production lines and recipes:

- Provides a tool for managing production batches
- Manages the parameters of the machines for each batch (recipes)

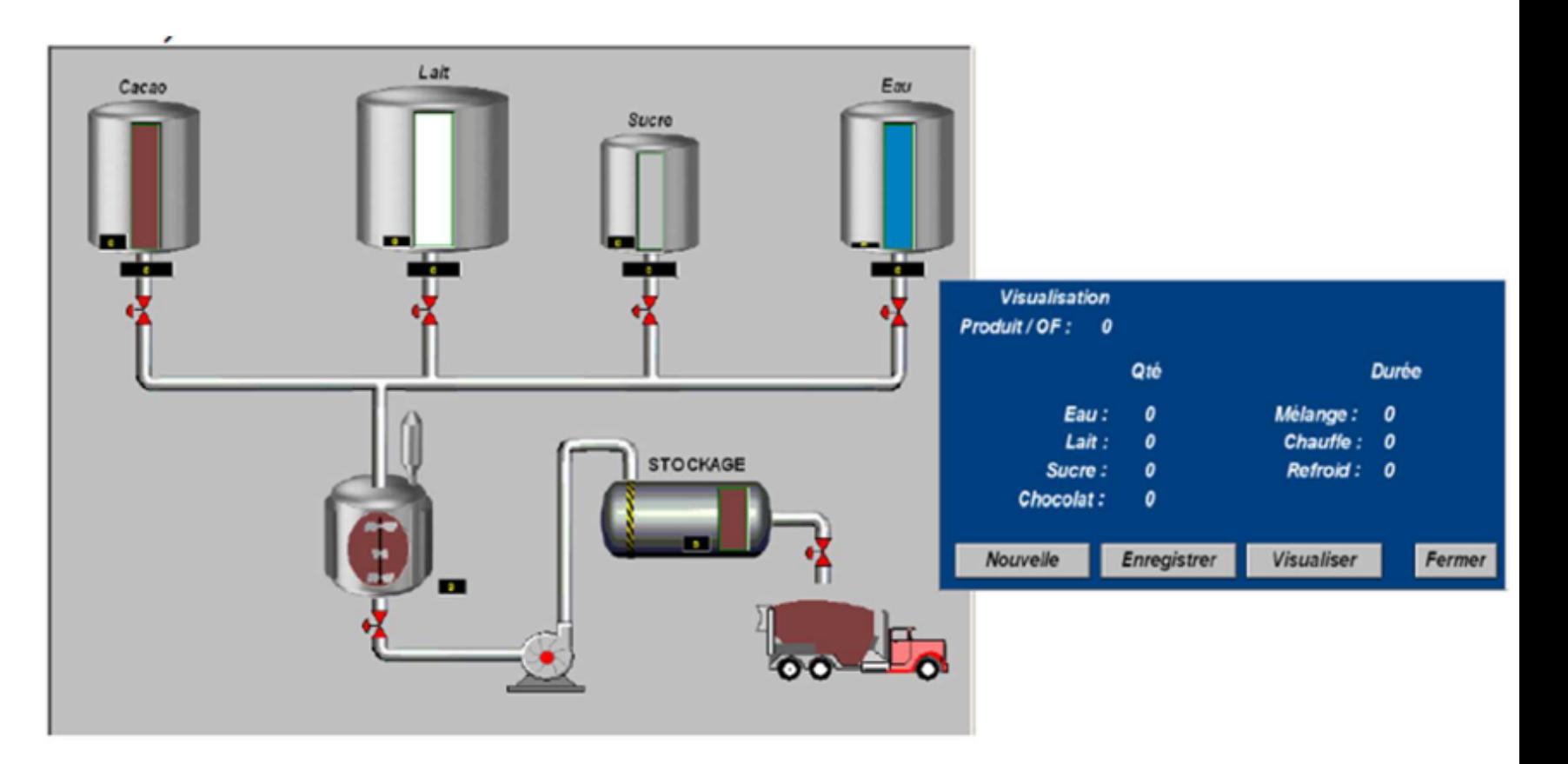

### Asean-Factori 4.0

### UGA Grenoble - February 2022

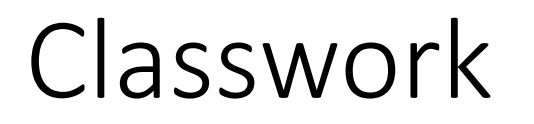

- Select and study a manufacturing process and then design and list its monitoring parameters

# Lecture 03: Process control

# **Networked Control Systems (NCS)**

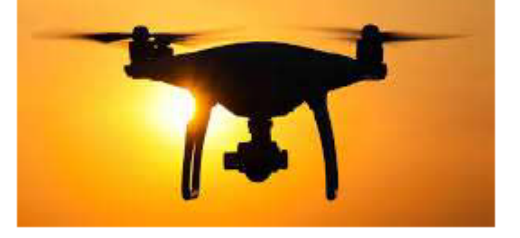

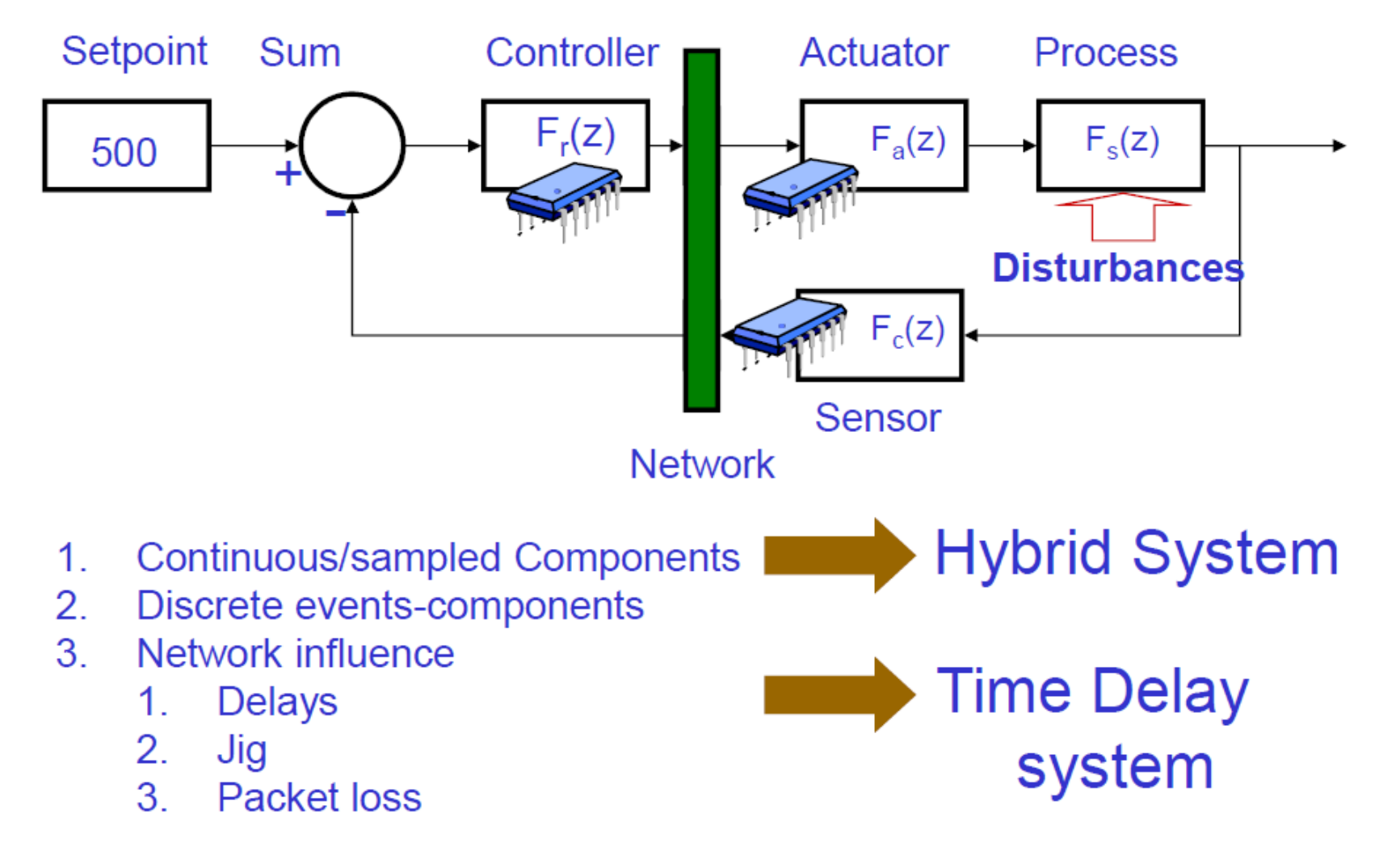

# **Quality of Service and Quality of Control for Safer Networked Control Systems (SafeNCS)**

Communication networks are more and more used in control-based applications with real-time and/or critical constraints. Communication and Control aspects need so to be seen from a global point of view. Communication (networks) is shared between various applications, and some aspects such as wireless communication and mobility needs to be taken into account in the design of SafeNCSs. Two examples of SafeNCS can be:

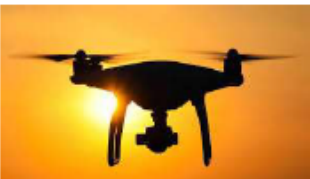

A drone with very strict real-time constraints => control-oriented,

A pacemaker which is remote-supervised from time to time, the infrastructure should protect strongly the integrity of supervision => security-oriented

Cyber-security of industrial systems is now a crucial issue => impact of cyber-security to the safety of networks

In both cases, focusing on control and/or on security aims at guaranteeing safety

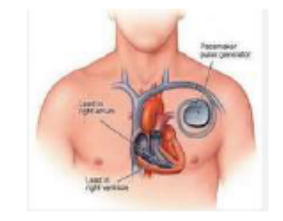

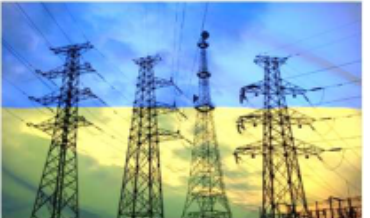
## **Quality of Service and Quality of Control for Safer Networked Control Systems (SafeNCS)**

Quality of service aims at guaranteeing the best communication aspects, focusing mainly on:

security aspects: to protect the communication, in order to protect confidentiality of exchanges, integrity of data and control, authentication of actors of the SafeNCS. availability of the network, for the considered control application, by allowing the network to control the distribution of throughput as a function of the requirements of the applications (priorities of applications). For that, we can study the network protocols and mechanisms as well as the infrastructure.

Quality of control deals with the need of "automatic control" from the point of view of control, diagnosis, supervision...

stability which means to guaranty the controllability of the system, despite the potential unavailability of the network

performance which should be the best as possible in a varying environment, taking account of minimal levels of security, stability and safety.

The presentation will present the problems, propose some approaches and results, and orientations concerning the study of Safe Networked Control Systems

## Synthesis on the concepts

1. Dependability: Confidence in the system to ensure its mission without risk (or with a risk management)

=> Co-design approach (Network QoS ⇔ System QoC)

- 2. Functional safety: part of the overall safety that depends on a system or equipment operating correctly in response to its inputs [IEC]
- 3. Cyber-security: Cyber security is the protection of systems, networks and data in cyberspace [www.itgovernance.co.uk]
- 4. Networked Control Systems: Control System closed through a network
- 5. Complex systems, infrastructure, distributed systems
- 6. Embedded system, autonomous system, connected objects, IoT
- 7. ICS: Industrial Control Systems
- 8. Cyber-physical systems (CPS): Marrying physicality and computation [persyval-lab.org]
- 9. Our interest: To analyse CPS from the point of view of the potential impact of the system in the physical world (dependability point of view) due to a cyber-attack (attack in the digital world) and define the ways to protect it

## Safety/Dependability level (RAMS) of a networked based system, wired networks

#### Steering by wire

- Probability that the vehicle doesn't turn, when it is requested
- Probability that the vehicle turns unexpectedly

## $\triangleright$  Difficult evaluation

- Network more complex than a set of point-to-point links
- Network more complex than a delayed system
- Network-system Interaction

#### Drive shaft

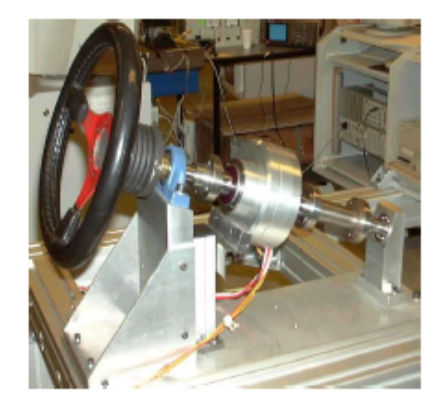

X by wire. steering by wire

## **Dependability of networked-based systems** (Wireless Network)

 $1<sup>st</sup>$  vehicle (controlled)

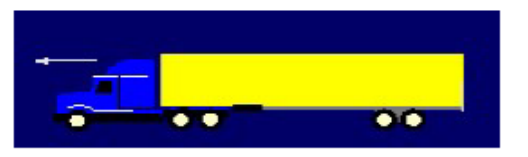

X by wire, brake by wire

#### $\blacktriangleright$  Braking Function

- **First vehicle** 
	- Probability that the vehicle does not brake when it is asked for
	- Probability the vehicle brakes without any request

#### $\blacktriangleright$  Existing system

Verification model (formal approach, Monte-Carlo simulations)

#### $\blacktriangleright$  Non existing system

Design model: « ideal » model + dependability constraints

 $2<sup>nd</sup>$  vehicle (following the  $1<sup>st</sup>$  one)

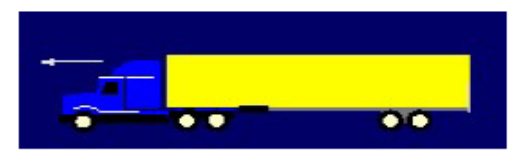

Automated driving (virtual train)

#### $-$  Second vehicle

- Probability that it receives a braking information from the 1st vehicle, if everything is correct for the first vehicle

 $\sim 100$ 

JMT - Tutorial - Cyber-Security of Cyber-Physical Systems- Asean-Factori- 2022

## **Embedded system** (Embedded wired network + Remote wireless communication) with strong dynamics

#### **Drone-helicopter**

### Definition of the mission

Weak dynamics (normal displacement straight ahead) Strong dynamics (ex : slaloms between trees) Disturbed communication environment (e.m. disturbances, trees...)

### Quality of service of the network

High in critical situation High in strong dynamic situations (if remote-control) Lower other time

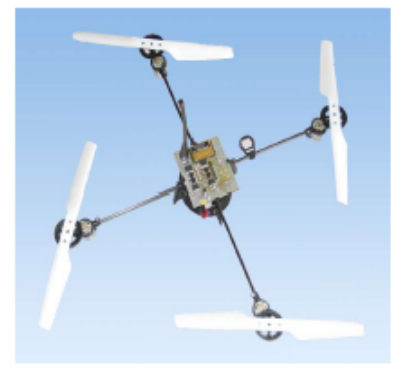

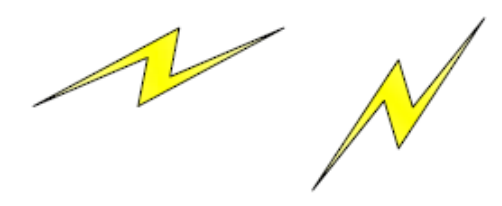

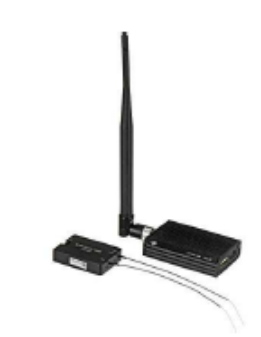

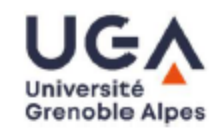

## Example: control specification

- Sequential behaviour: finite state machine, determitist automata, graphs with states and transitions
- Outputs are function of inputs and internal state of the automaton

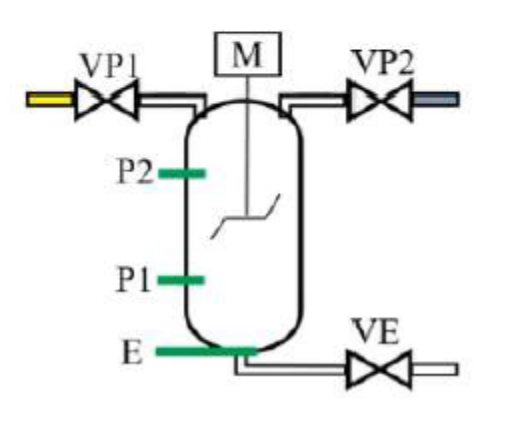

- Process: mixture (blending) between two products in a tank containing a blender
- Mixture between Product 1 (yellow) and product 2 (blue) - The blender is actuated by an engine  $(M)$
- At the end the mixed product (green) will be evacuated through the valve VE

FACTORI

4.0

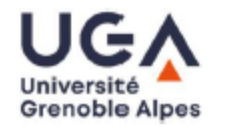

- $\cdot$  Time T0
- When E switches from 1 to 0 (descending front), which means the tank is empty, this begins a new sequence

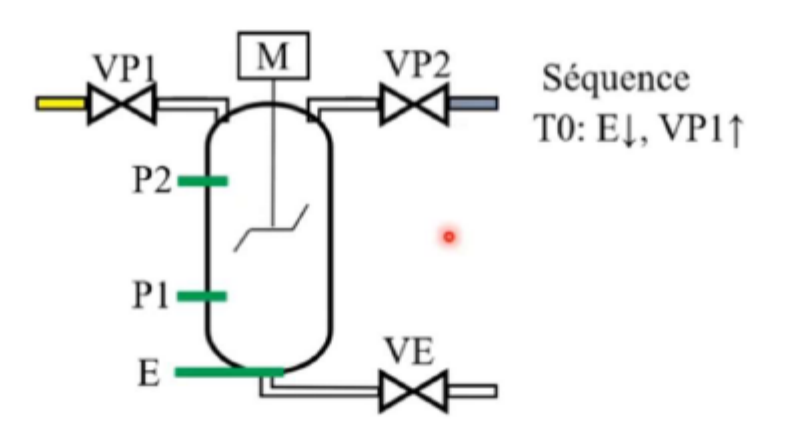

PLC - UGA - Asean-Factori - JMT

 $>$ <br>Factori

4.0

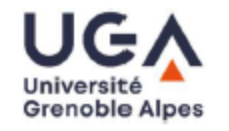

- Transition 0 : Opening of VP1 valve to add yellow product in the tank
- Once the P1 sensor (level) is reached => Transition 1: VP1 is closed, and VP2 (blue product) is open to add blue product

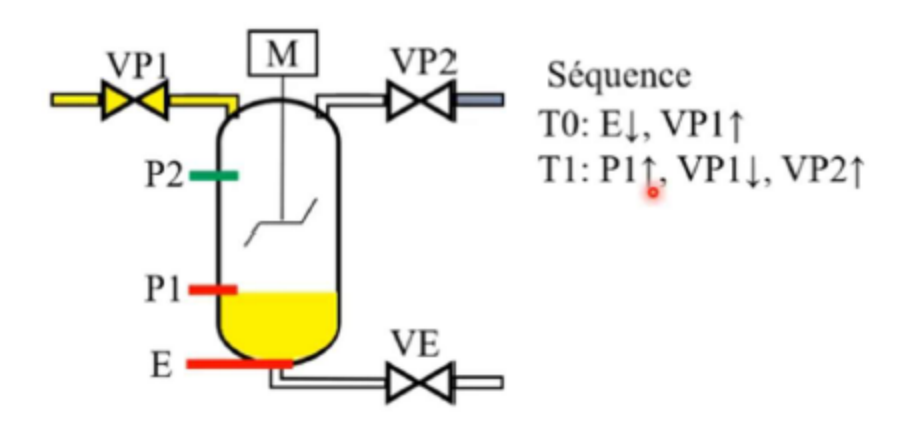

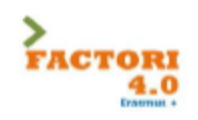

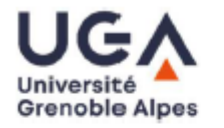

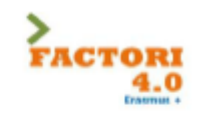

• Once the P2 sensor (level) is reached  $\Rightarrow$ Transition 2: VP2 is closed, and M (blender) is switches on

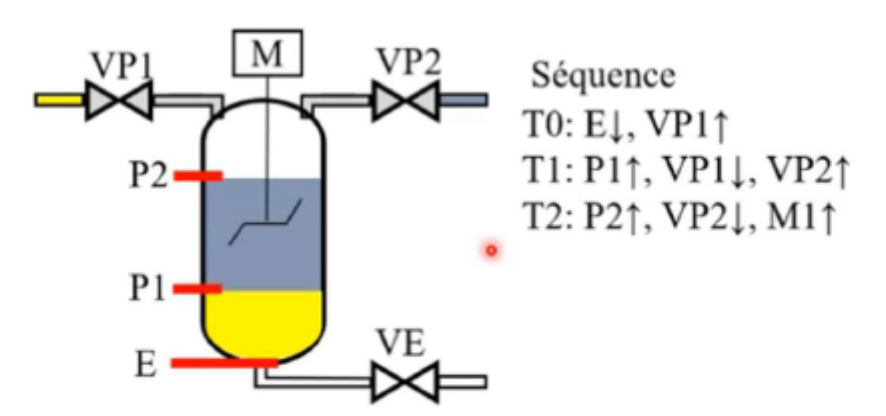

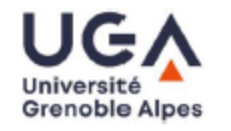

• The mixing (blending) operation will last a certain time. We use a timeout for that.

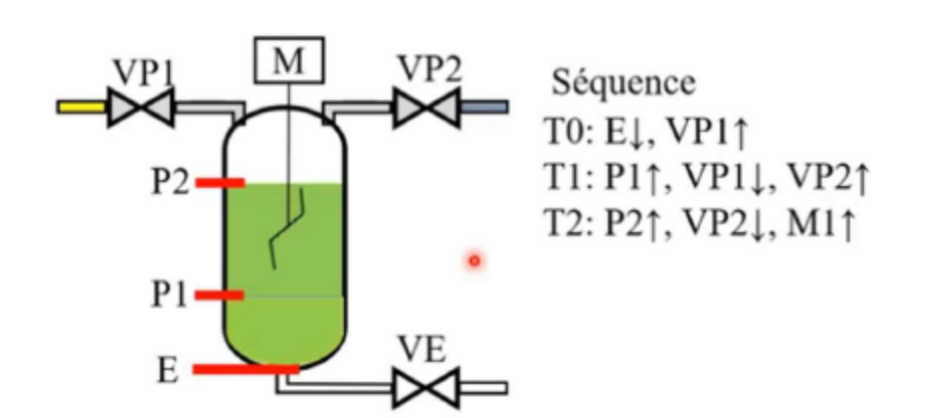

><br>Factori

4.0

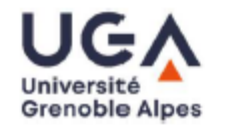

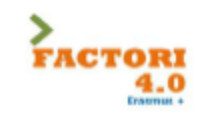

• At the end of the mixing, we stop the engine, and open VE, which is the evacuation valve.

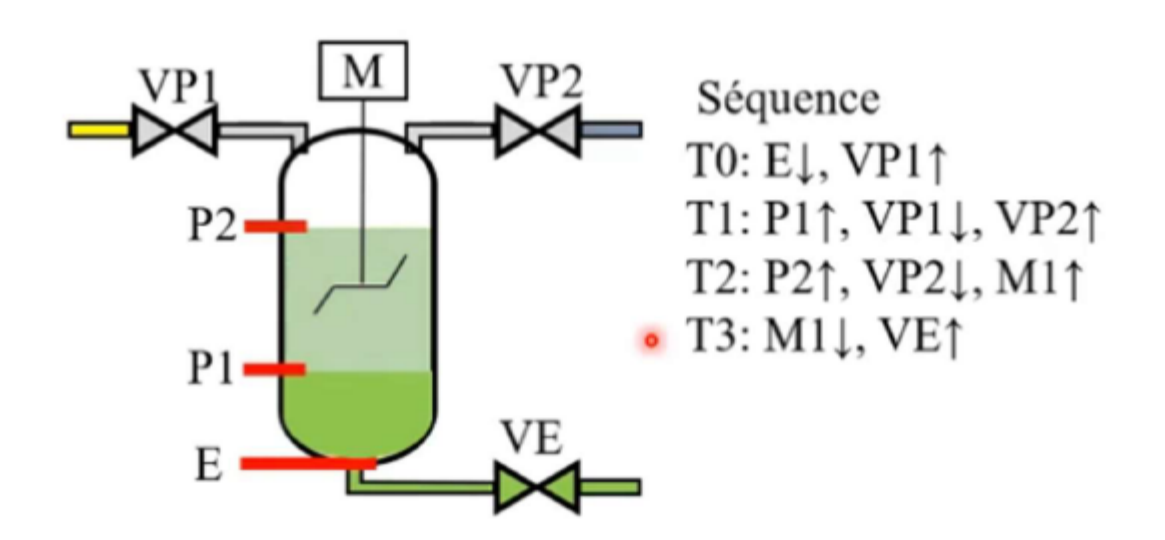

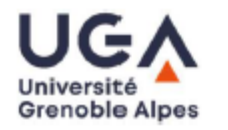

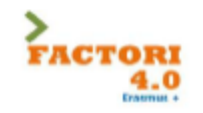

• The tank is emtying, P2 is deactivated

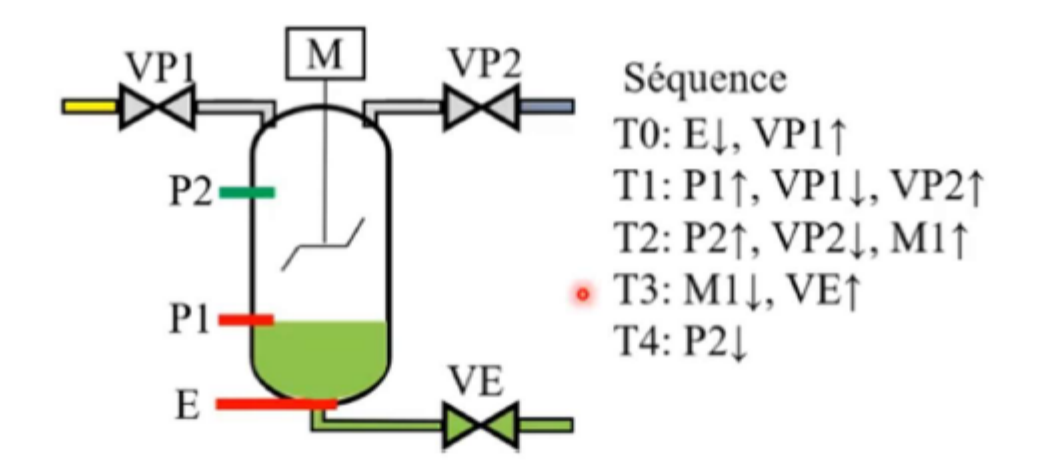

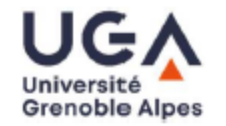

• Then P1 is deactivated

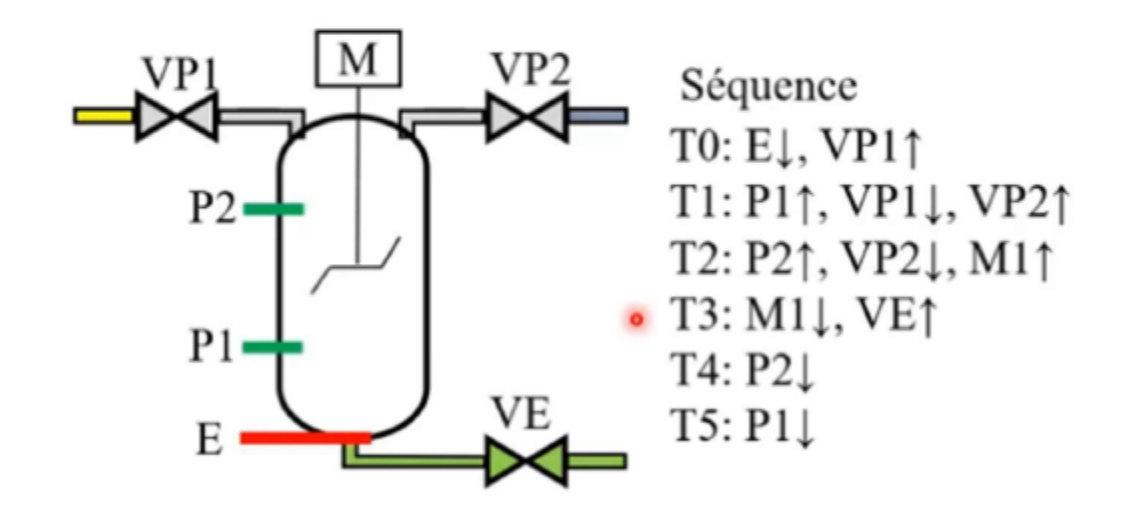

><br>Factori

 $4.0$ 

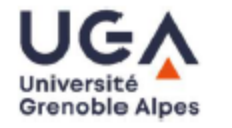

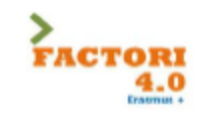

- VE is closed, the cycle is over
- We can begin again

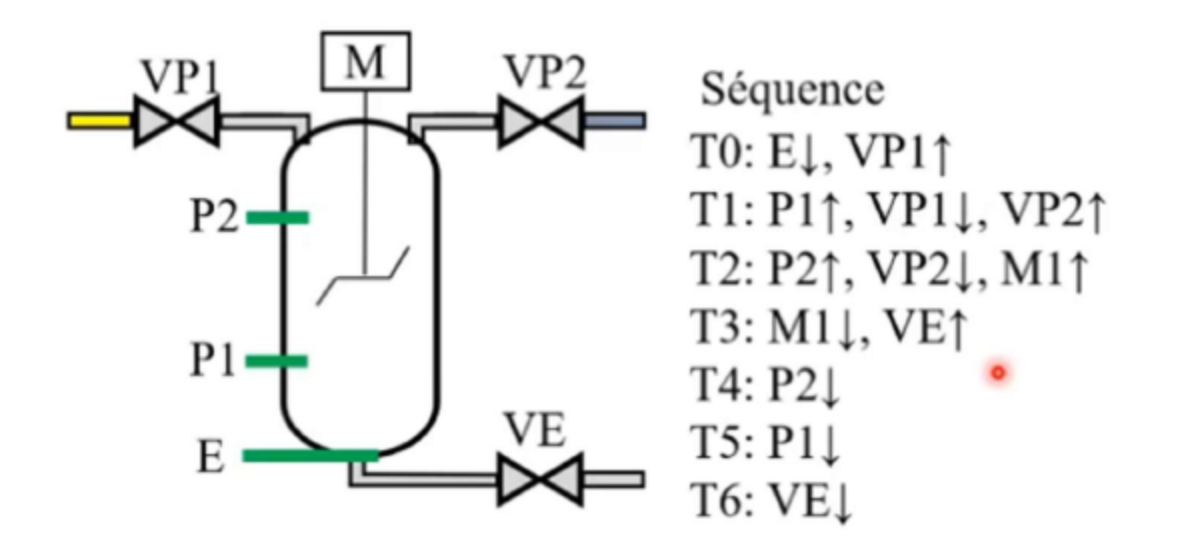

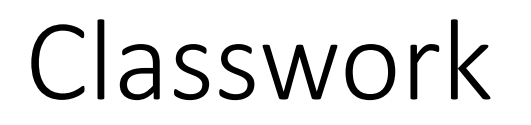

• Implement the ladder diagram of the mixture problem

# 1501324 Sequence Control and PLC

Program: Bachelor program in Computer Engineering Credit: 3(2-2) Lecture: 30 Hours Lab: 30 Hours

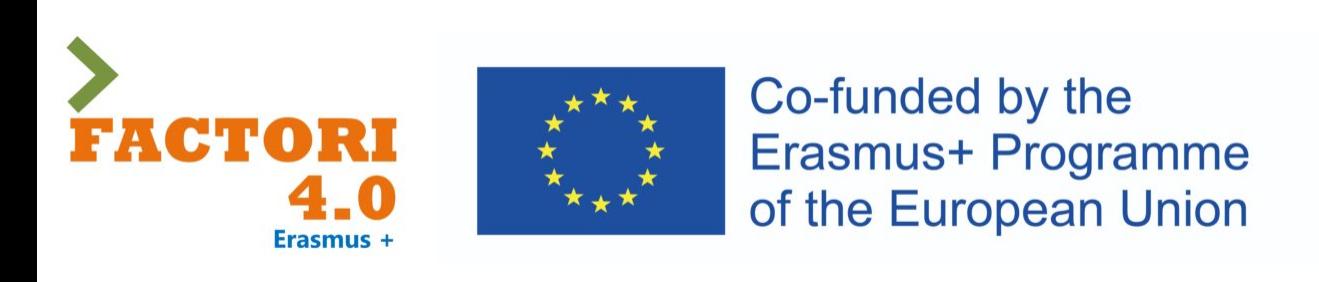

This course has been modified in the framework of an Erasmus + project: Asean Factori 4.0 Across South East Asian Nations: From Automation and Control Training to the Overall Roll-out of Industry 4.0

609854-EPP-1-2019-1-FR-EPPKA2-CBHE-JP

2nd Semester, Academic Year: 2023

Assoc. Prof. Punnarumol Temdee, Ph.D.

Asst. Prof. Roungsan Chaisricharoen, Ph.D.

Asst. Prof. Santichai Wicha, Ph.D.

Lect. Chayapol Kamyod, Ph.D.

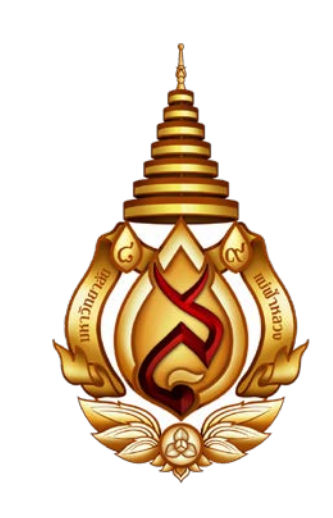

# Lab 01: Process monitoring via HMI

## Human-Machine Interface

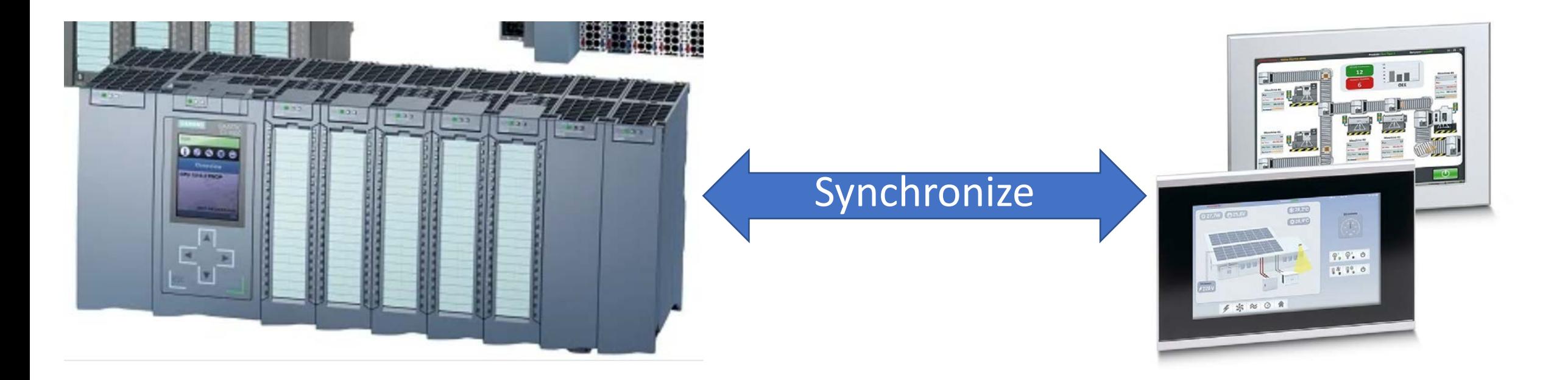

HMI provides a method of displaying information and obtaining inputs, modeling the control system as a whole. HMIs do not typically provide any way to modify the logic program

# Add an HMI to the project

Double click the "Add new device" command

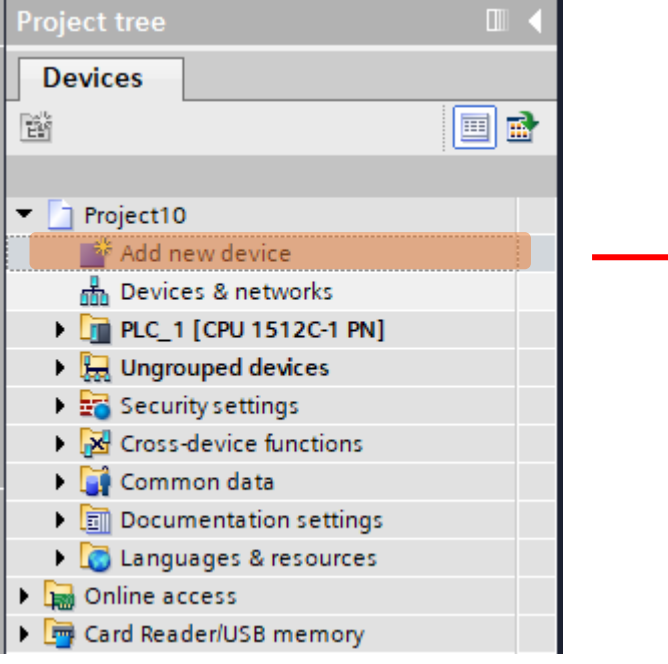

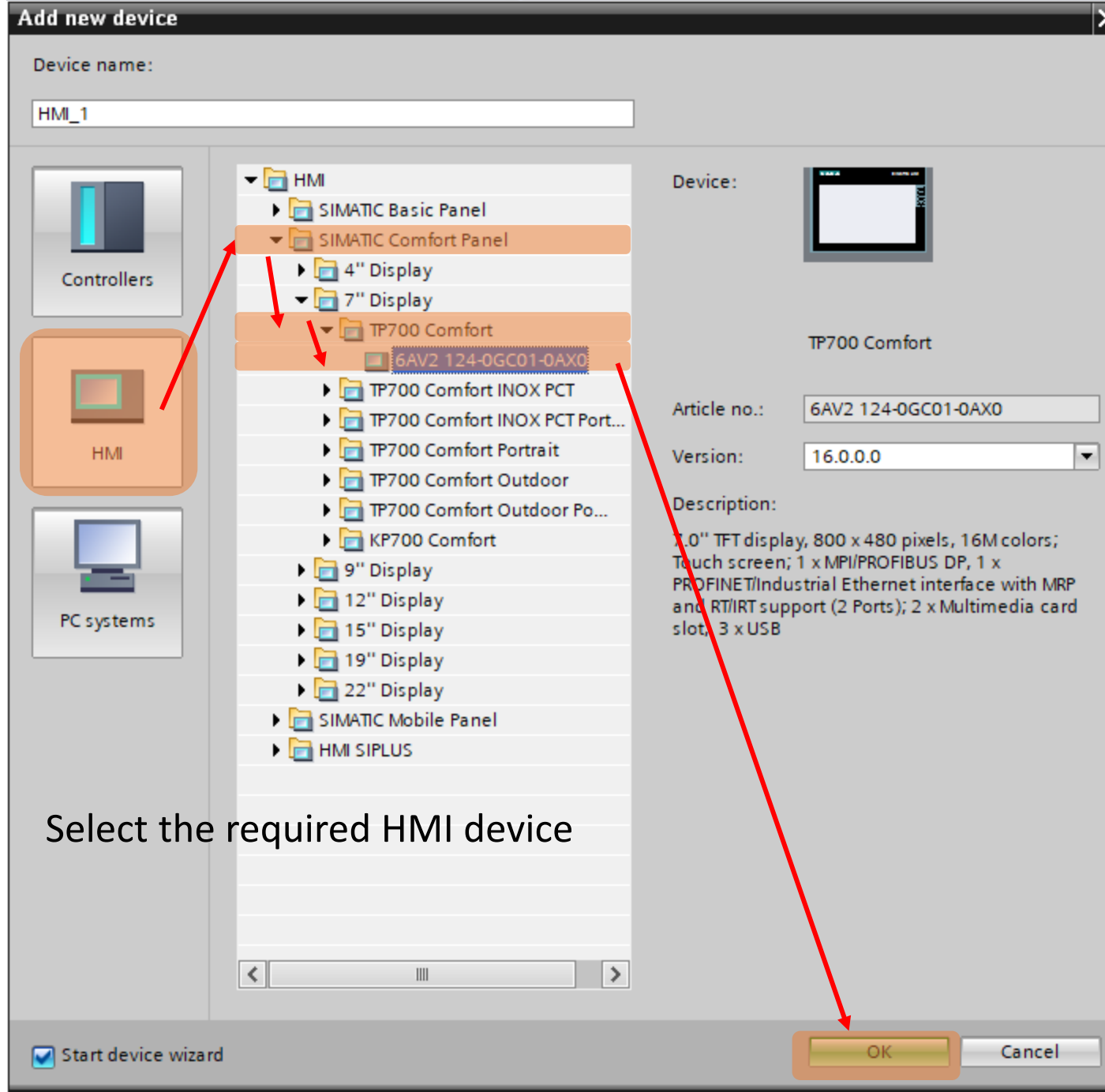

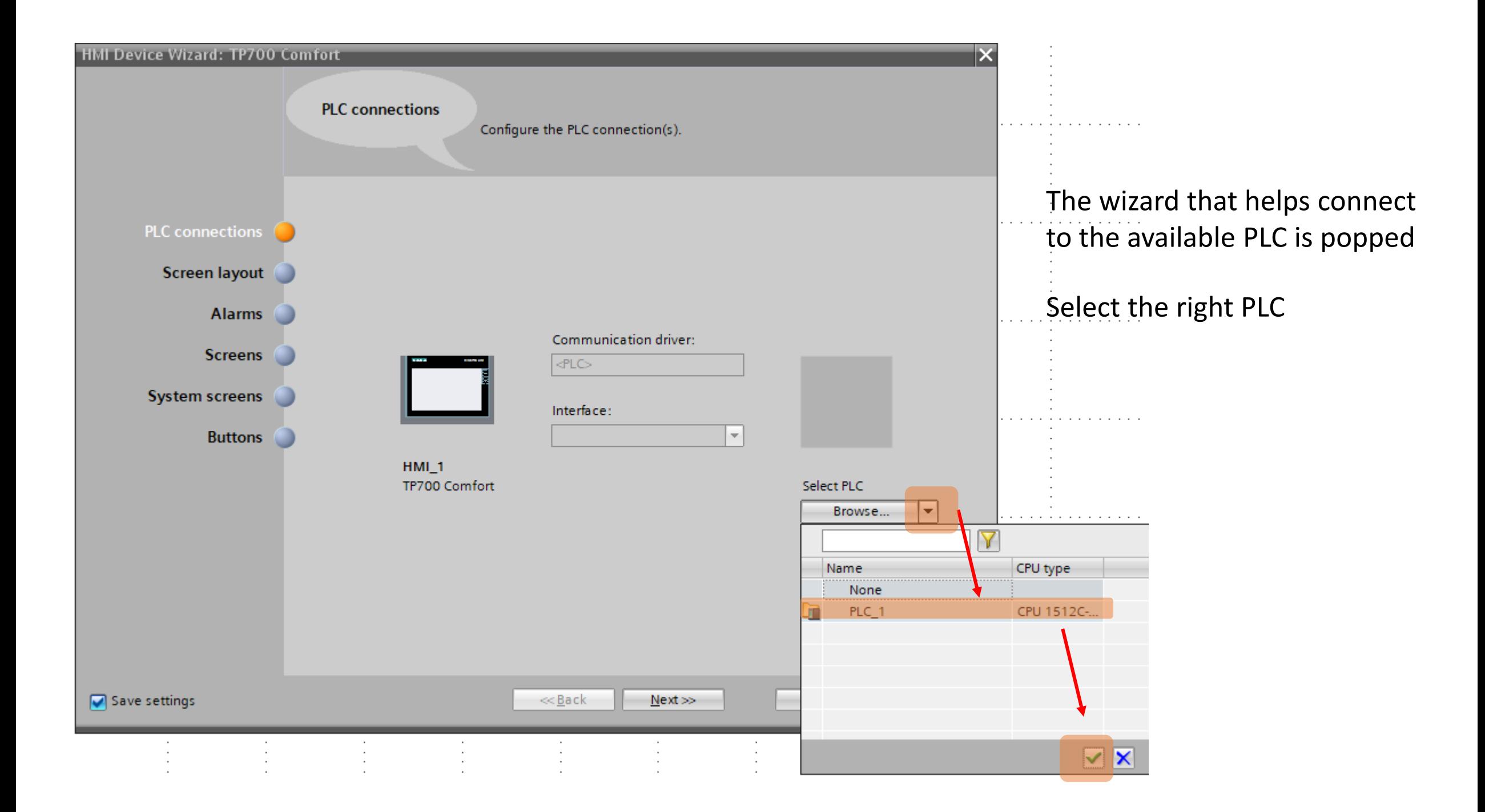

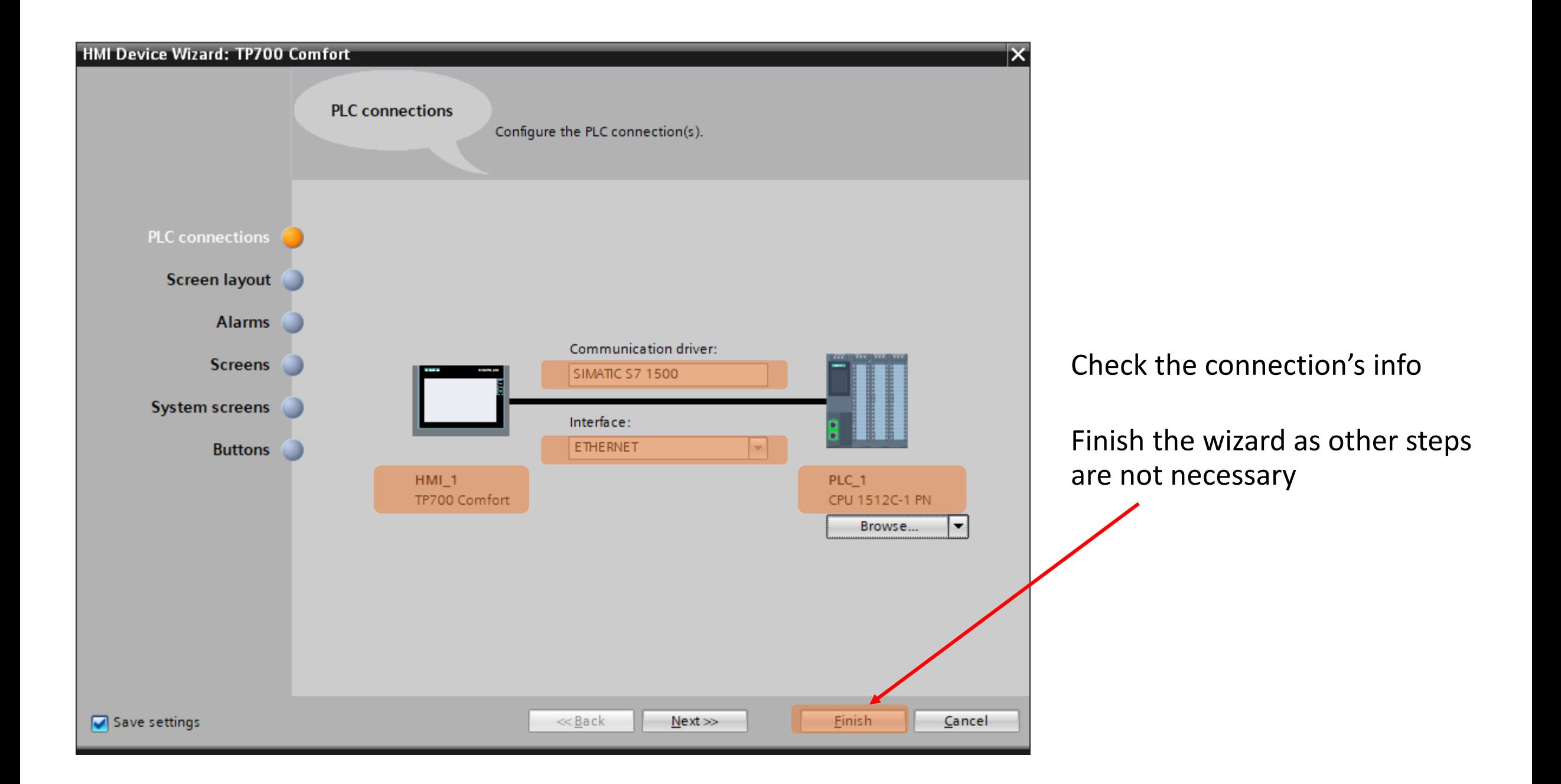

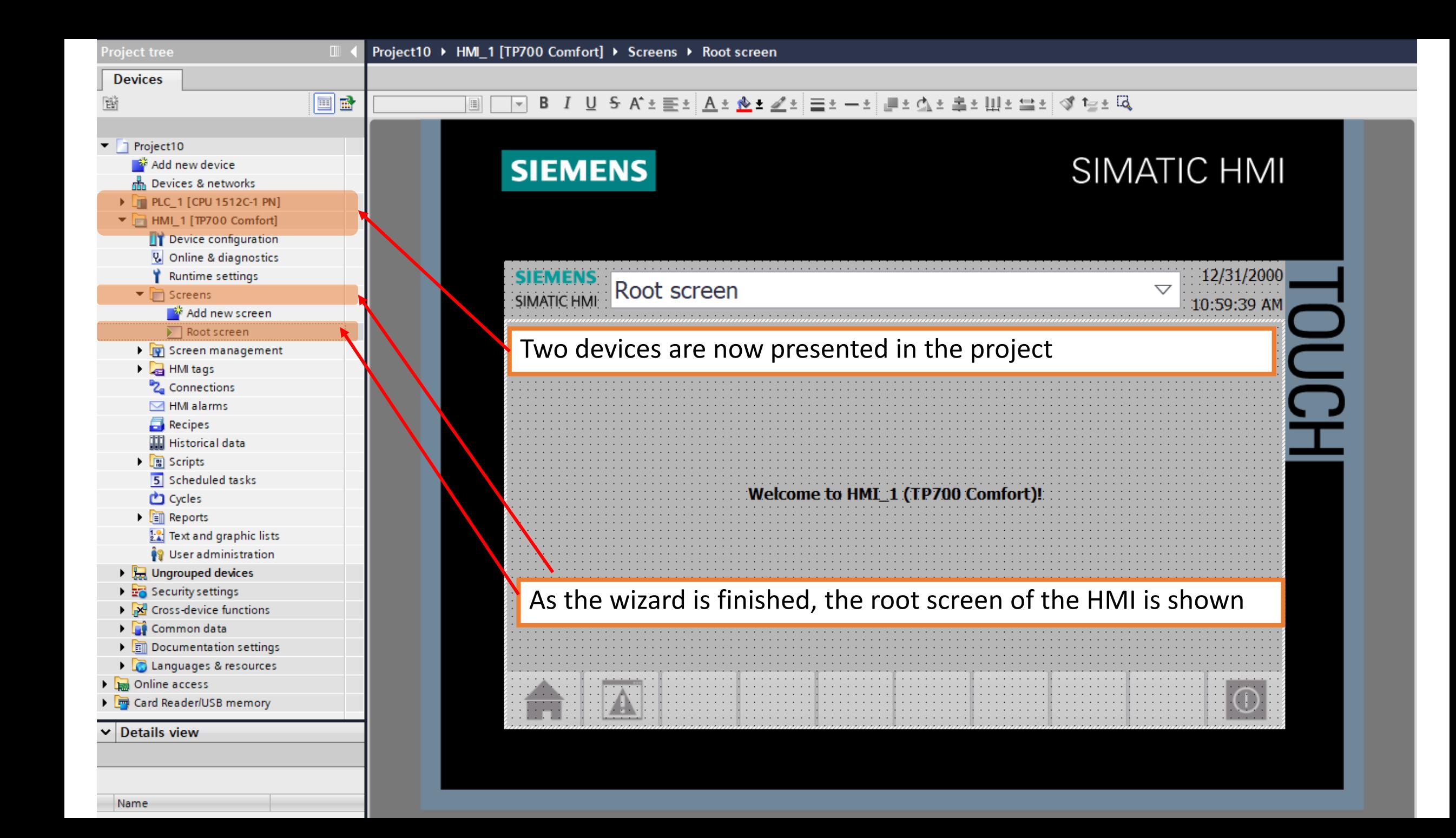

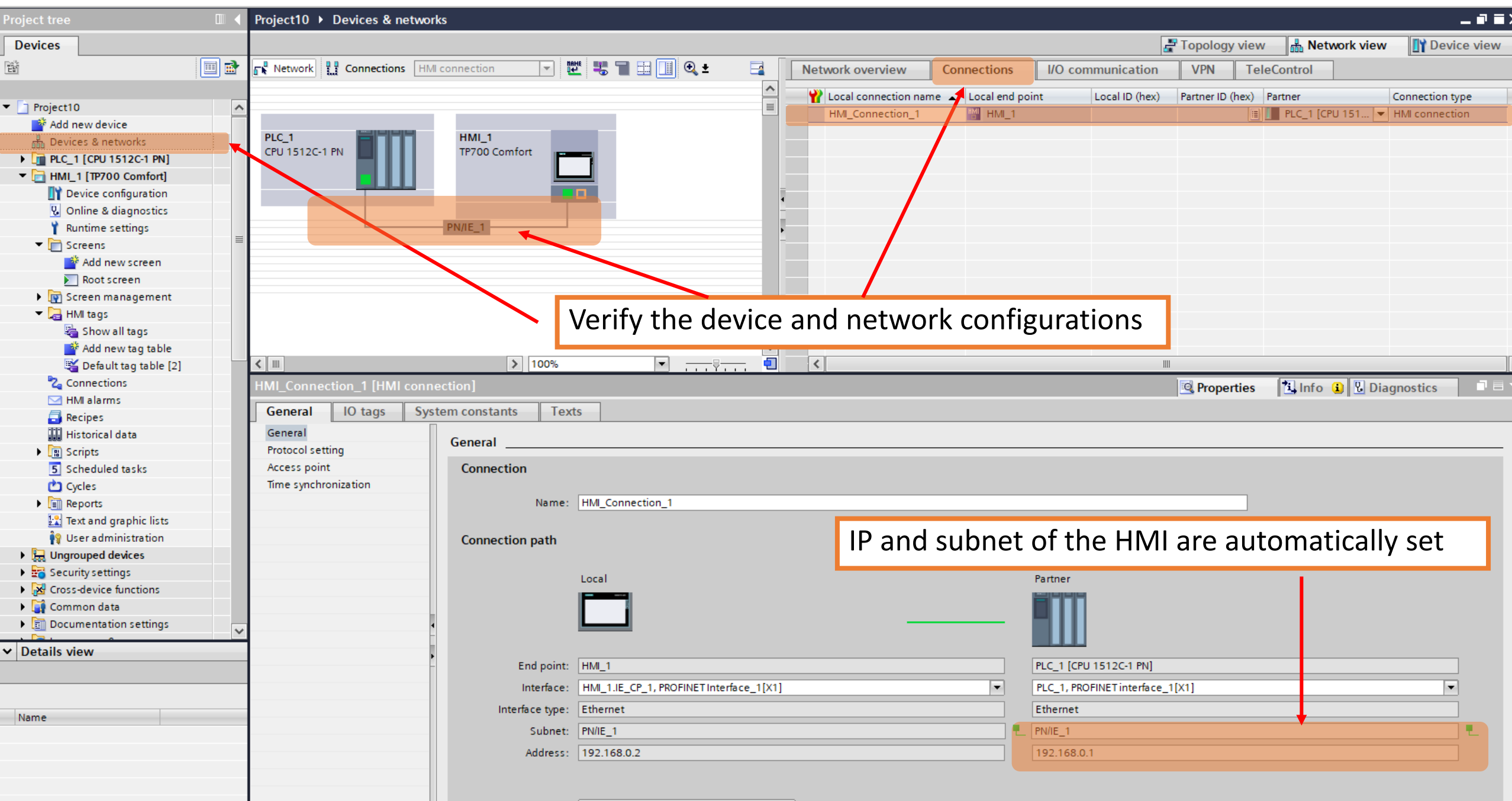

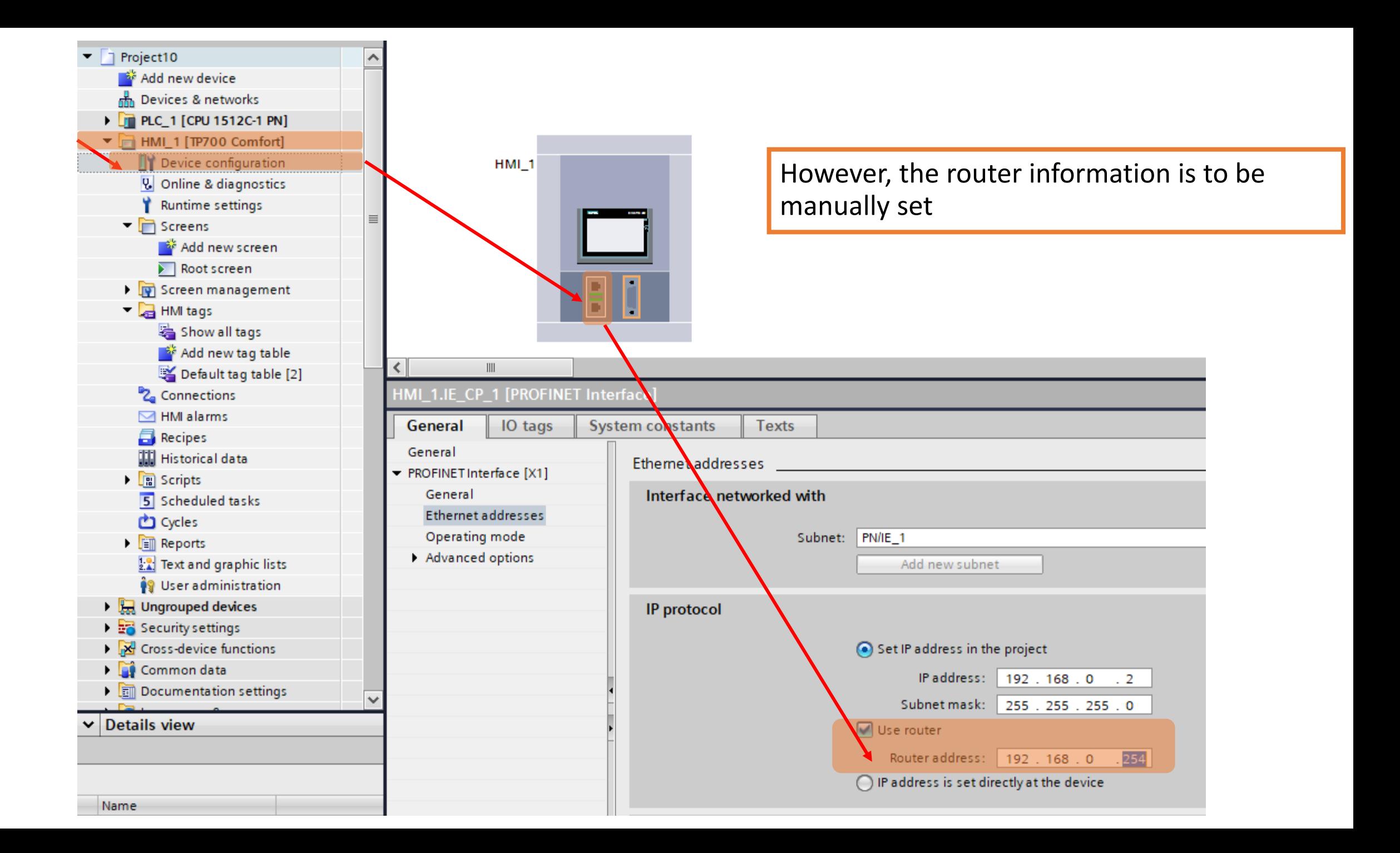

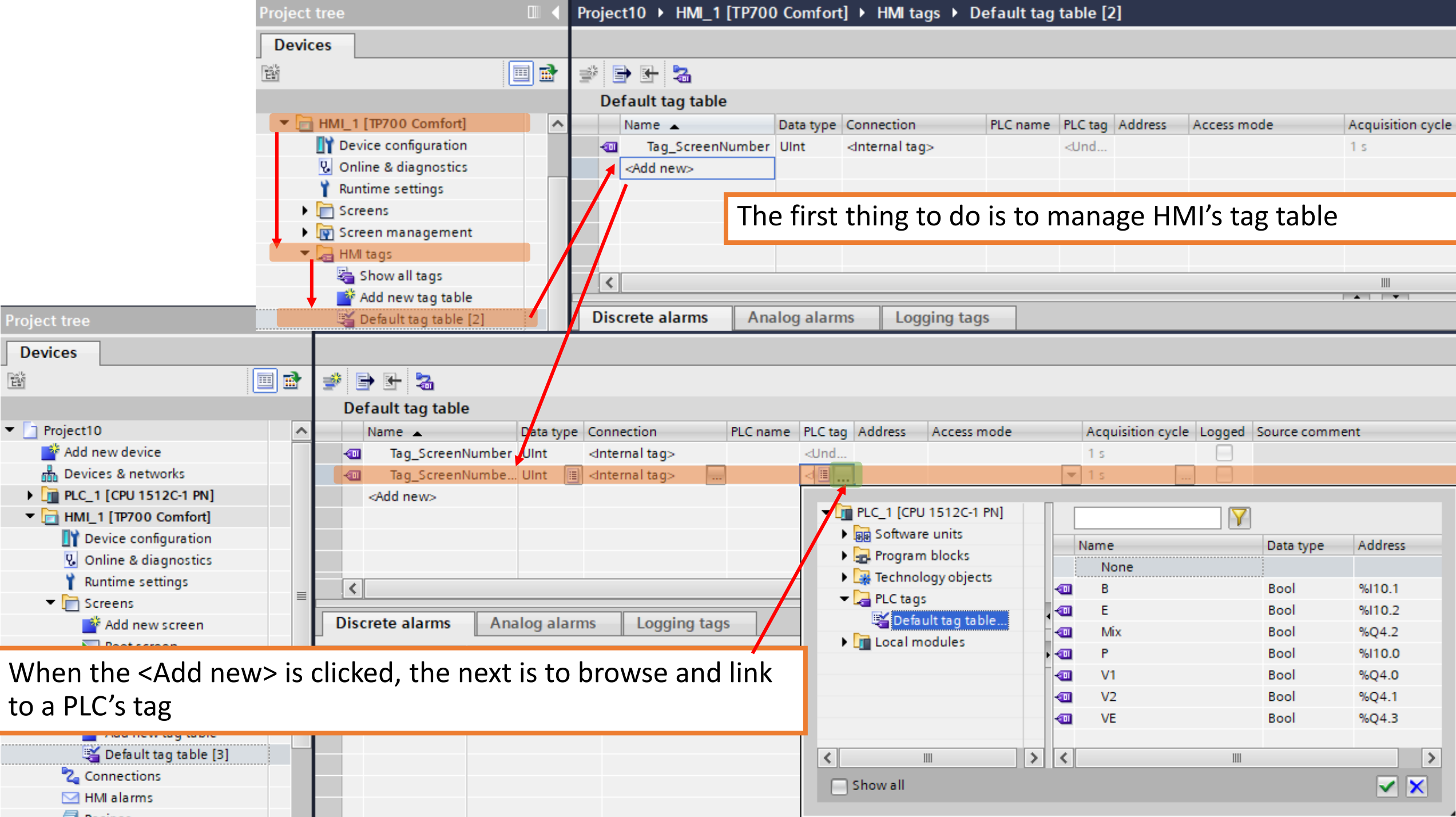

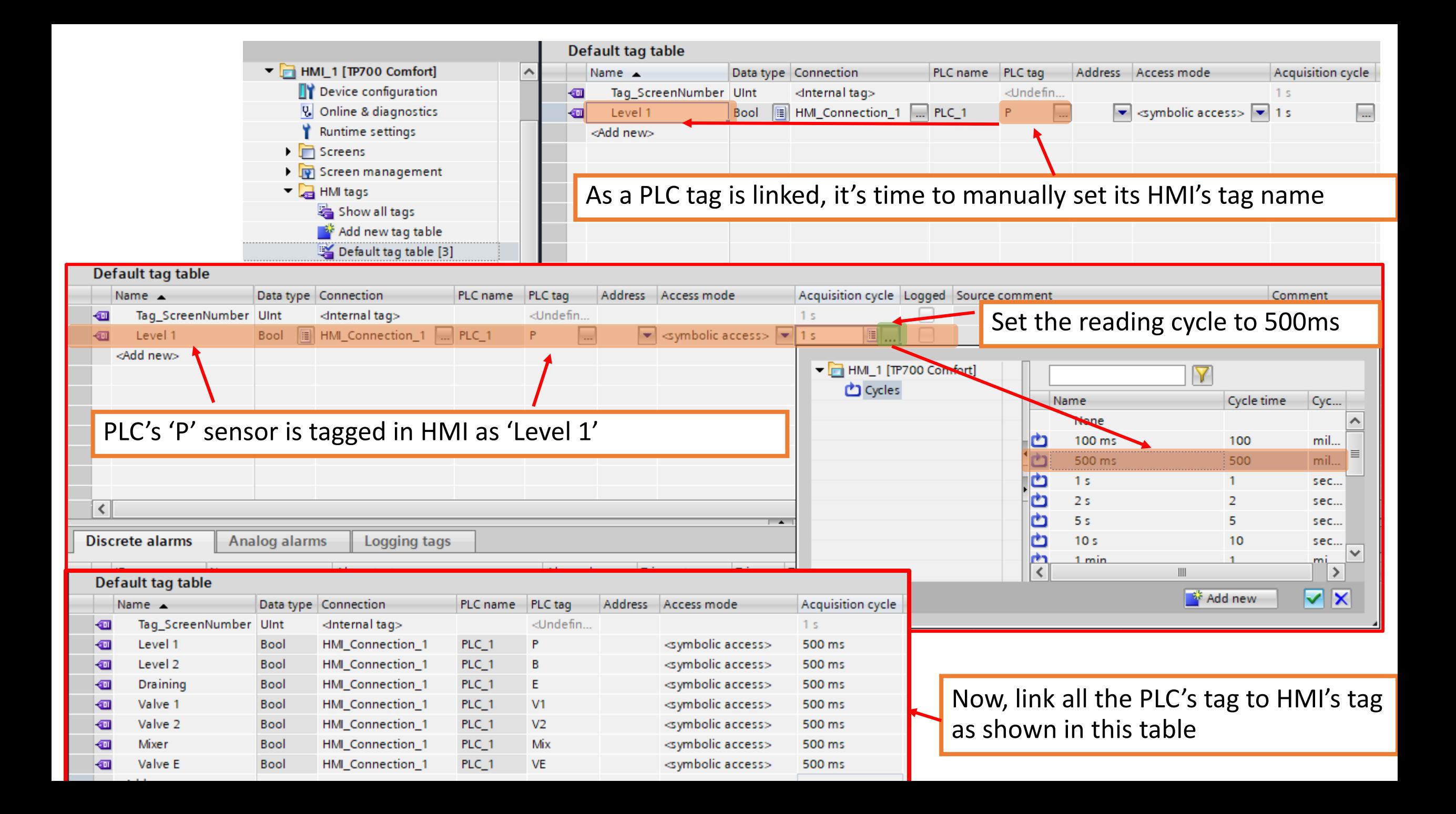

Now, it's time to work with the screen. As the current sample is not complicate, the root screen is only used.

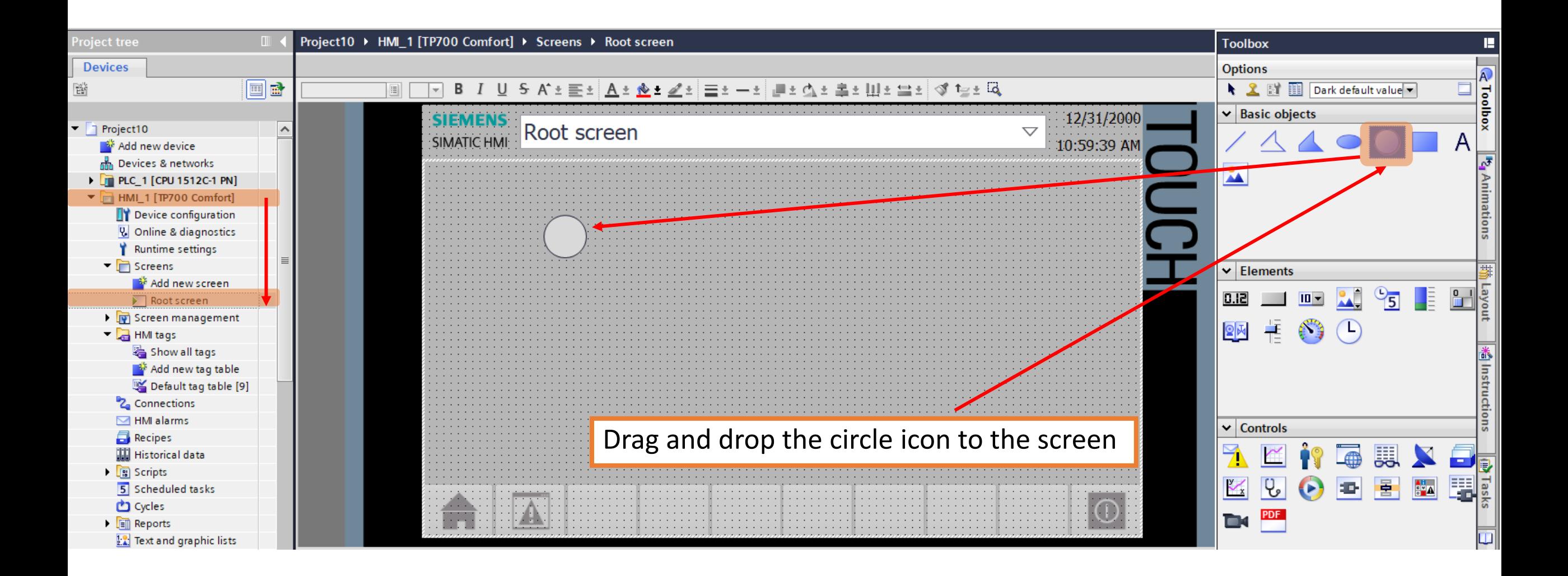

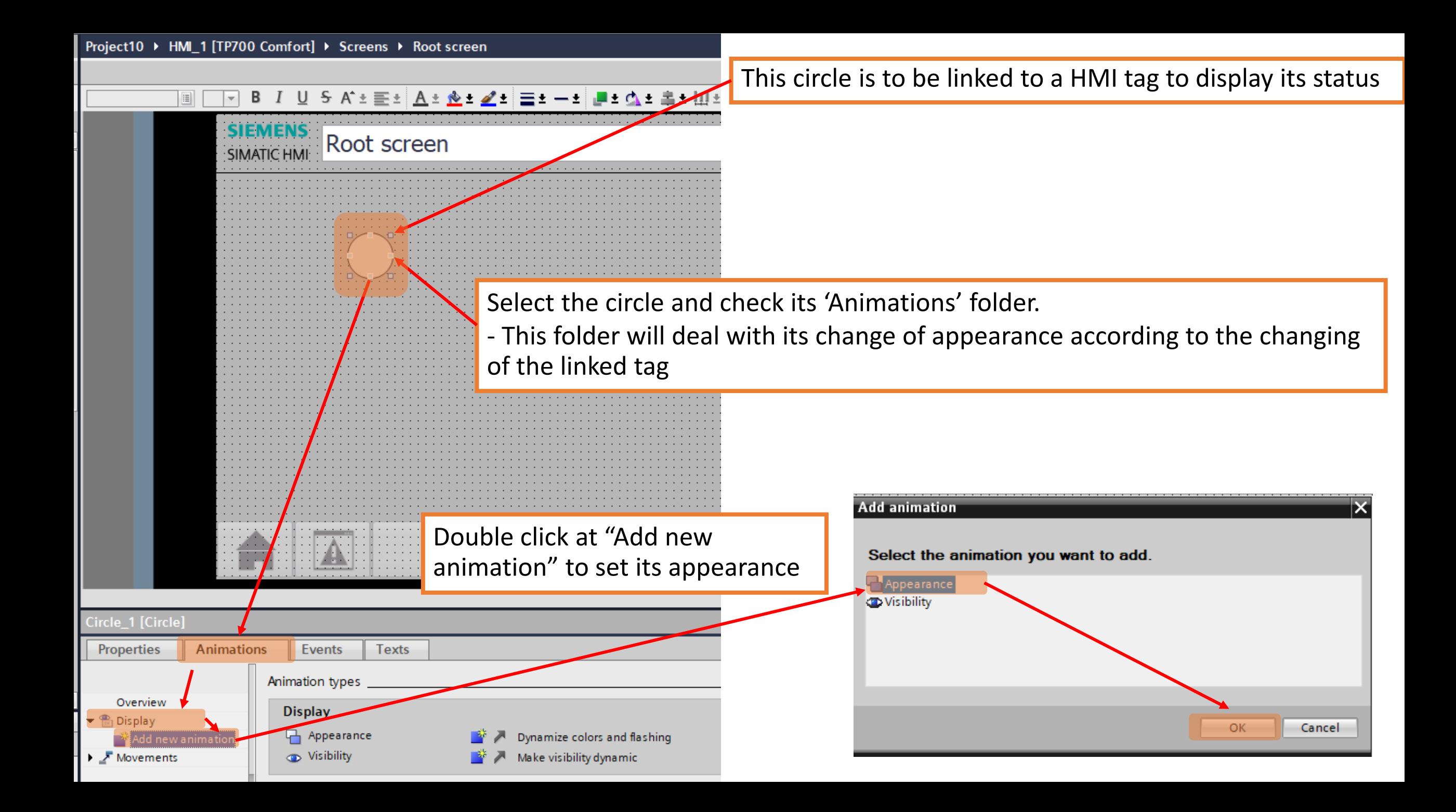

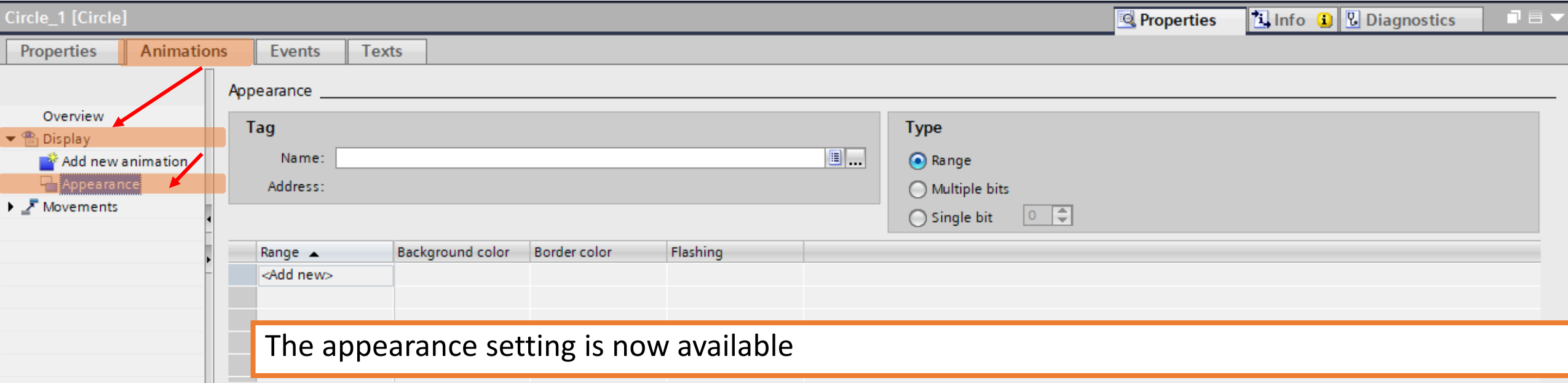

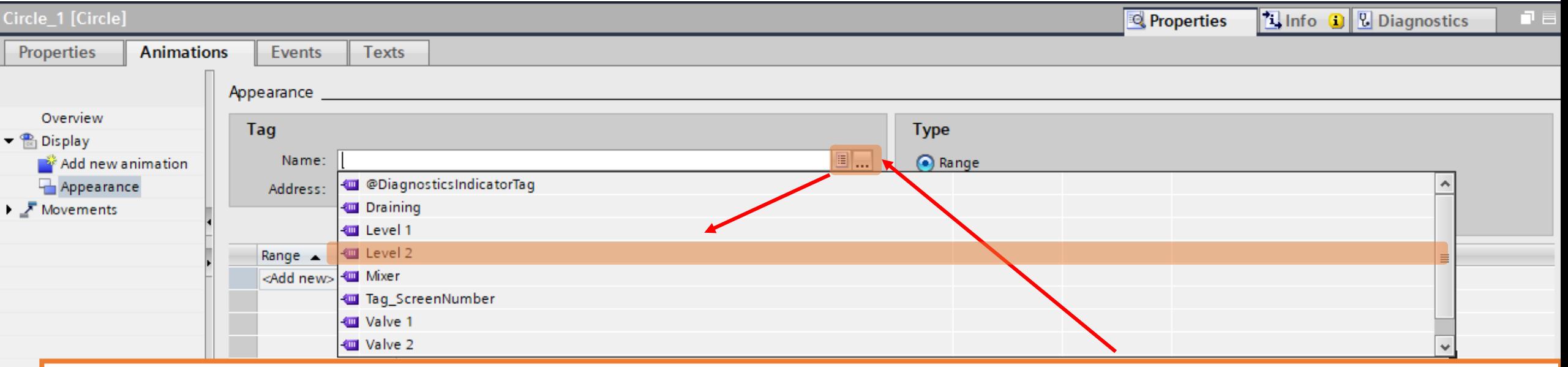

Browse and select the desired HMI's tag. In this case, select the 'Level 2' tag.

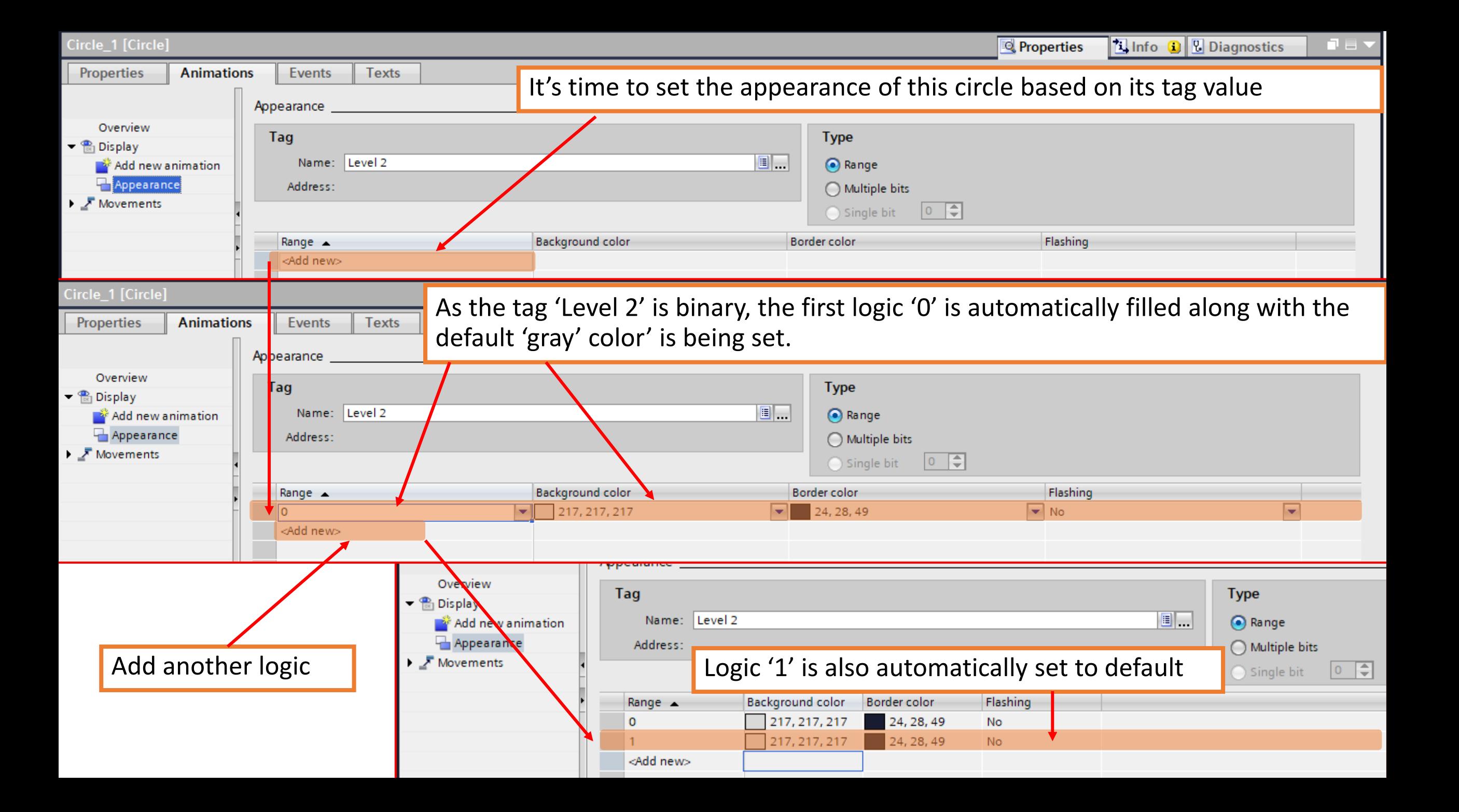

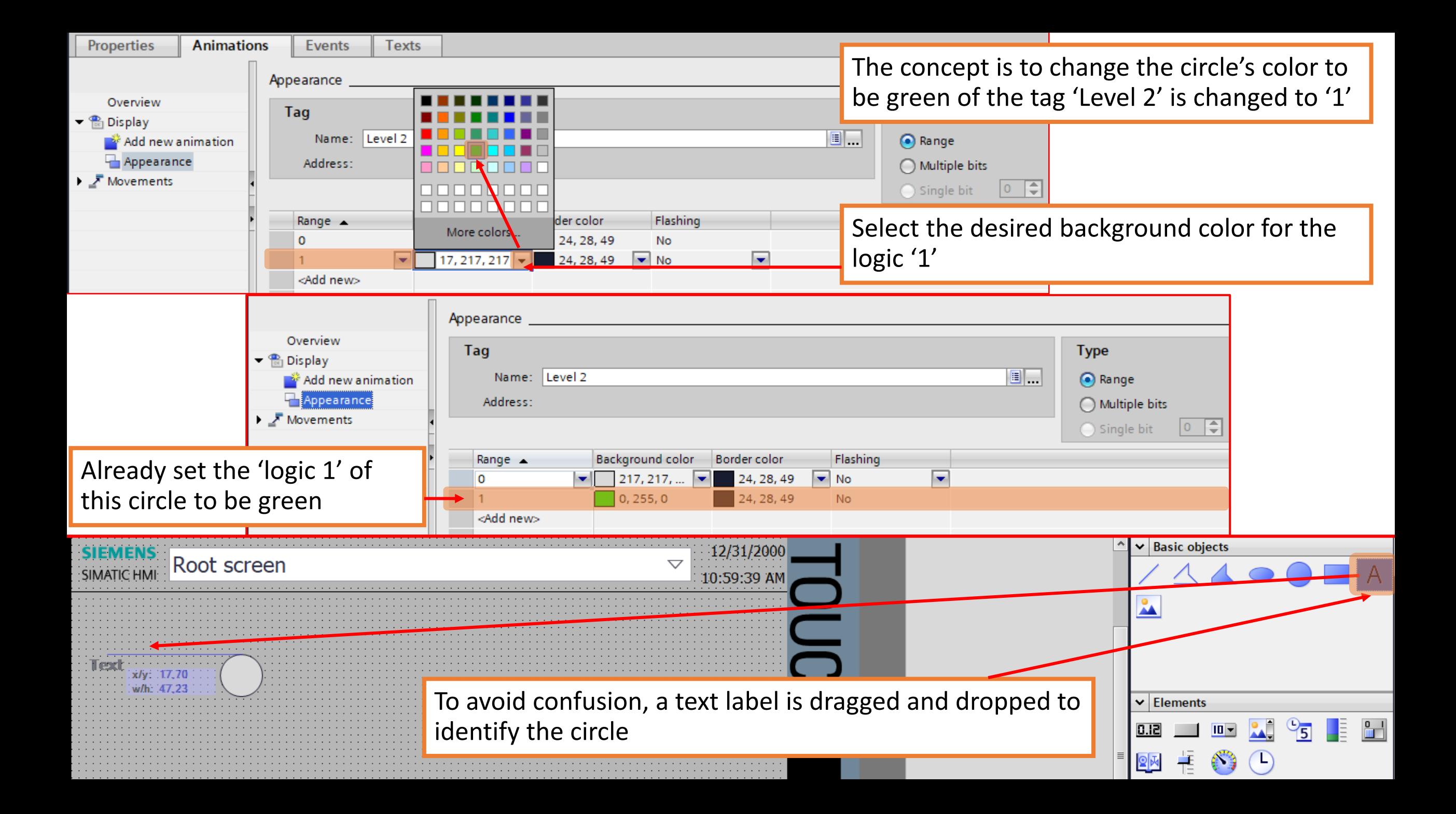

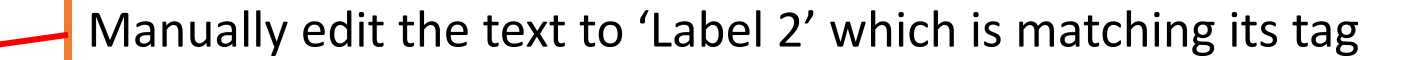

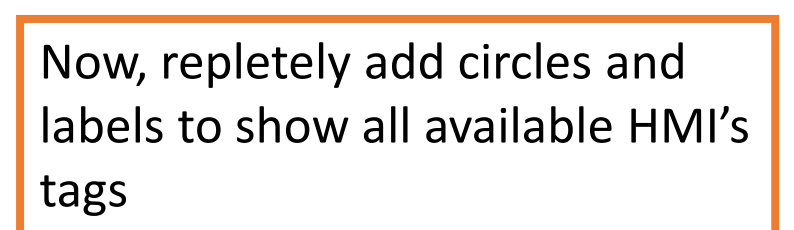

**SIEMENS** SIMATIC HMI

> Don't forget to link each added circle to its correlated tag

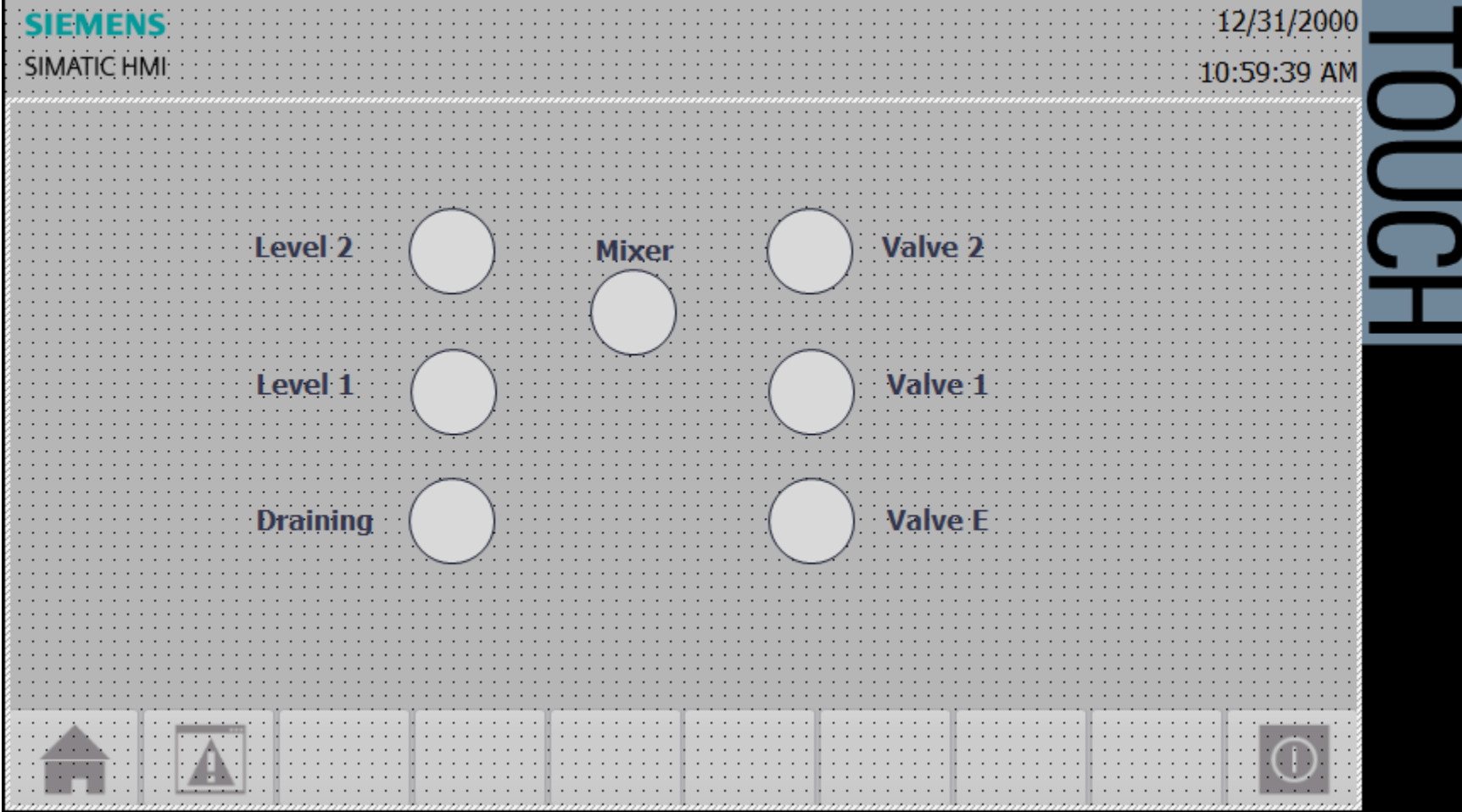

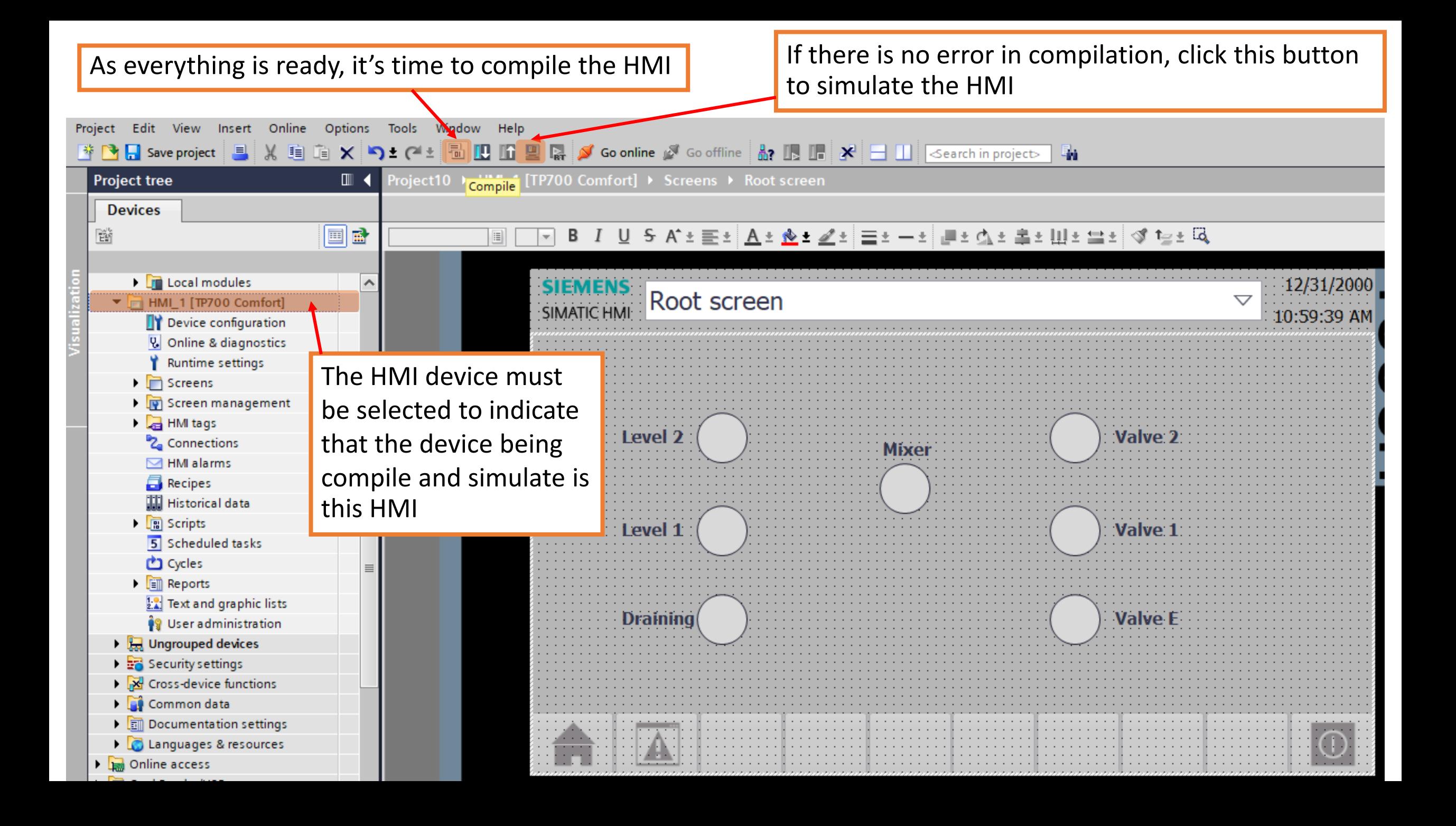

#### PLC Simulator

# Simulating an HMI

- HMI simulation is an independent session that sync with the targeted session of PLC simulation
- Actually, it doesn't matter which one is running first
	- Personally, running a PLC simulation first is recommended
- In this case, run the PLC simulation first, and make sure the operation is correct
- Then, run the HMI simulator, they will automatically synchronized each others

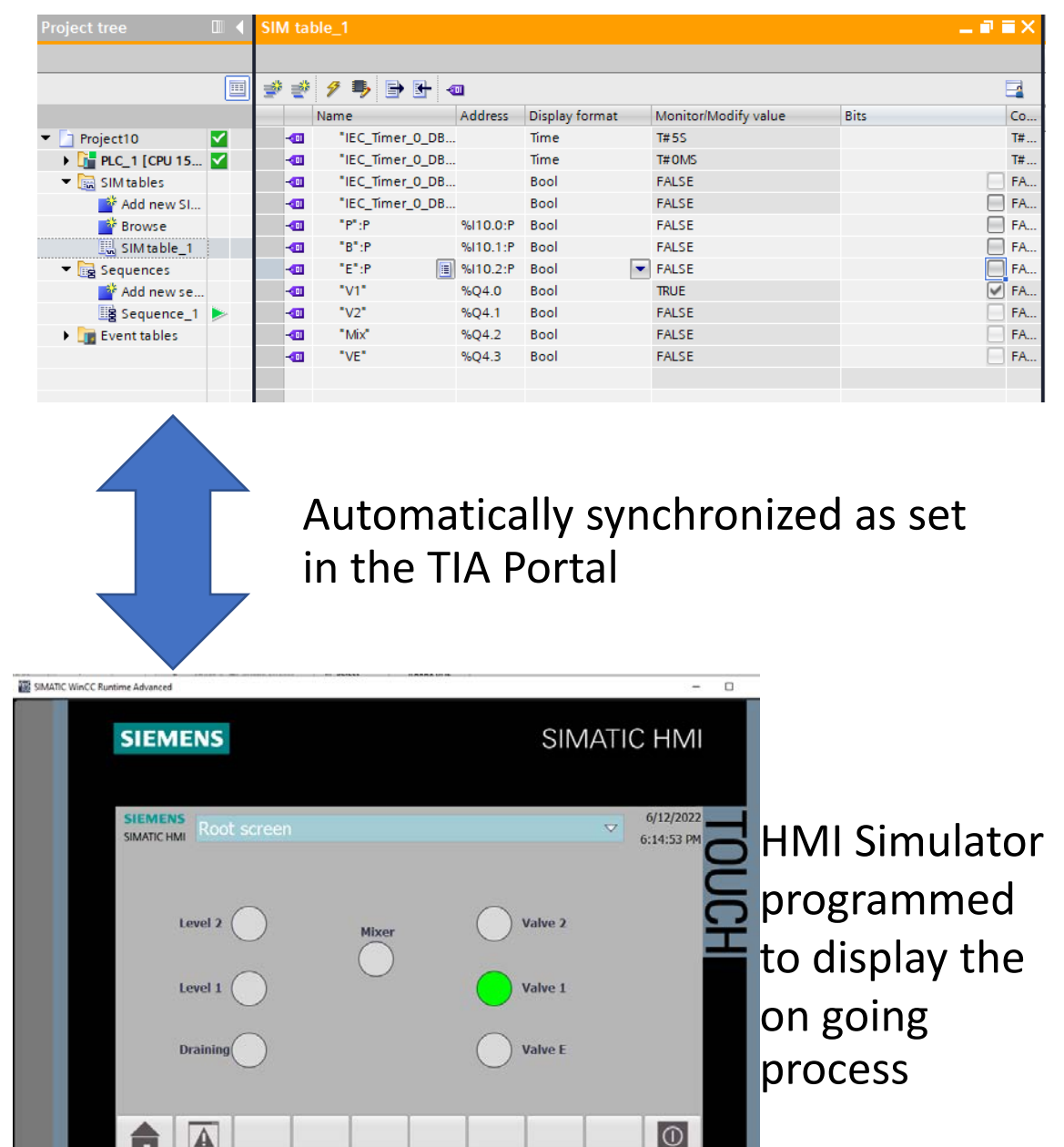

#### $\boxed{\blacktriangleright}$

## Exercise

- Modify the problem to contain another mixer, and monitoring its status in the HMI
# Lab 02: Process control via HMI

### Process control via HMI

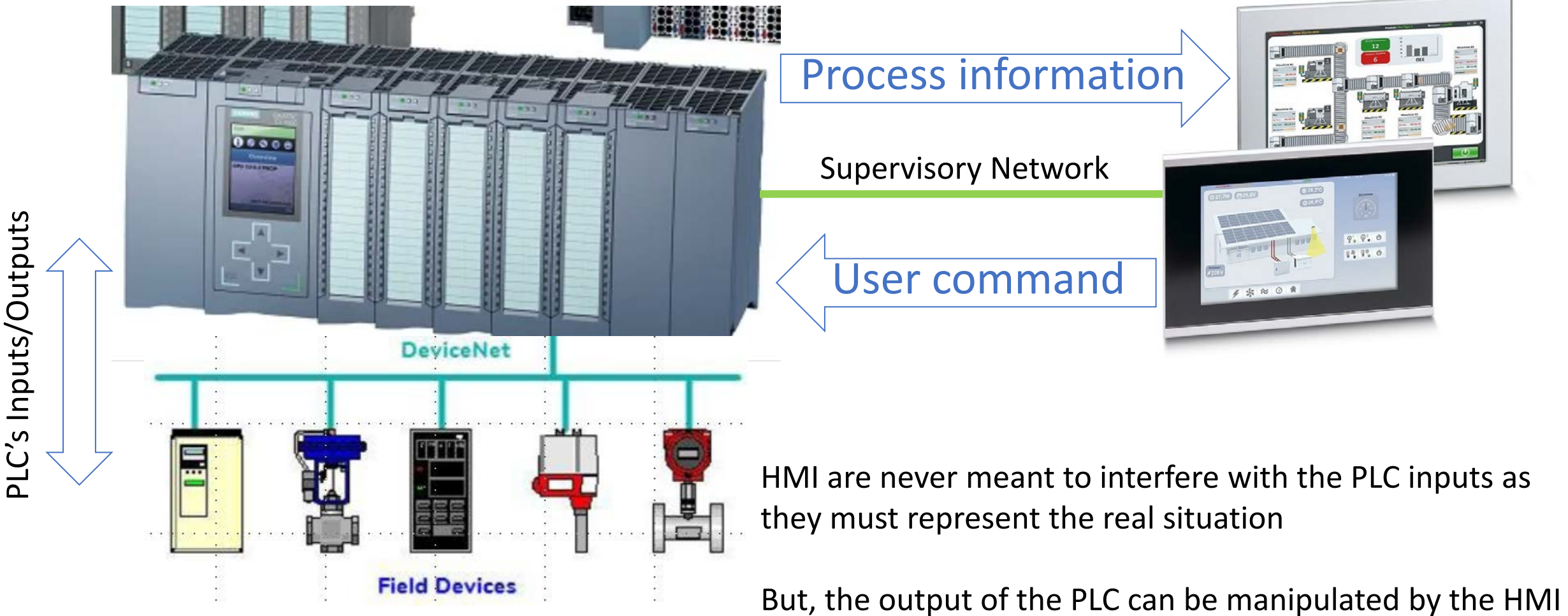

in order to override or suspense the normal process if there are necessary factors

## Start/Stop the process from HMI

- Add a control switch to start and stop the whole process
- V1, V2, Mixer and VE are off as the switch is off
- VD or ditching valve is added to ditch the remaining liquid in the tank as the process is forced to stop
	- VD is on as long as the process is forced to stop

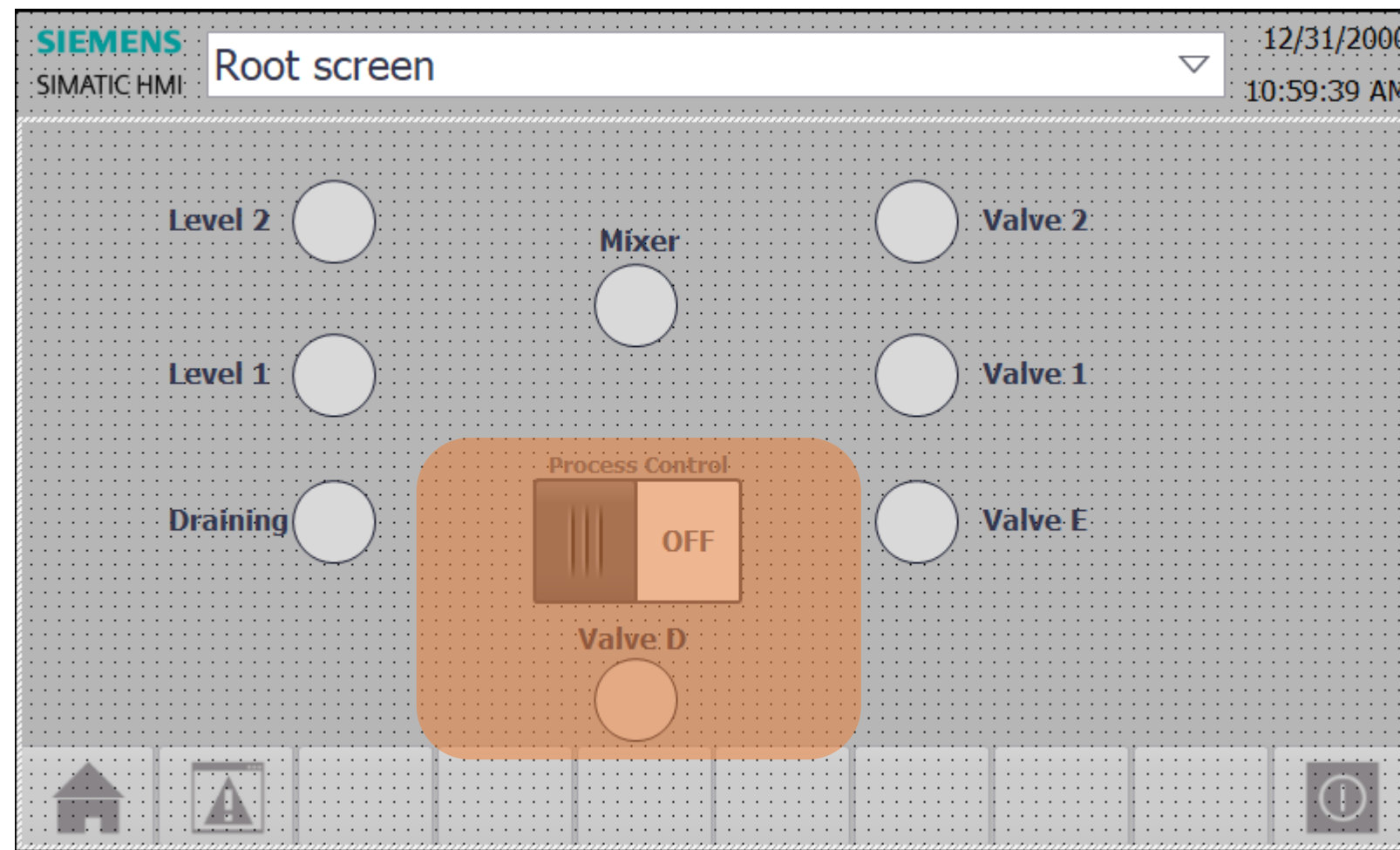

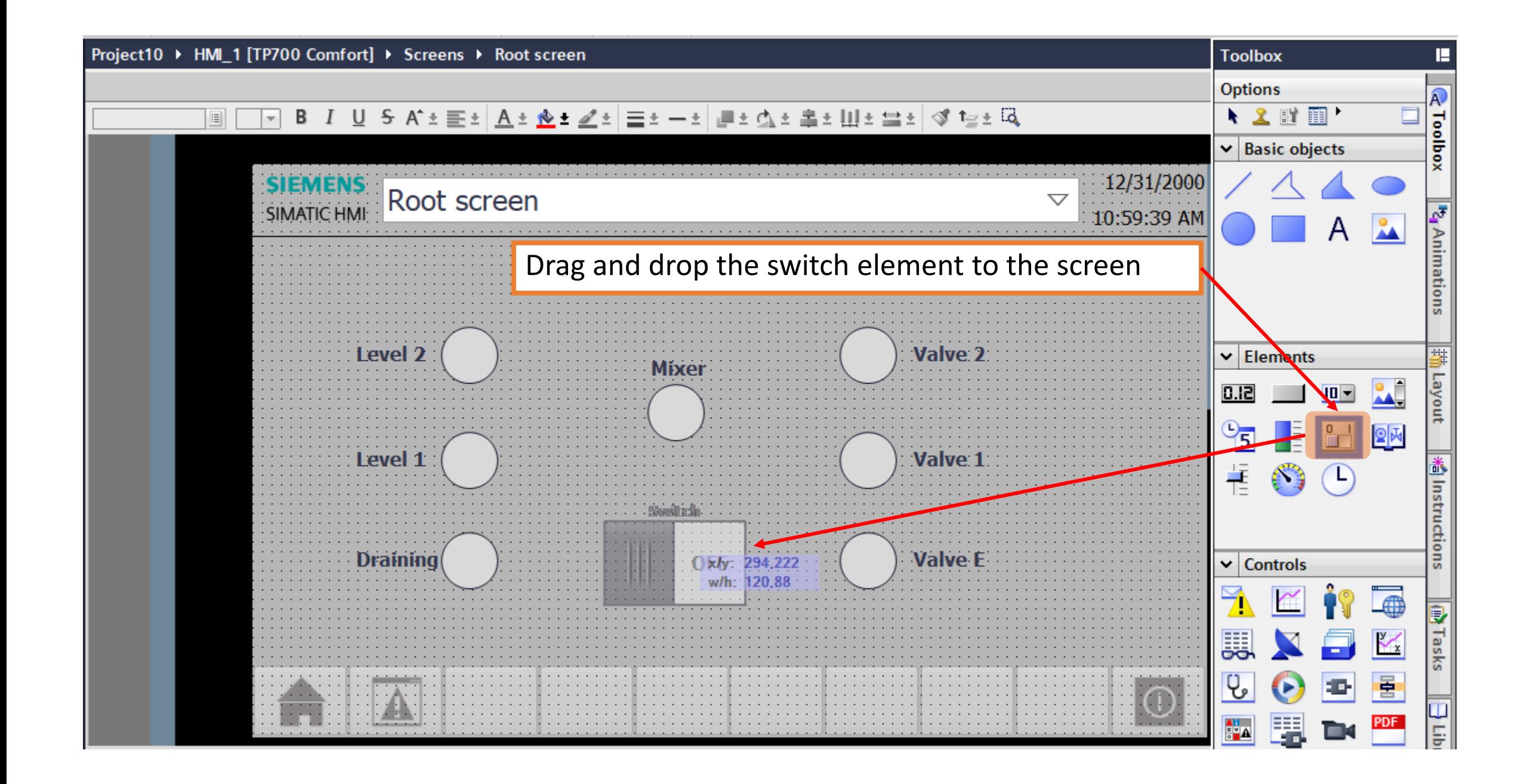

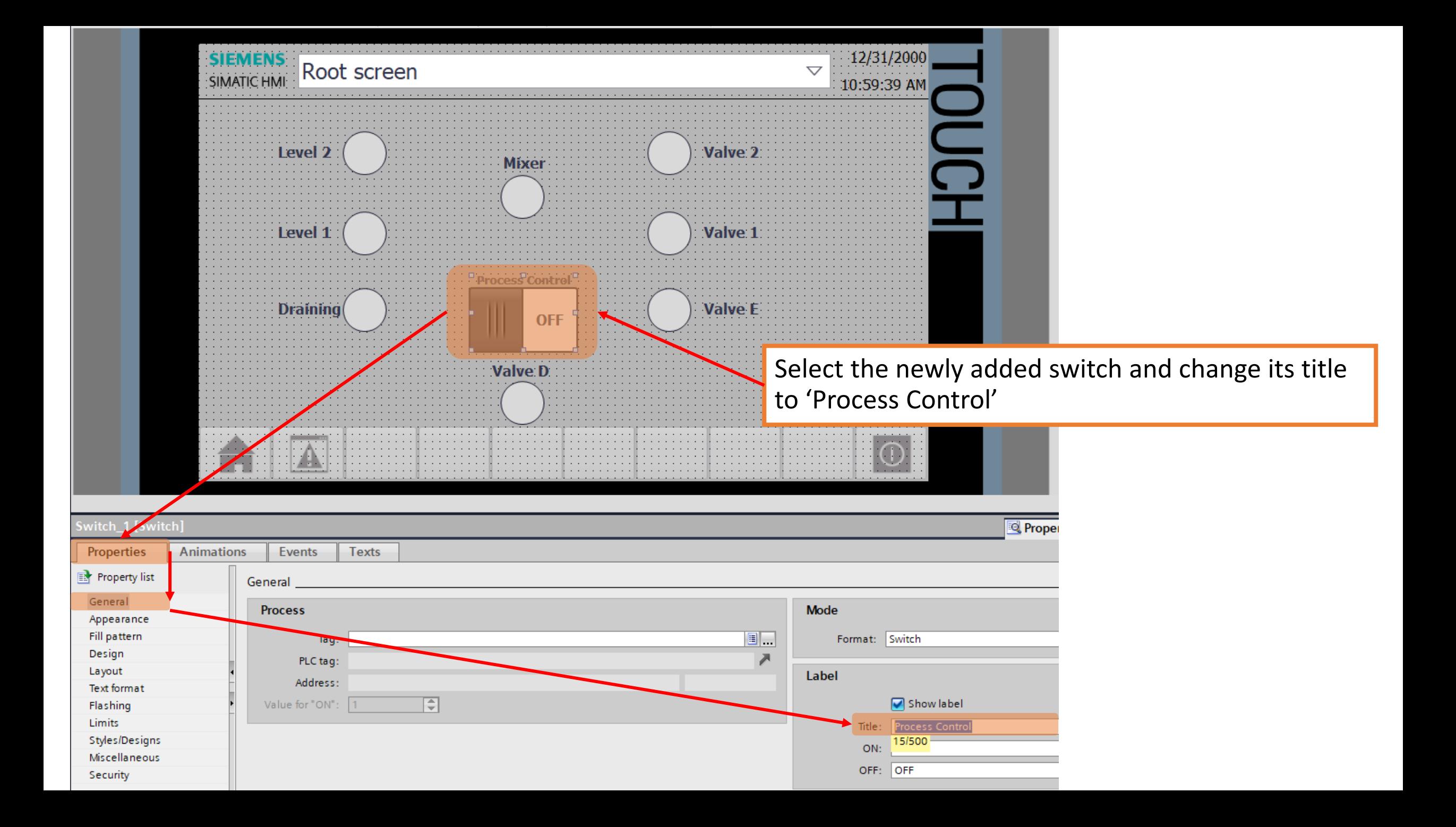

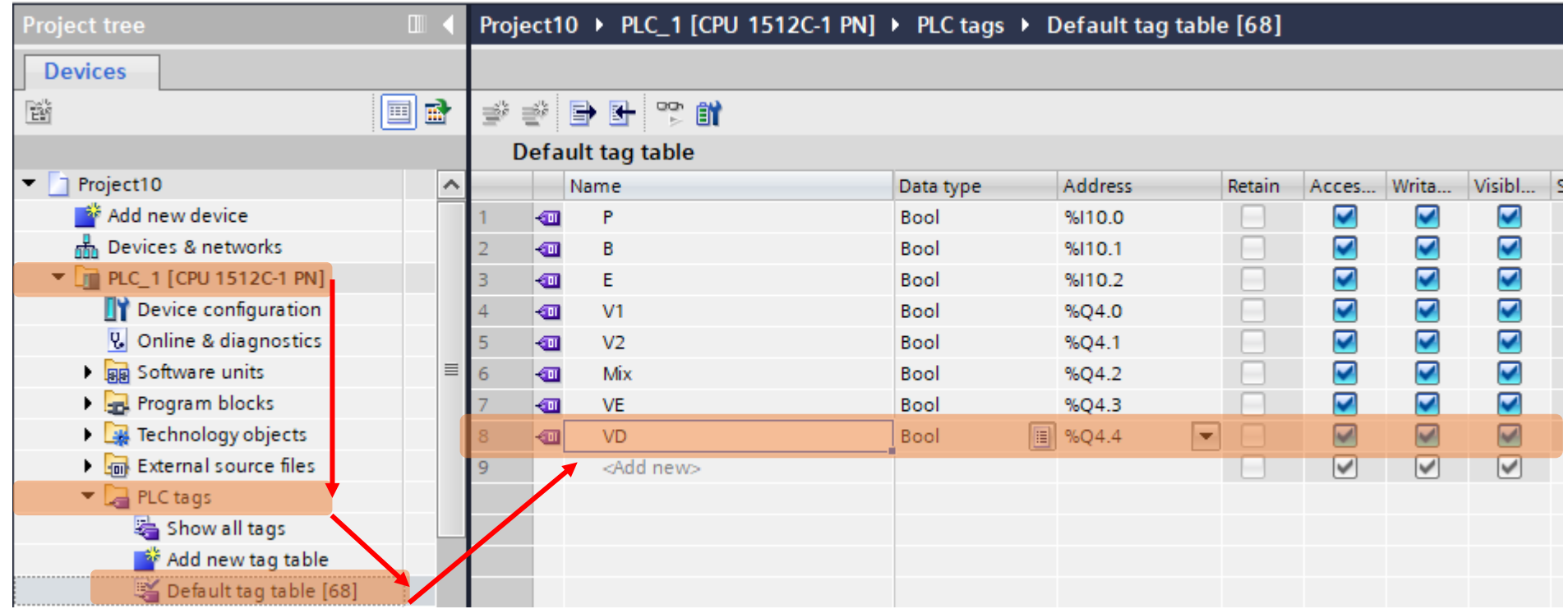

With no HMI tags for the added components, return back to the PLC - Add new valve 'VD' and set its address

The user command from the HMI is not input and output of the PLC.

- So, its tag is not I (input) or Q (output)

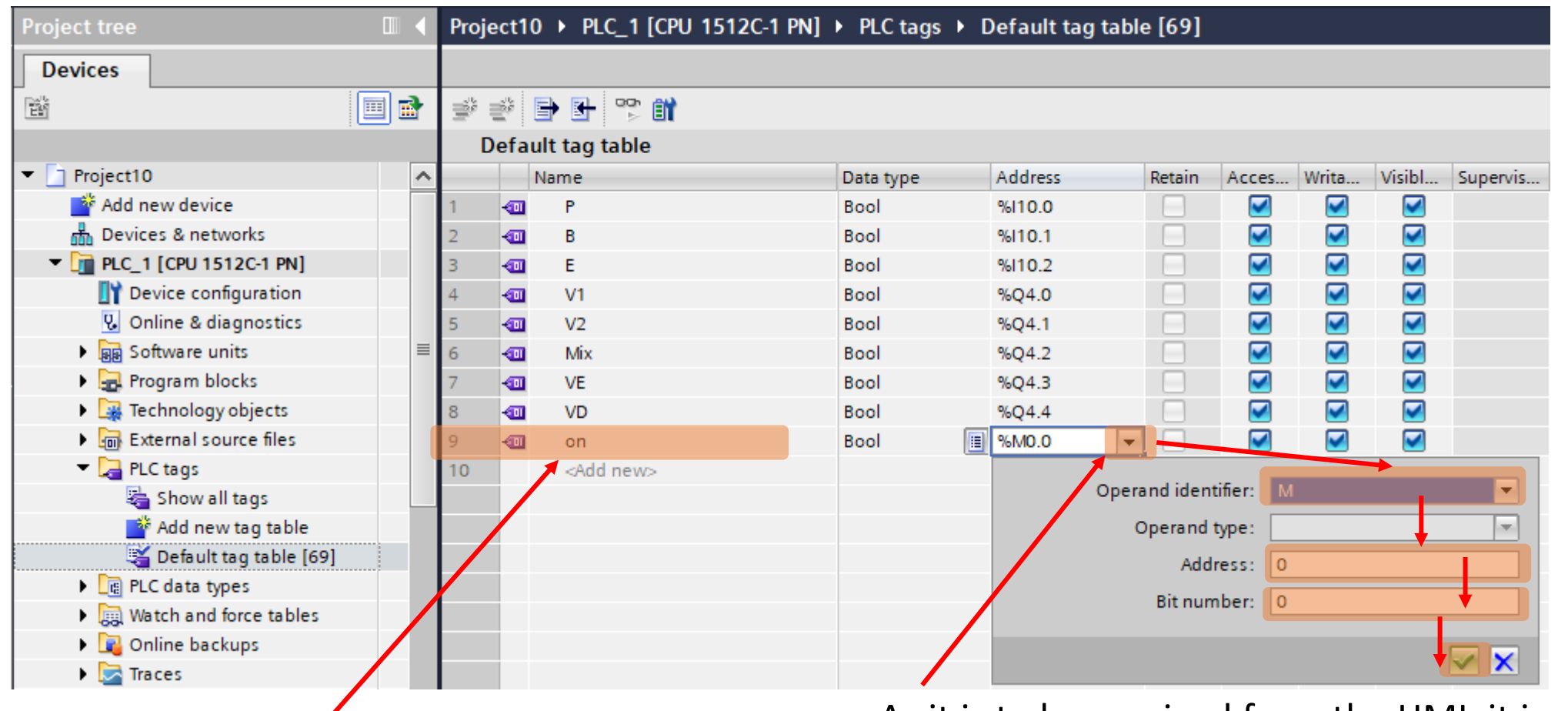

A tag named 'on' is added to set the status of the process to be on or not.

- As it is to be received from the HMI, it is not input or output.

- So, just put it in PLC's memory (M)
- Its value is to be controlled by the HMI

## Put the control variable into the ladder

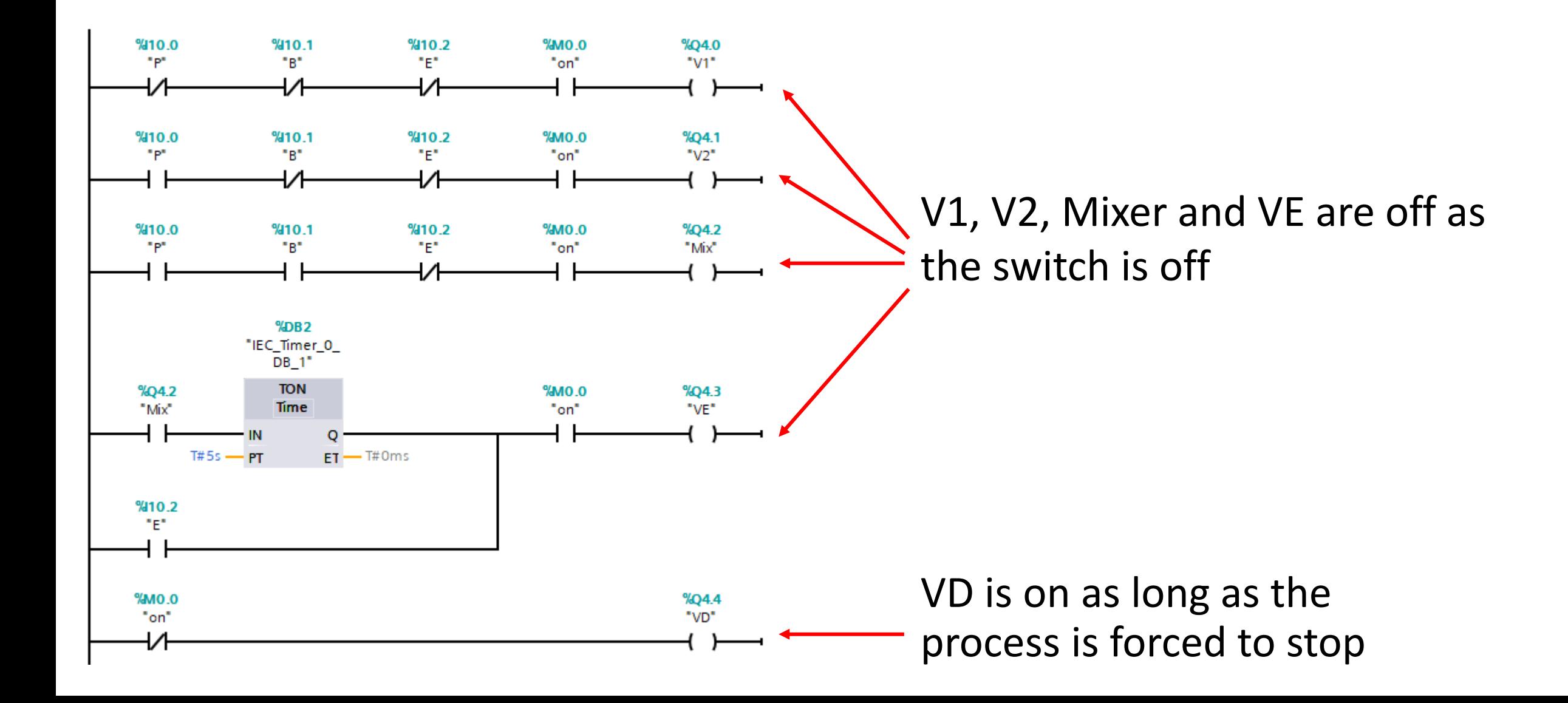

## Config the HMI to control the tag

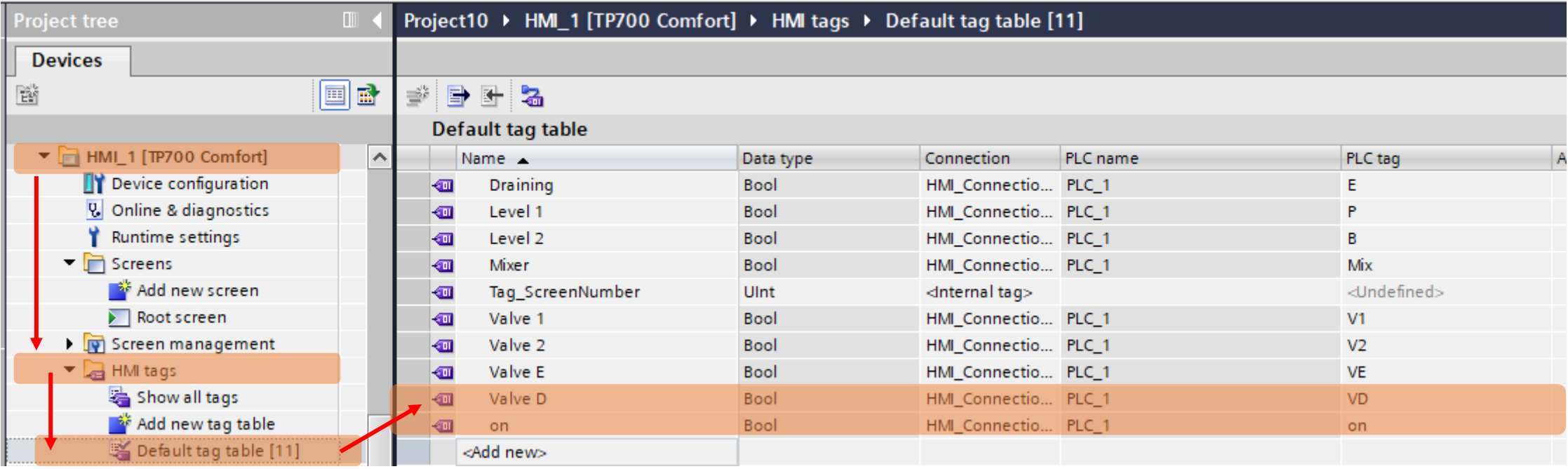

First, update the HMI tag table with two new tags from the PLC Then, link these new tags to the screen components

#### Link the 'on' tag to the switch

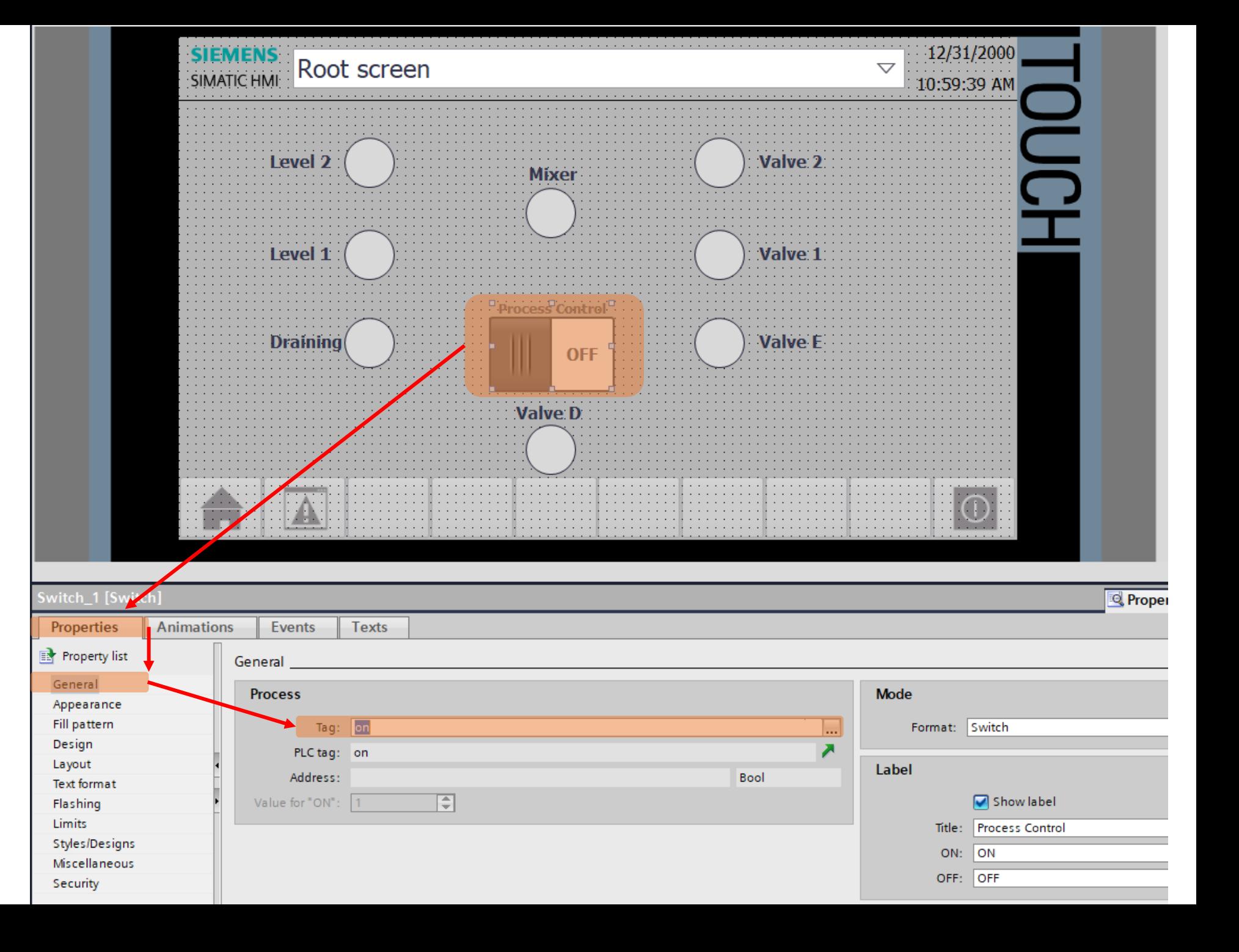

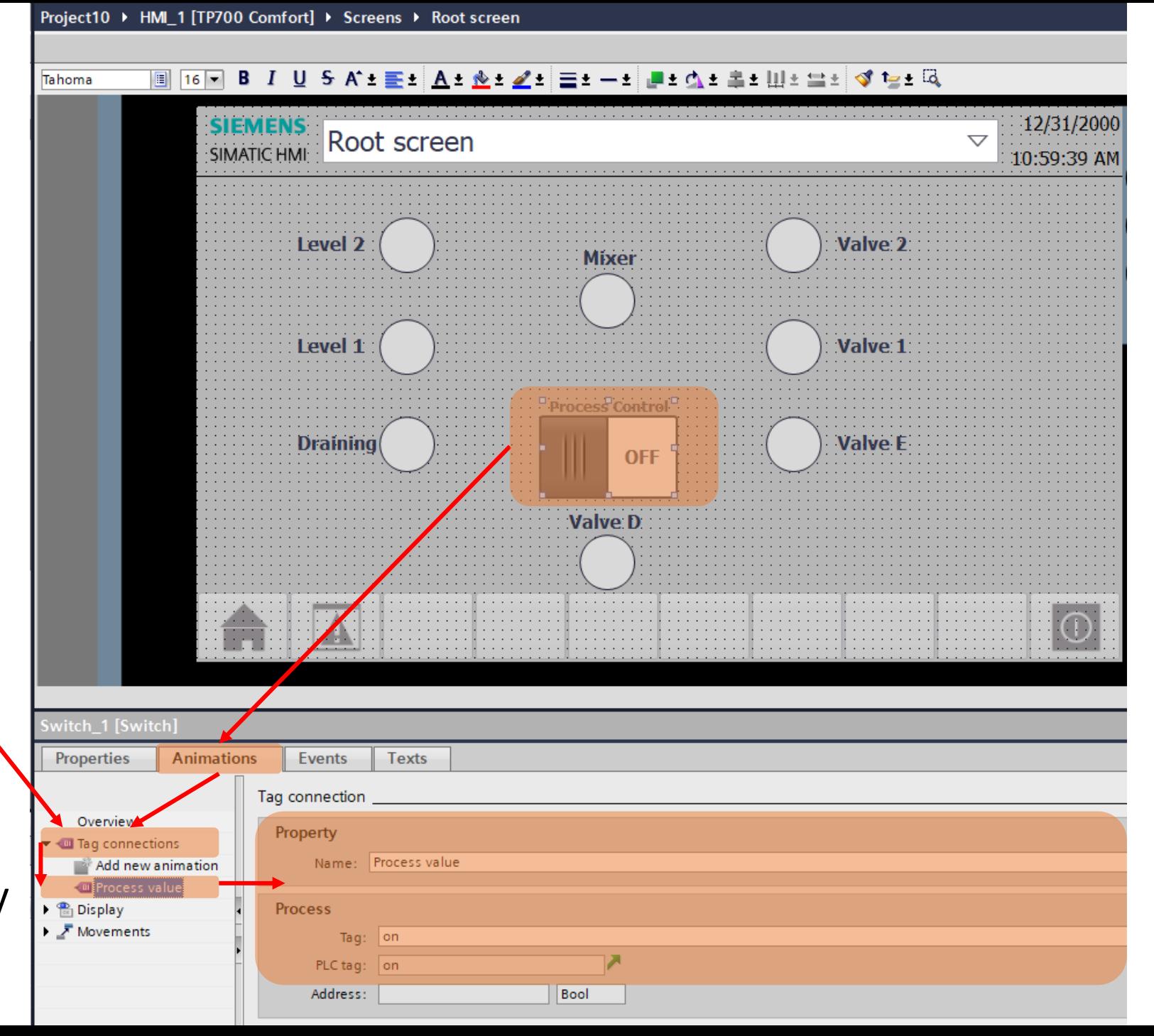

As it is a switch, the tag connections is enable by default

Config its property and tag if they're not automatically set by previous setting

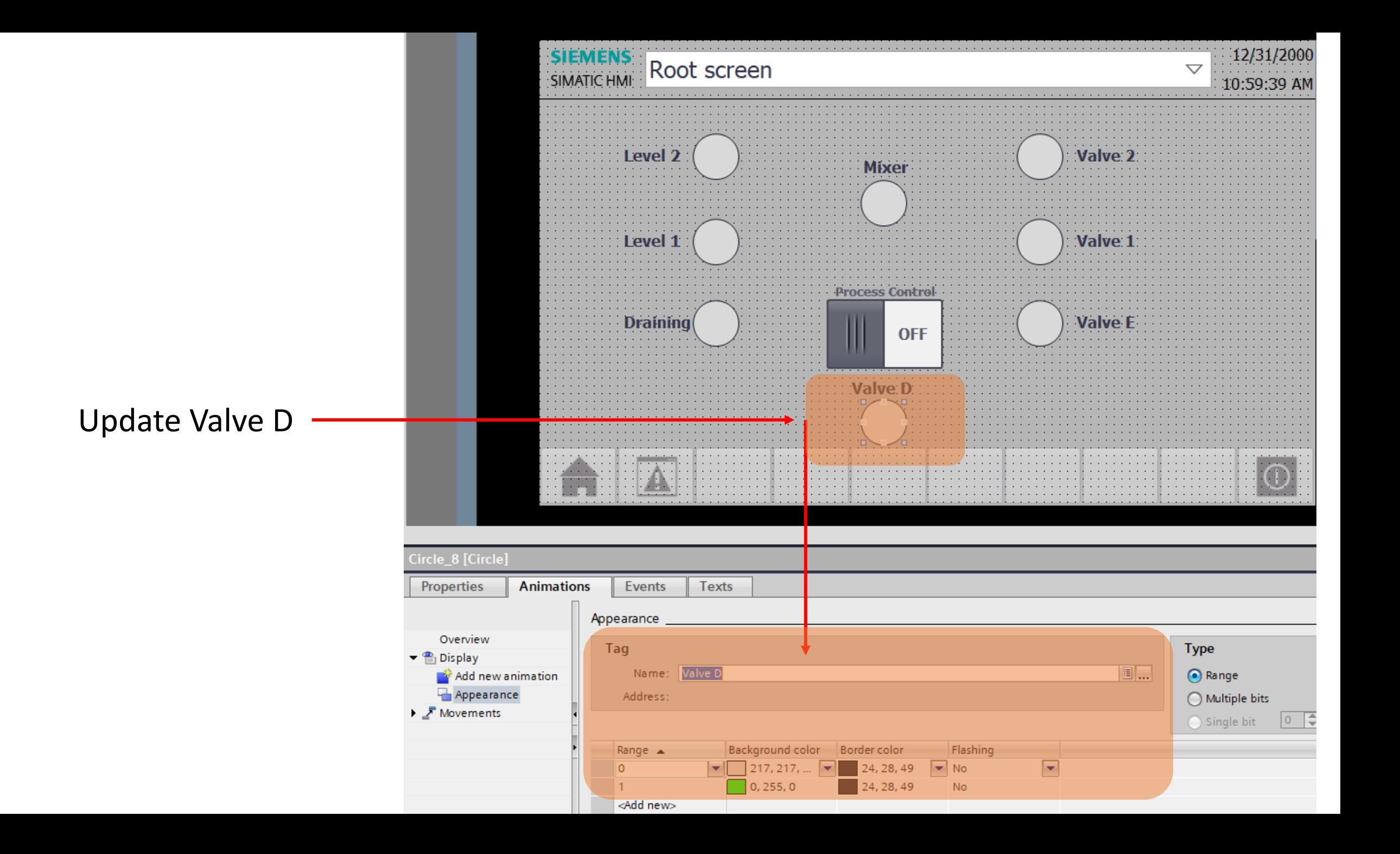

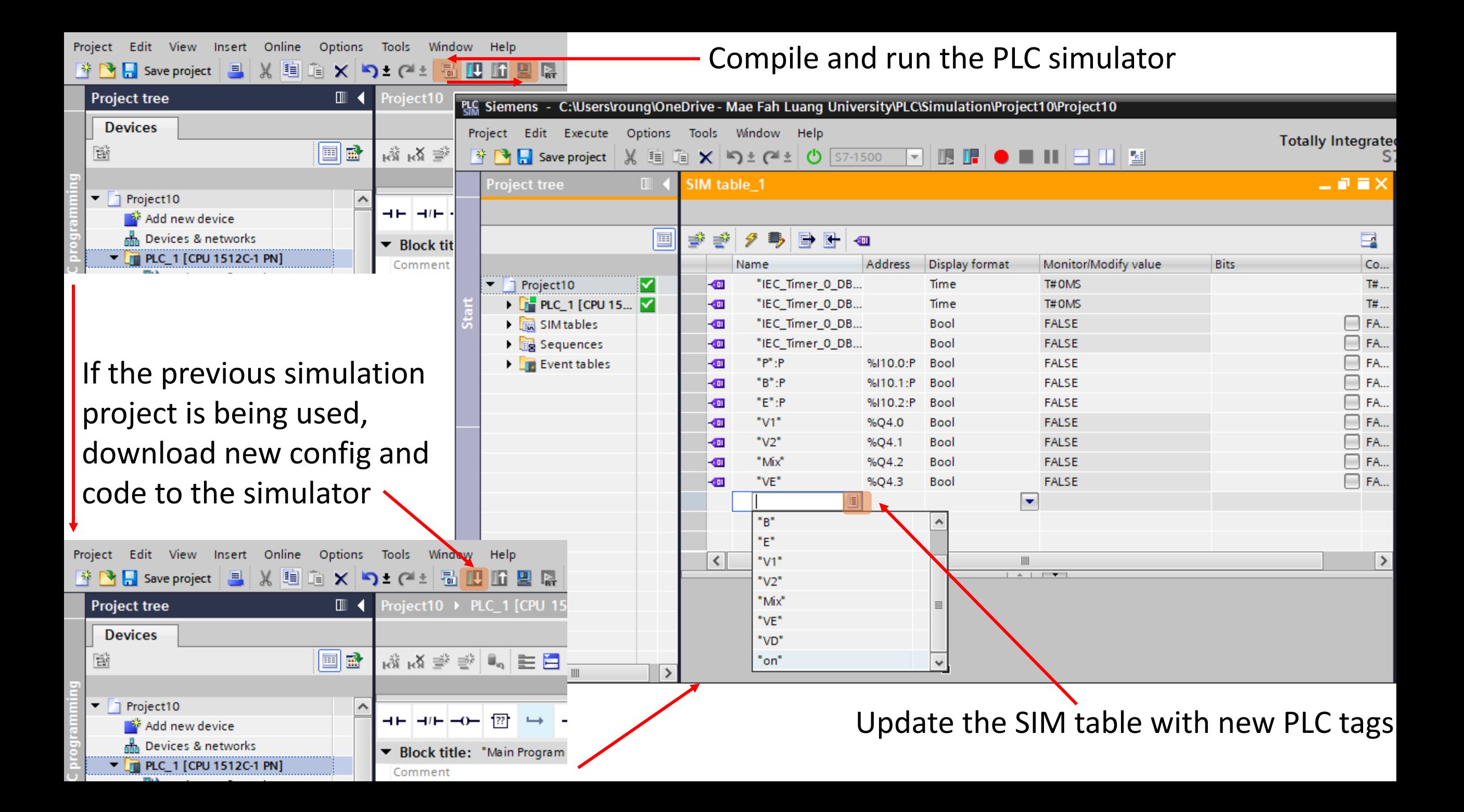

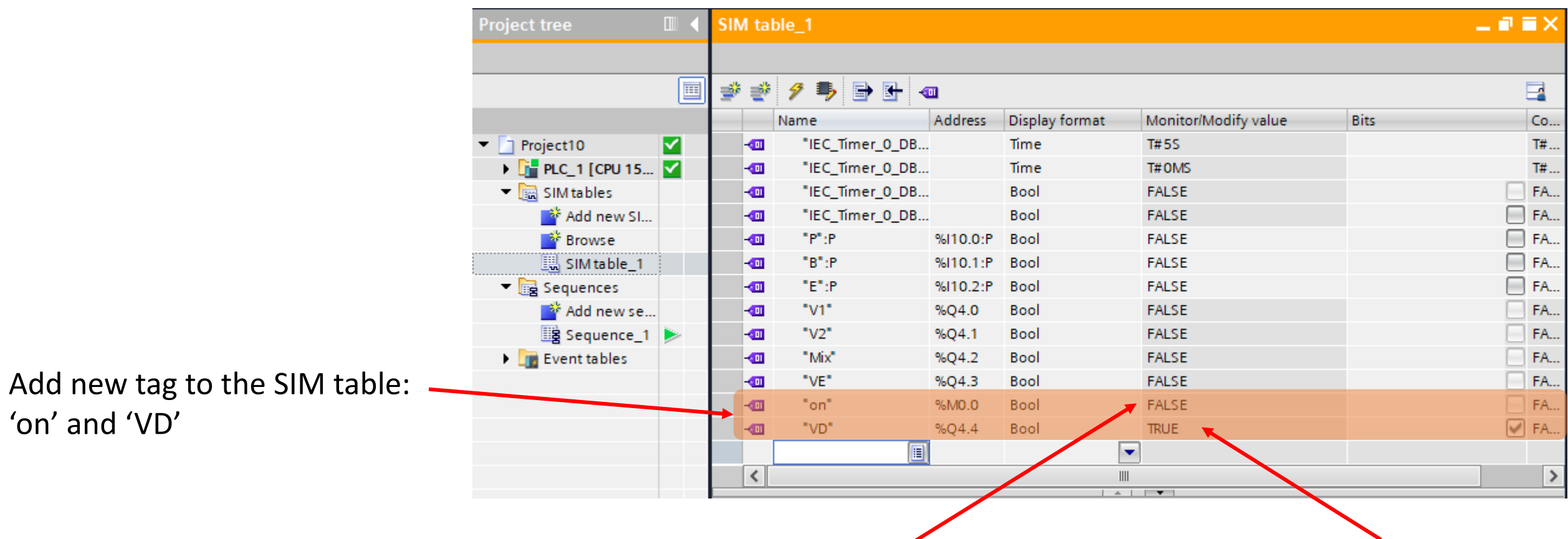

The tag 'on' is initially off, all other tags but 'VD' are off

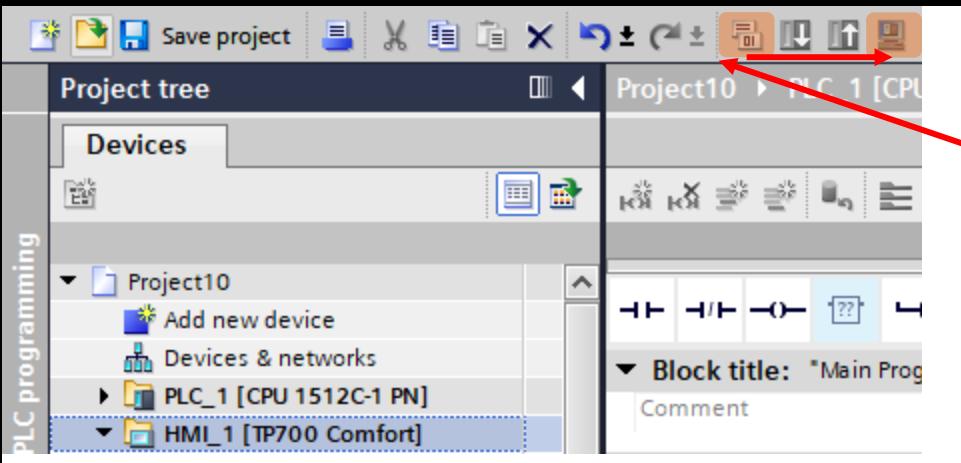

#### Now, compile and run the HMI simulator

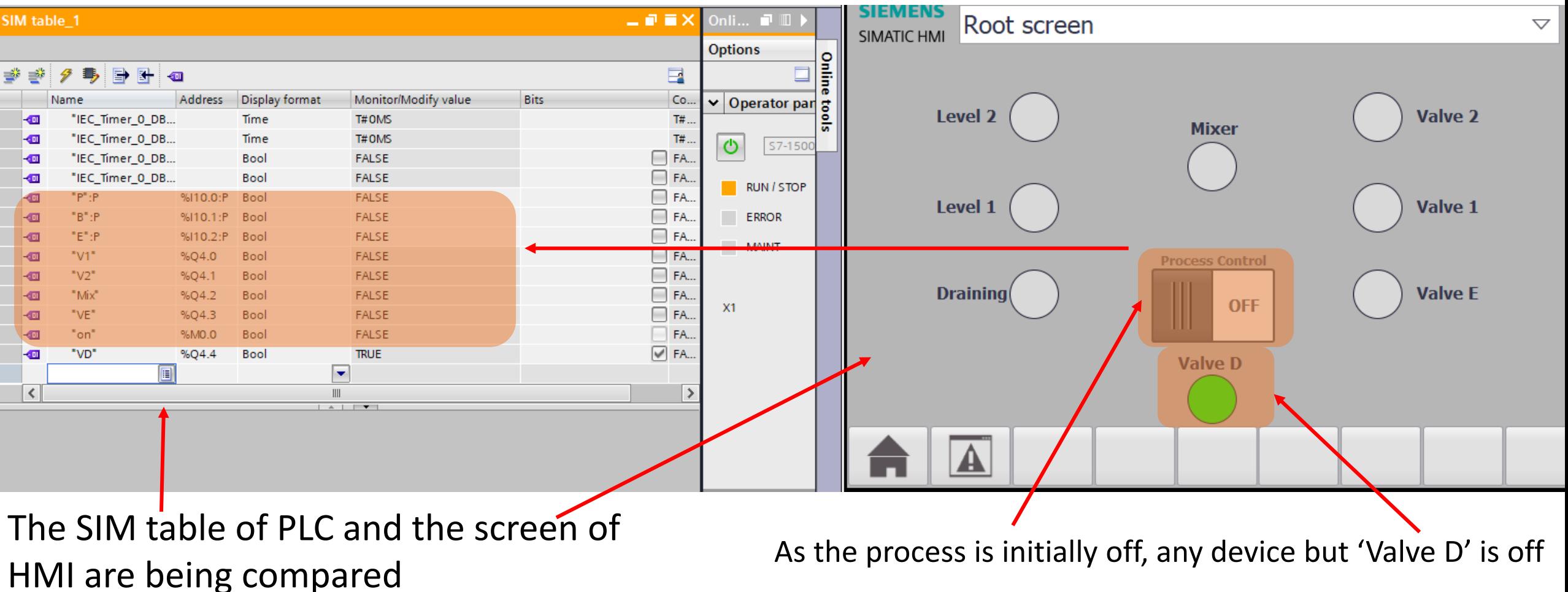

#### $\boxed{\blacktriangleright}$

### Exercise

- Try to put the "Pause" button to just pause the process without flooding the mixed liquid

# Lab 03: Emulation card

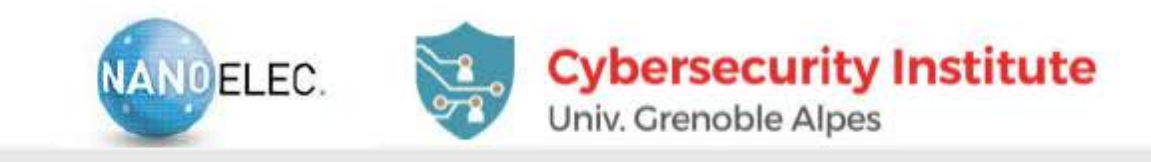

### **HARDWARE IN THE LOOP SYSTEM**

#### Home made electronic interface card

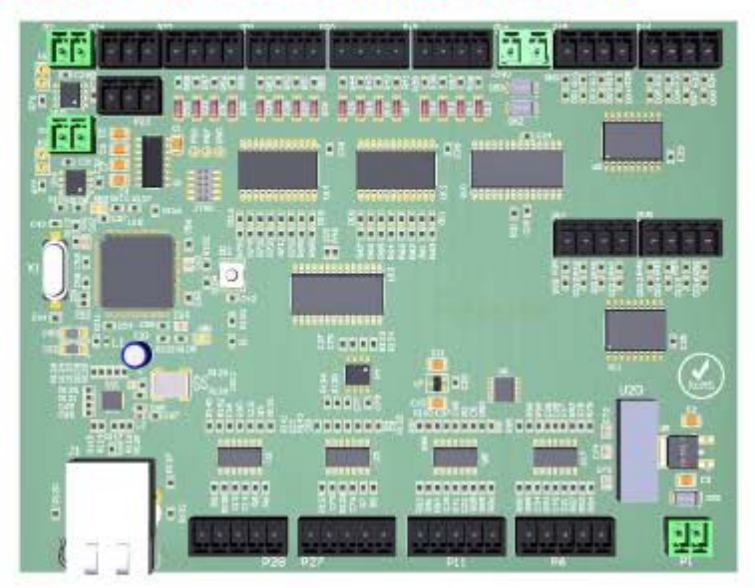

#### $\triangleright$  24 sensors and 24 actuators

- 16 digital inputs / 16 digital outputs
- 8 analog inputs / 8 analog outputs
- $\blacktriangleright$  Less than 500€
- Reasonable timing performance (<10 ms response time)  $\blacktriangleright$
- **Easily chain (Ethernet addressing)**  $\blacktriangleright$

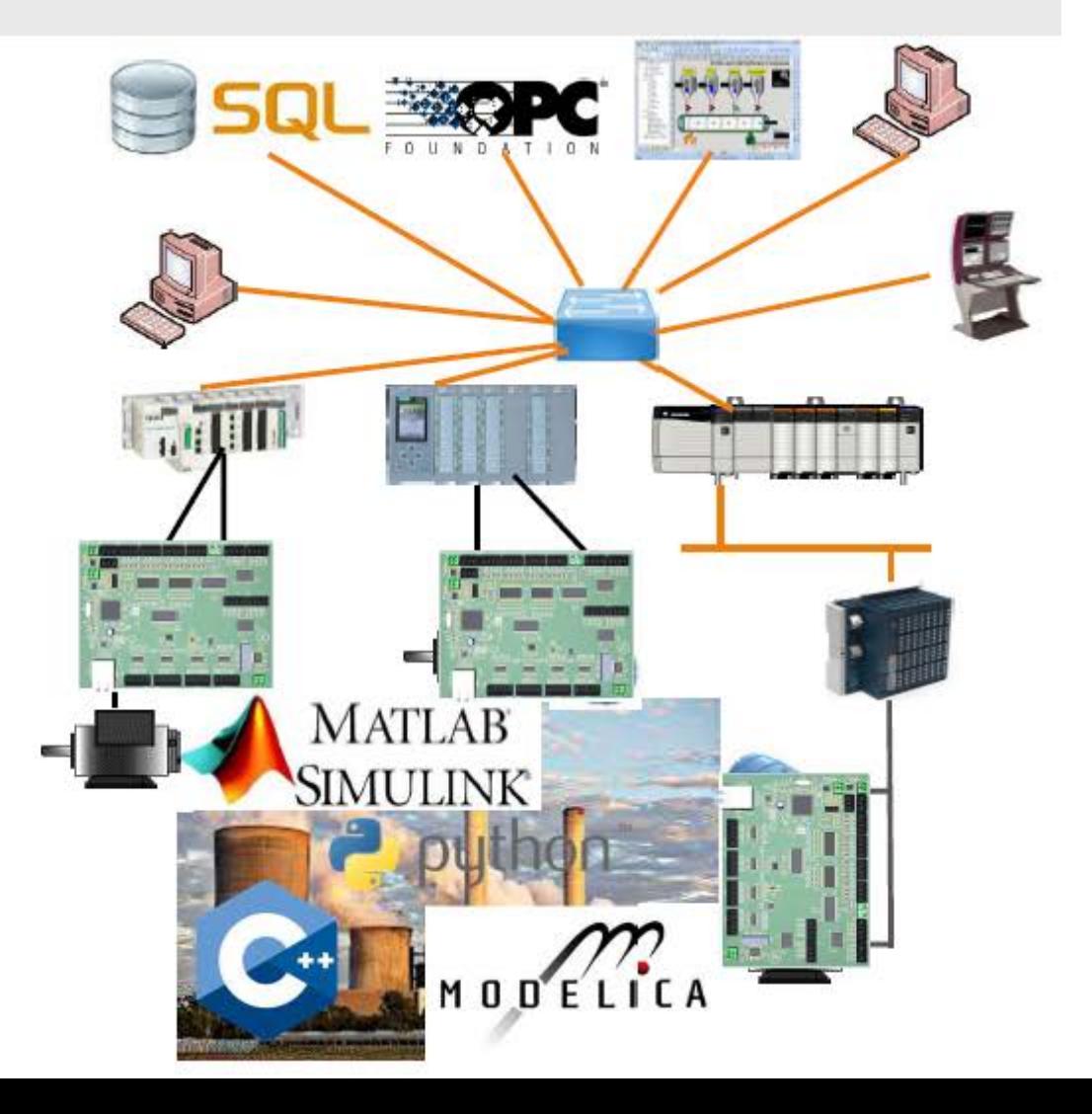

### Configuration

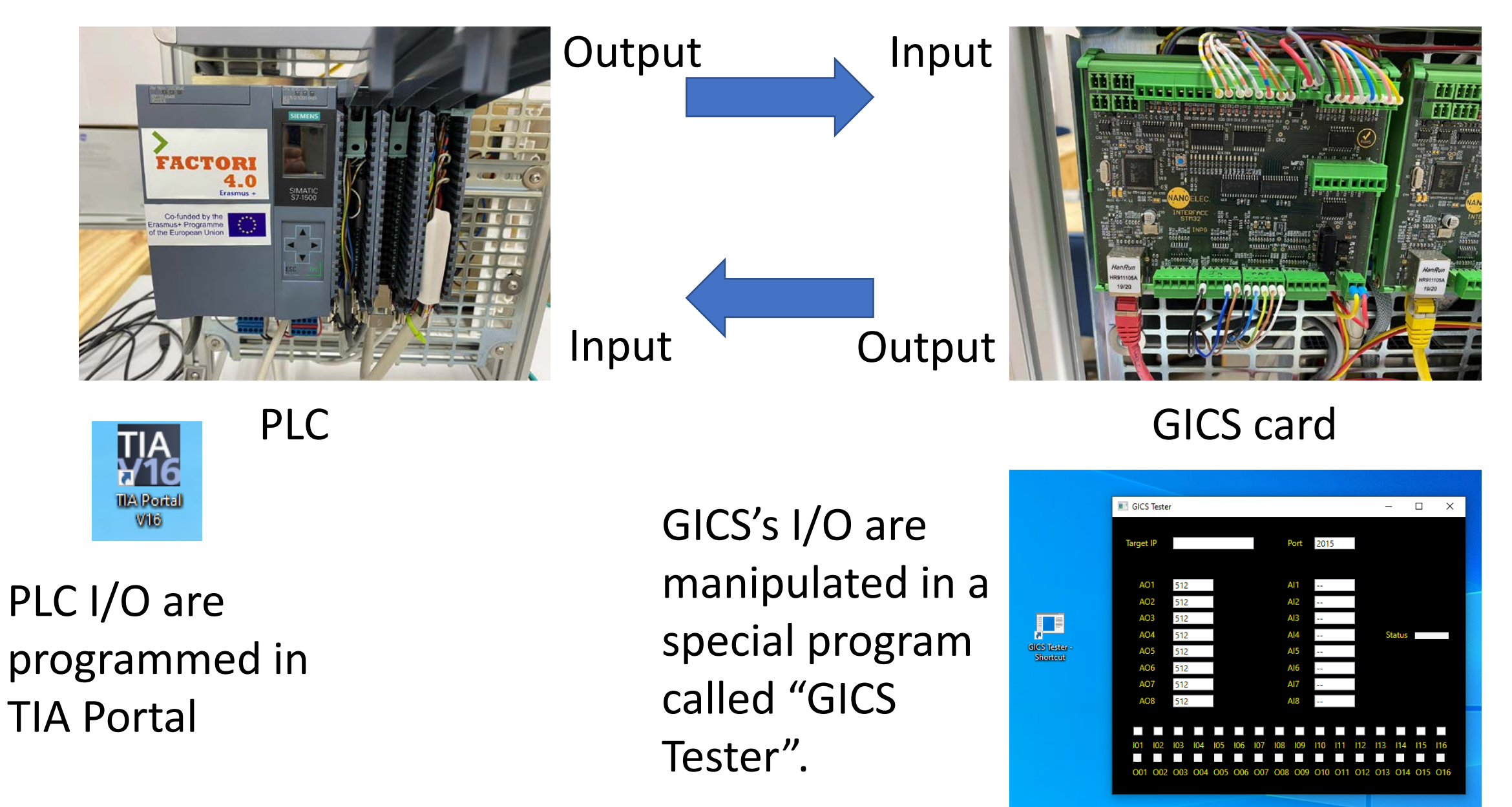

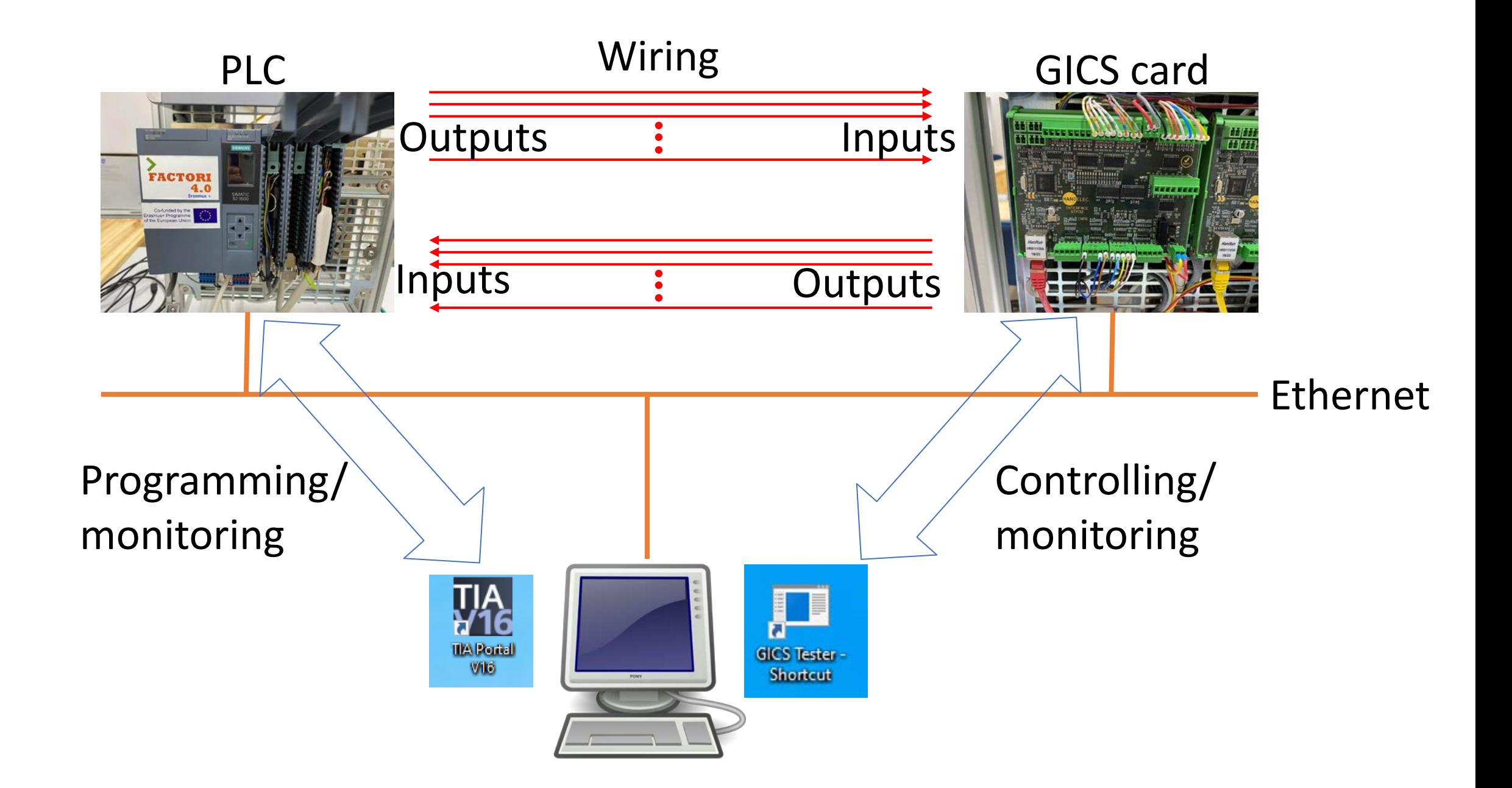

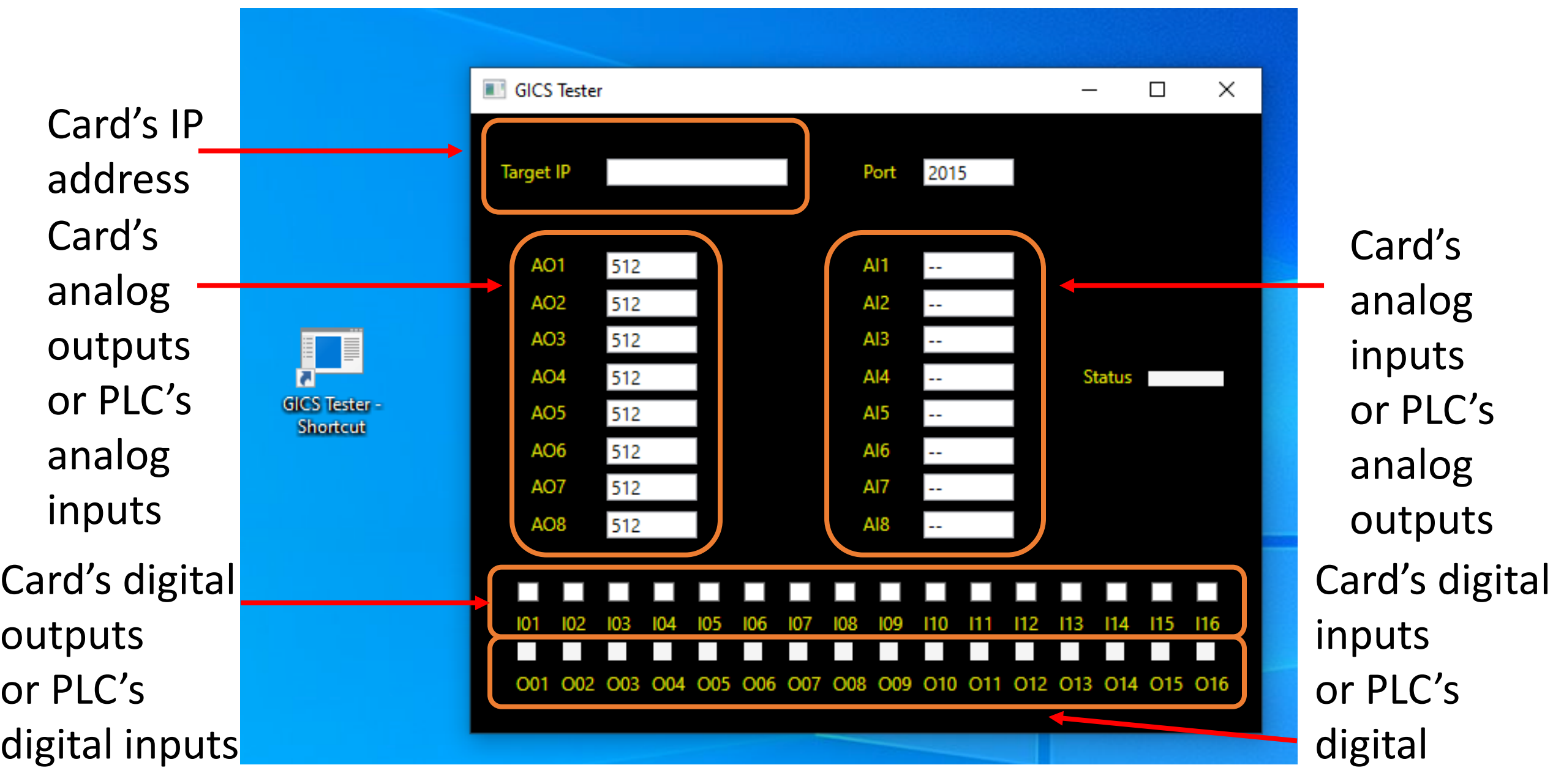

outputs

## Problem: Simple inputs and outputs

- Input 1 on  $\rightarrow$  Output 1 on
- Input 2 on  $\rightarrow$  Output 2 on
- Input 3 on  $\rightarrow$  Output 3 on
- Input 4 on  $\rightarrow$  Output 4 on
- Input 1 off  $\rightarrow$  Output 1 off
- Input 2 off  $\rightarrow$  Output 2 off
- Input 3 off  $\rightarrow$  Output 3 off
- Input 4 off  $\rightarrow$  Output 4 off

# Configuration

### • Create a project with PLC of firmware version 2.5

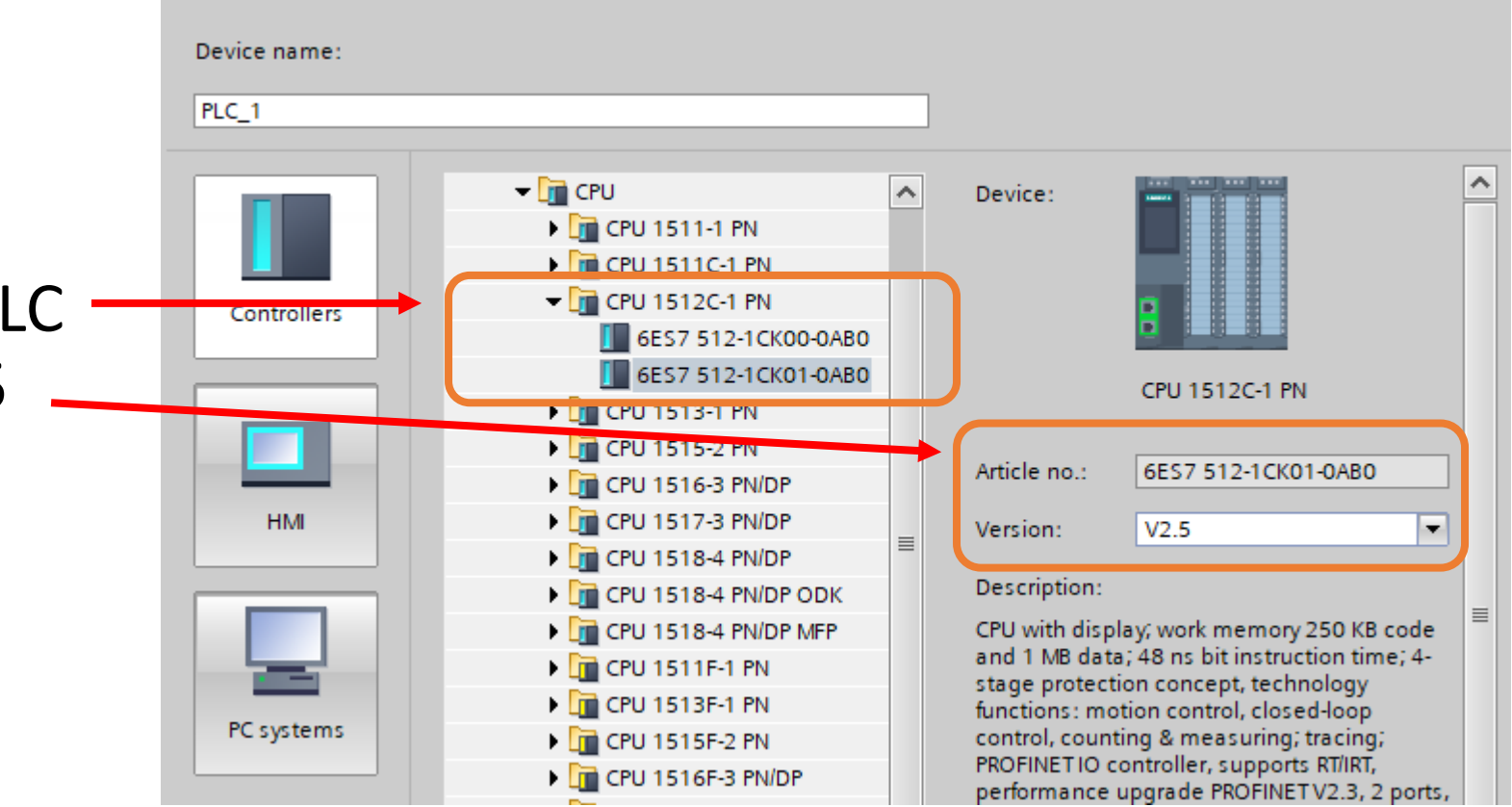

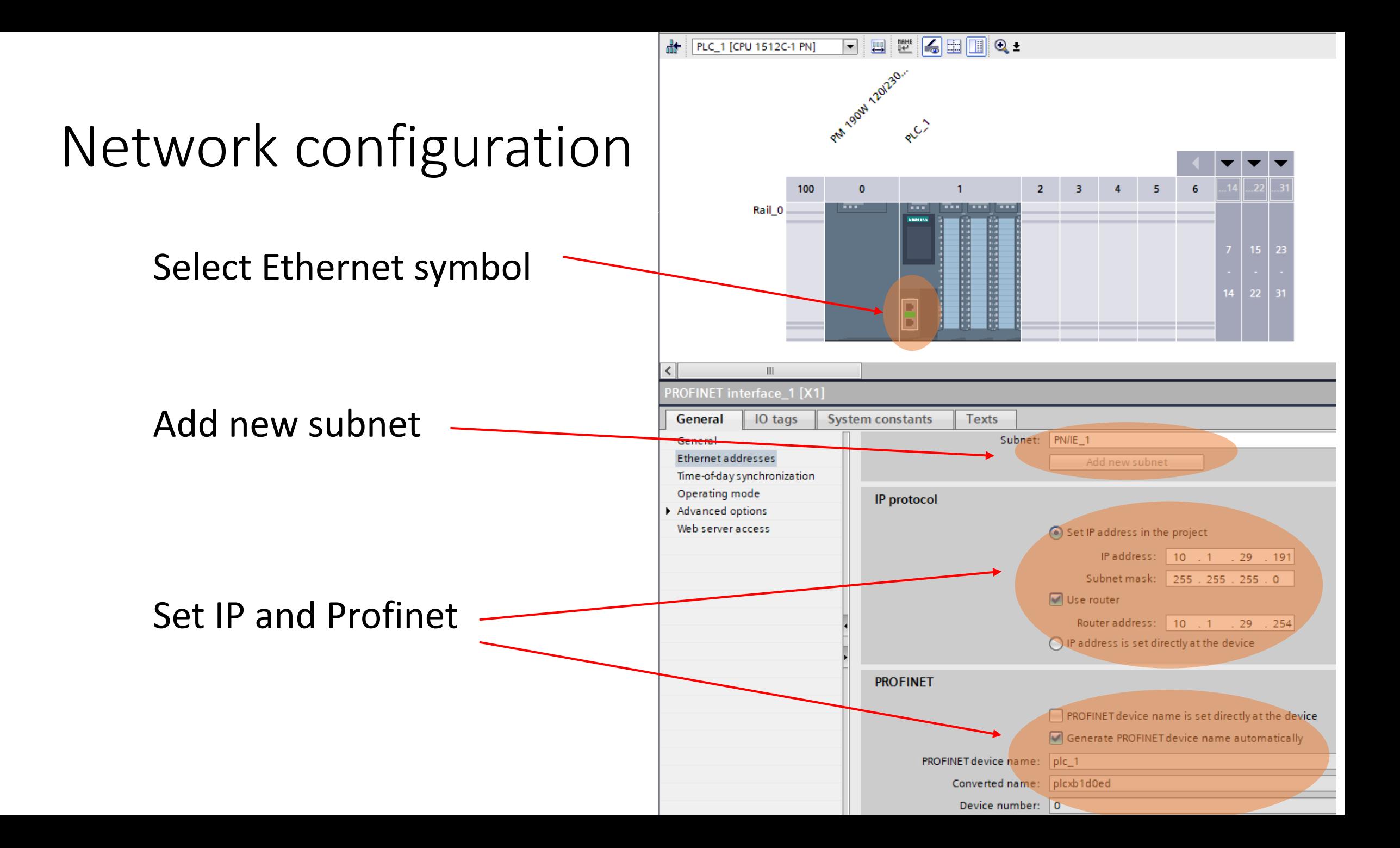

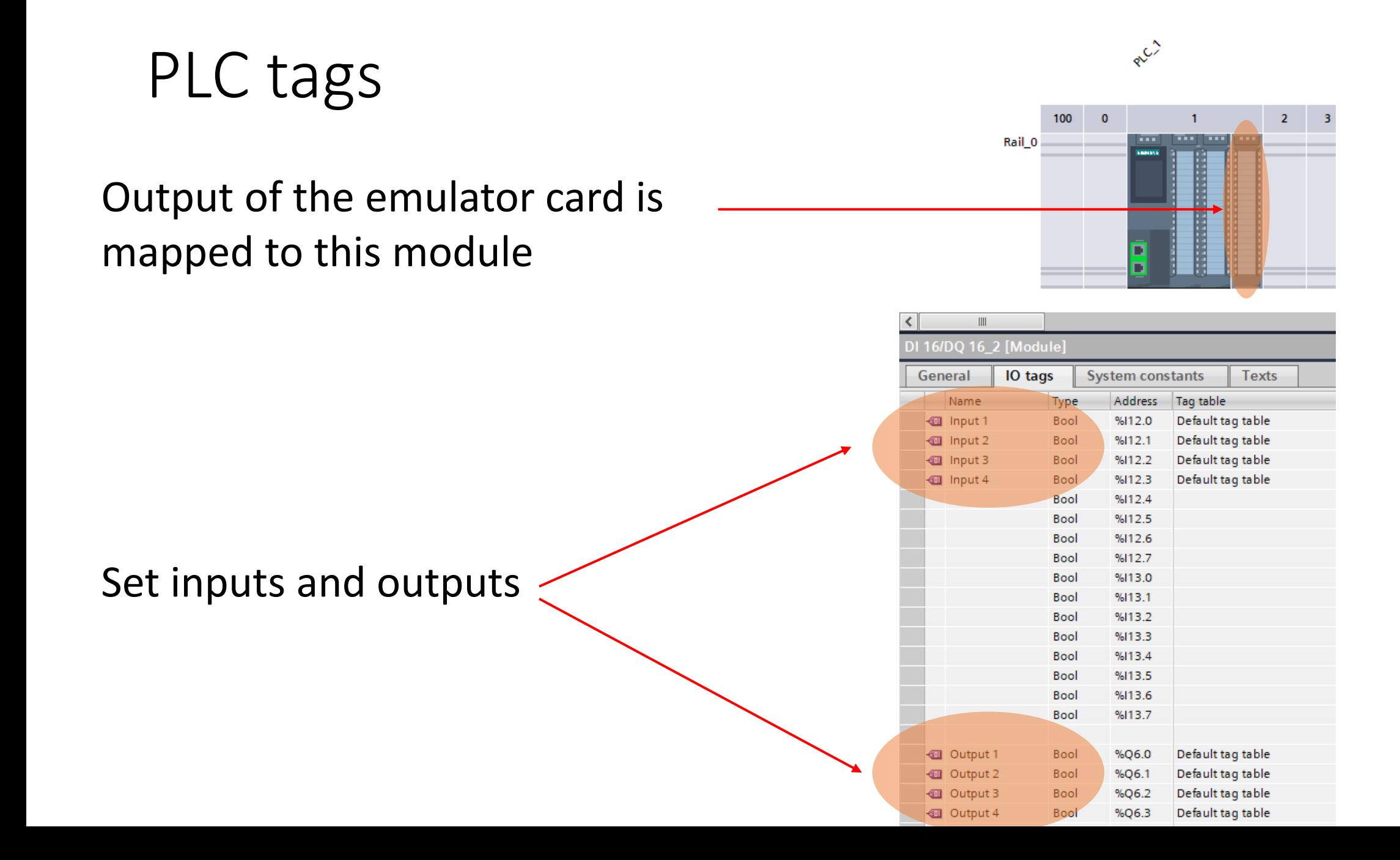

## Programming the PLC

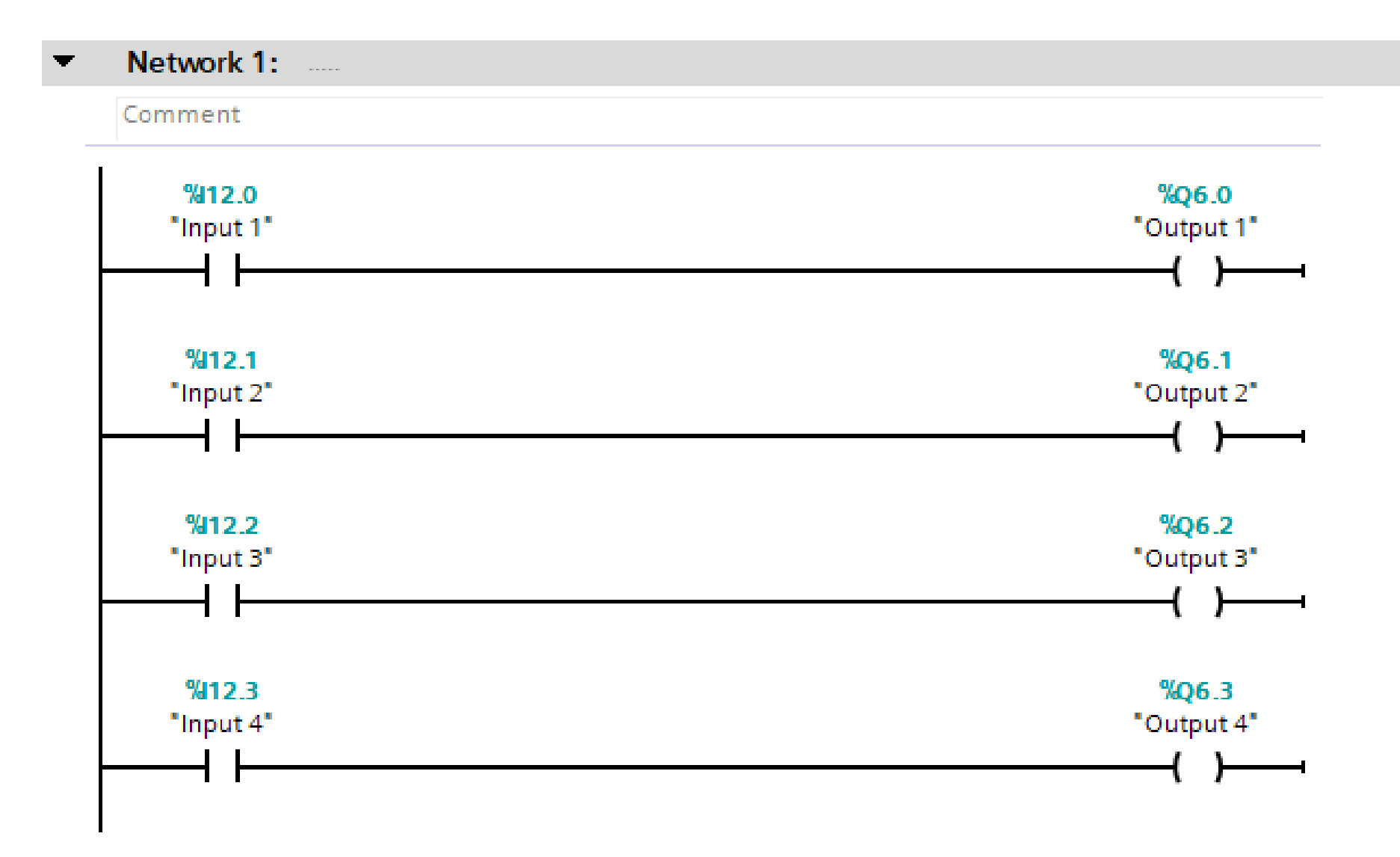

## Compile and load config/code to PLC

In practical, at this point, the code and config are to be loaded to the destination PLC.

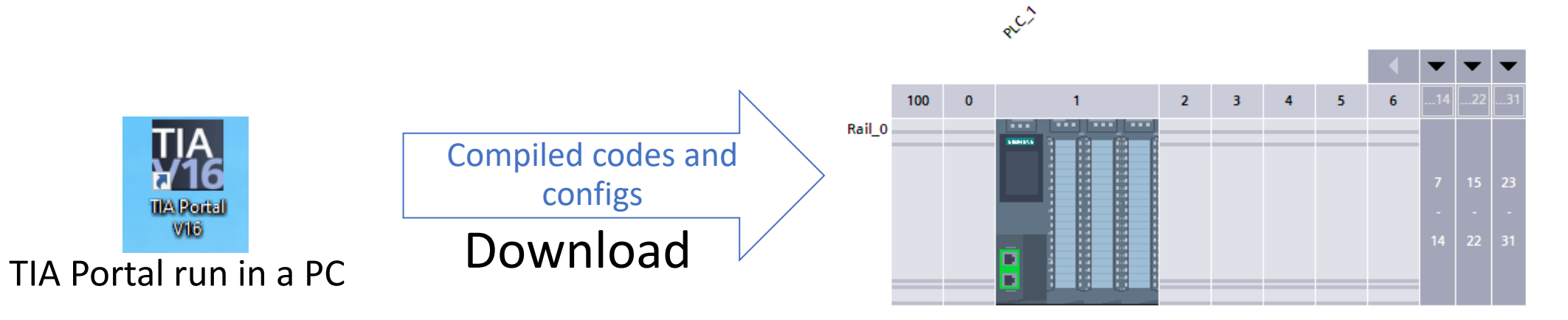

If there is no error, the TIA Portal and the targeted PLC are synchronize. The PLC will run automatically but the Portal can monitor and debug. دي<br>م

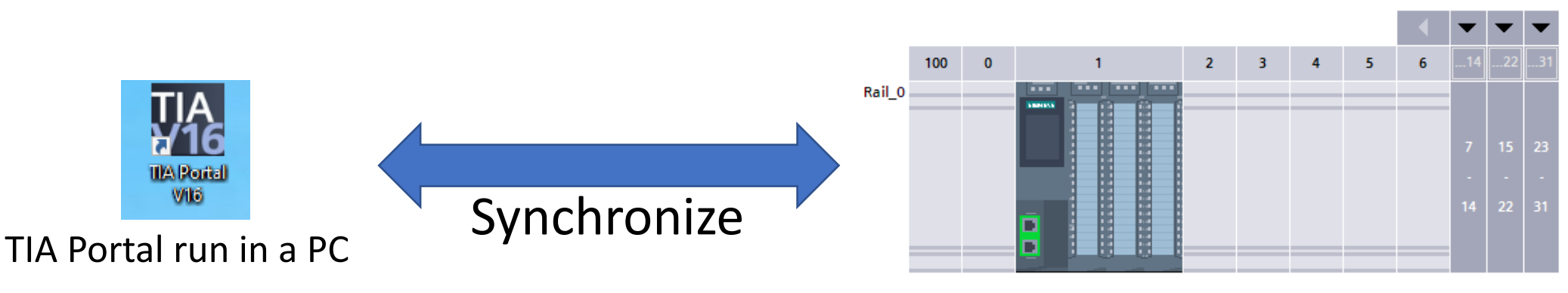

TIA Cinmans Cultegratesung Mno Drive Man Eab Luang University/PLC\Automation\Firmware 2.5\Project1\Project1

hdow Help

#### Compile and download to the PLC

#### **ID 1 9 R** So online & Go offline **A? IS IN X** H II Search in project **R** PLC\_1 [CPU 1512C-1 PN] > Program blocks > Main [OB1]

#### ▞▕▗▏▆▐▆▐<mark>░▚</mark>▆▖▅▚▆▏▓▘█▊<mark>▓</mark>▏▞▘▚▖▓▏▅▕▖▚▏▞▏▀▘▌▖

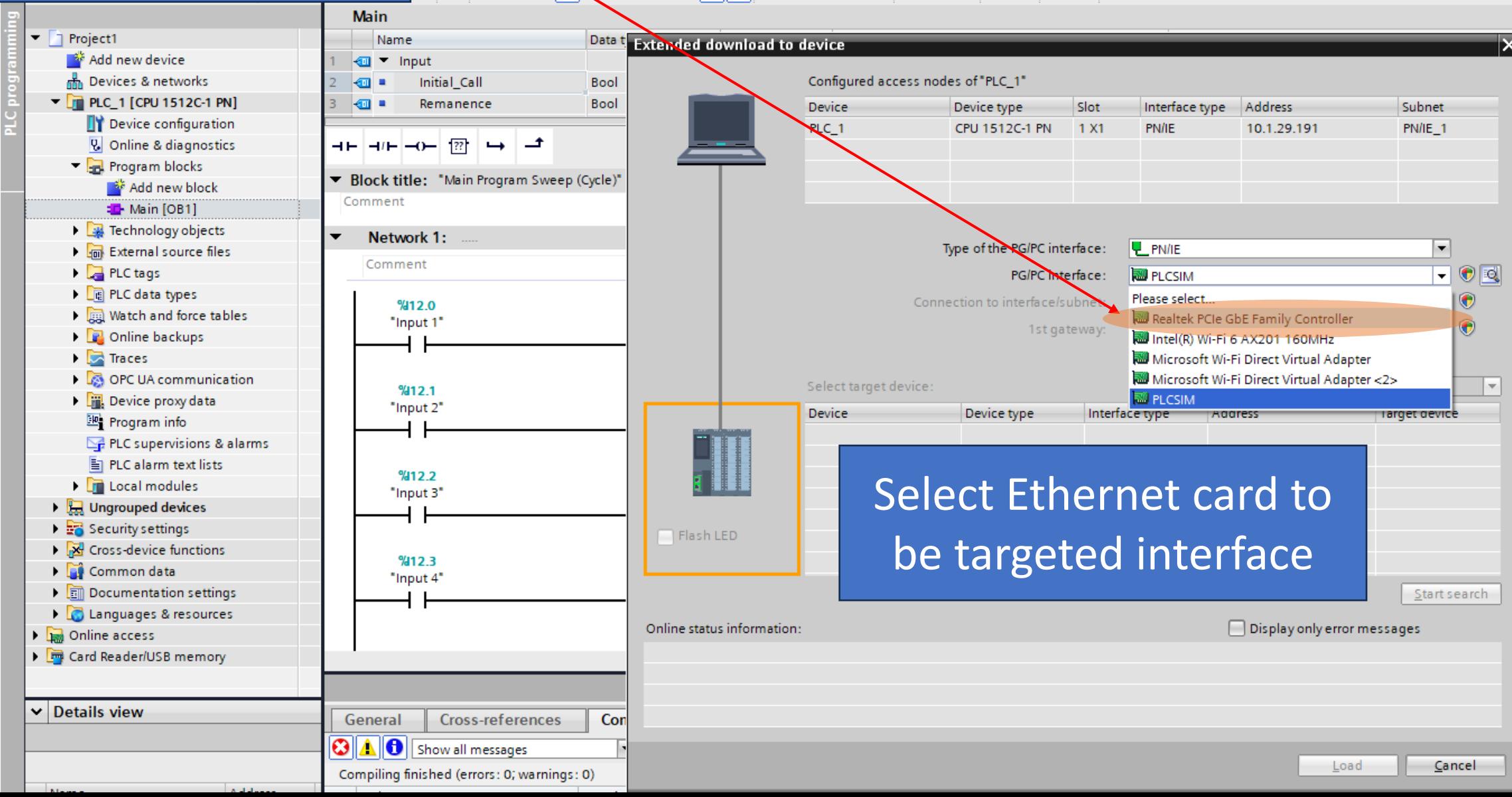

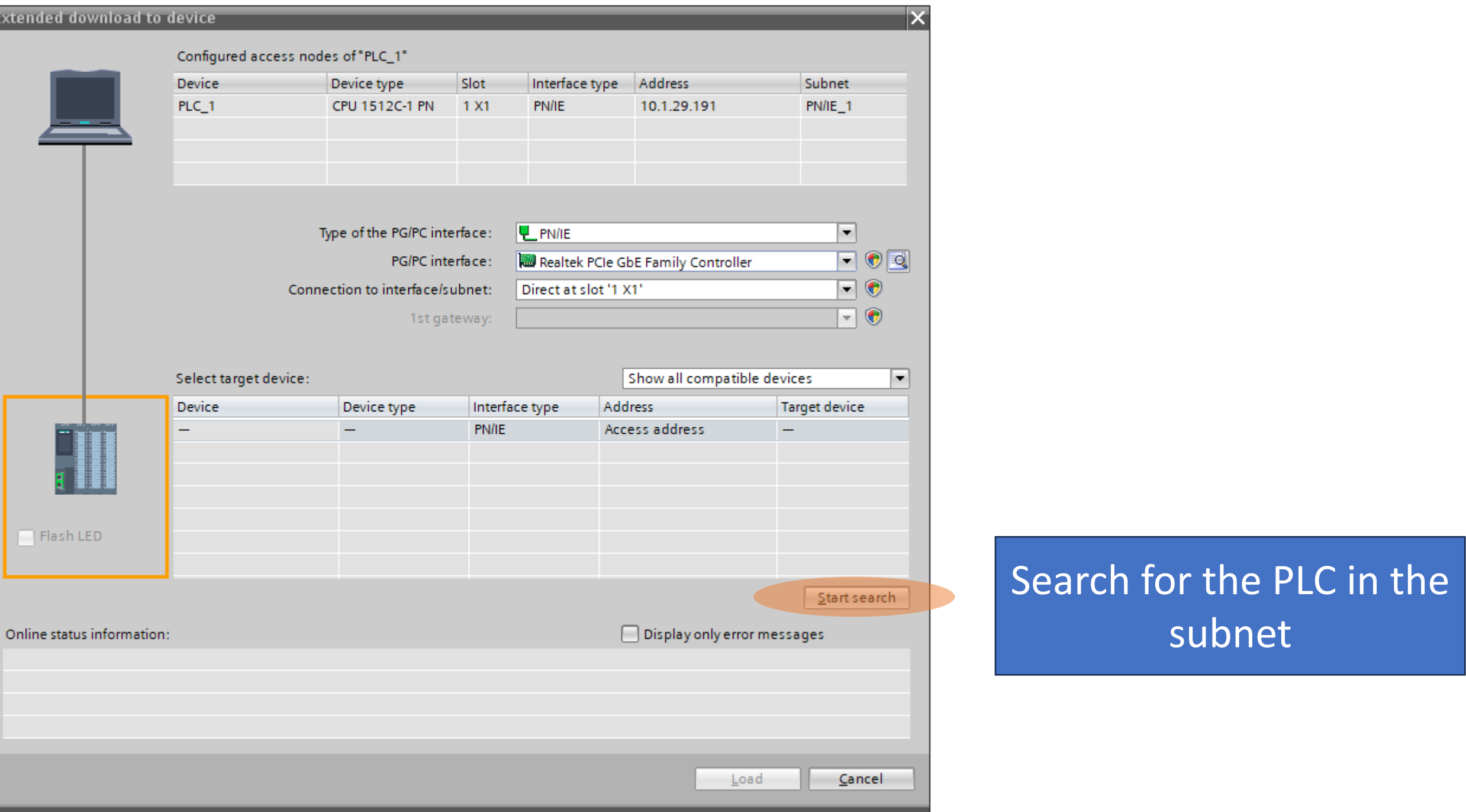

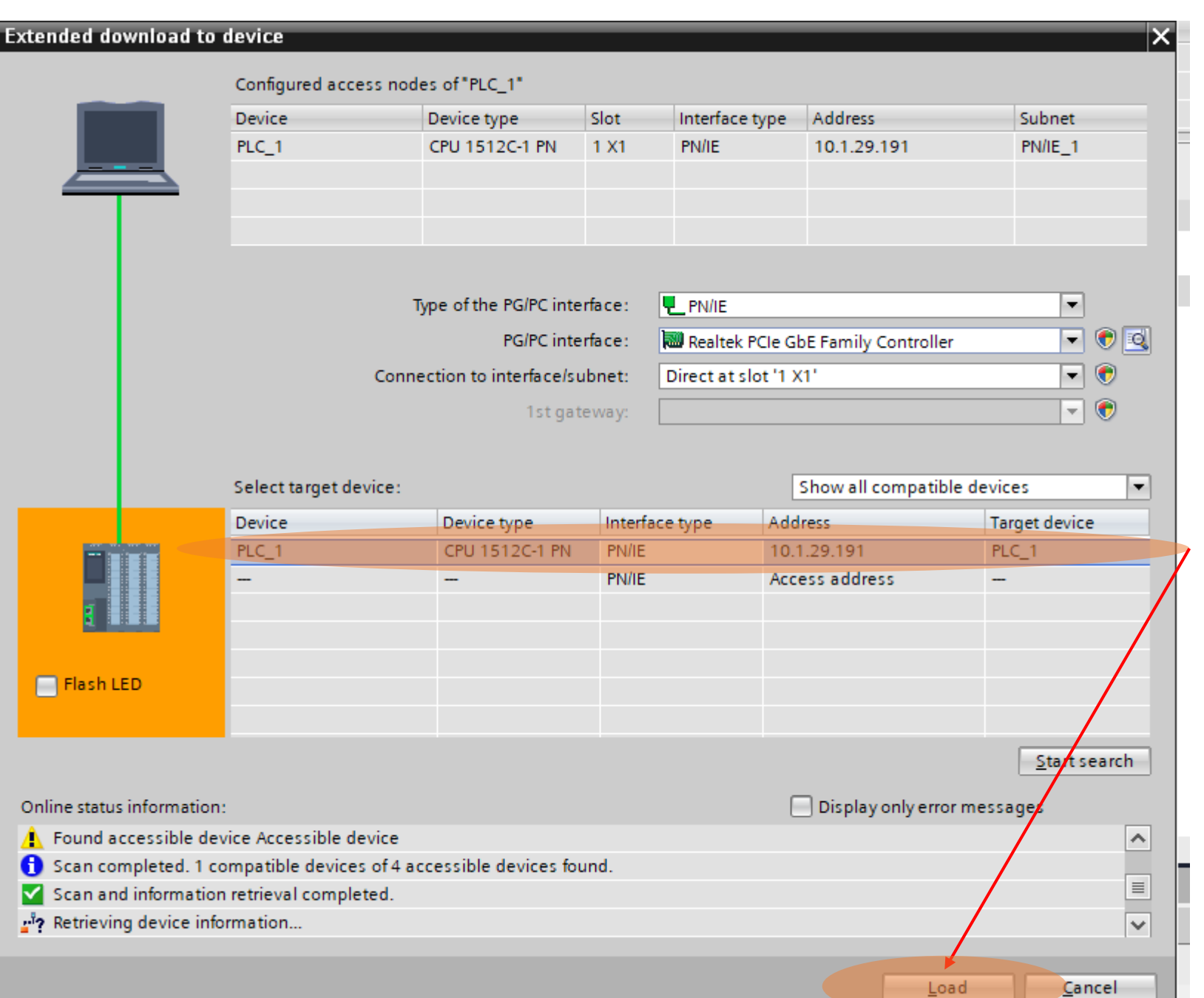

Found the targeted PLC and select it

### Load the config and code to the PLC

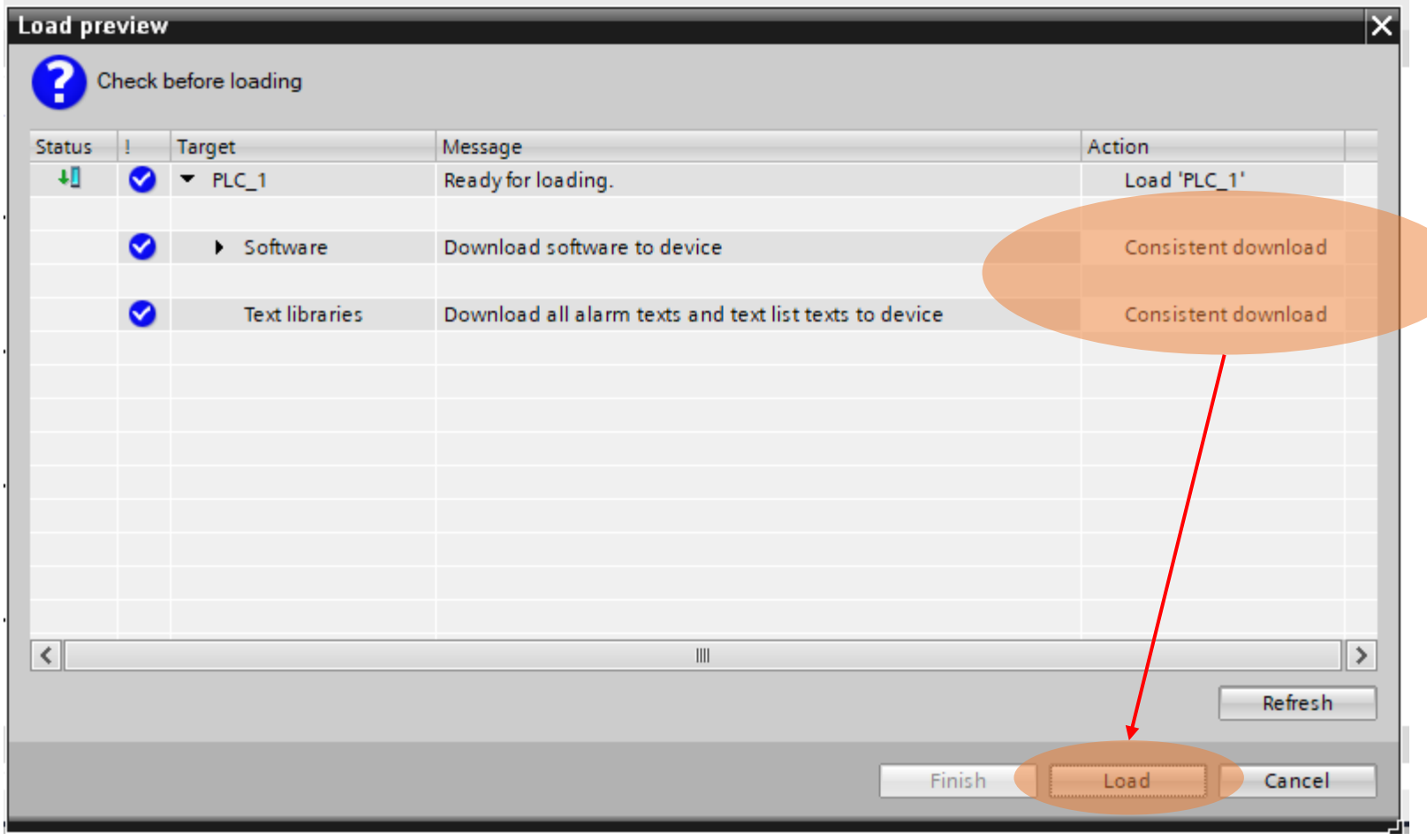

### Check the loading option

### Load the config and code to the PLC

#### If the download success, make the TIA portal online with the PLC

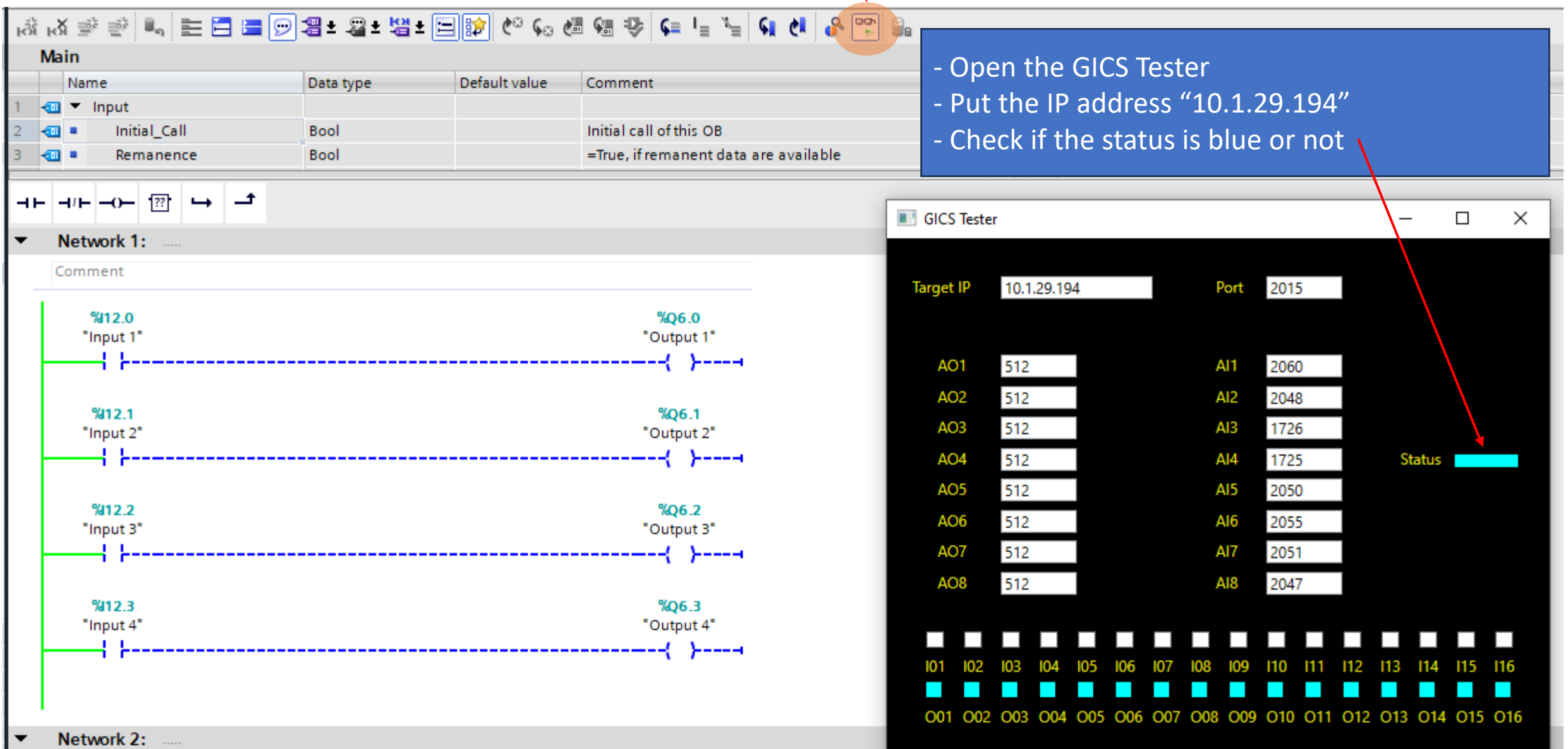

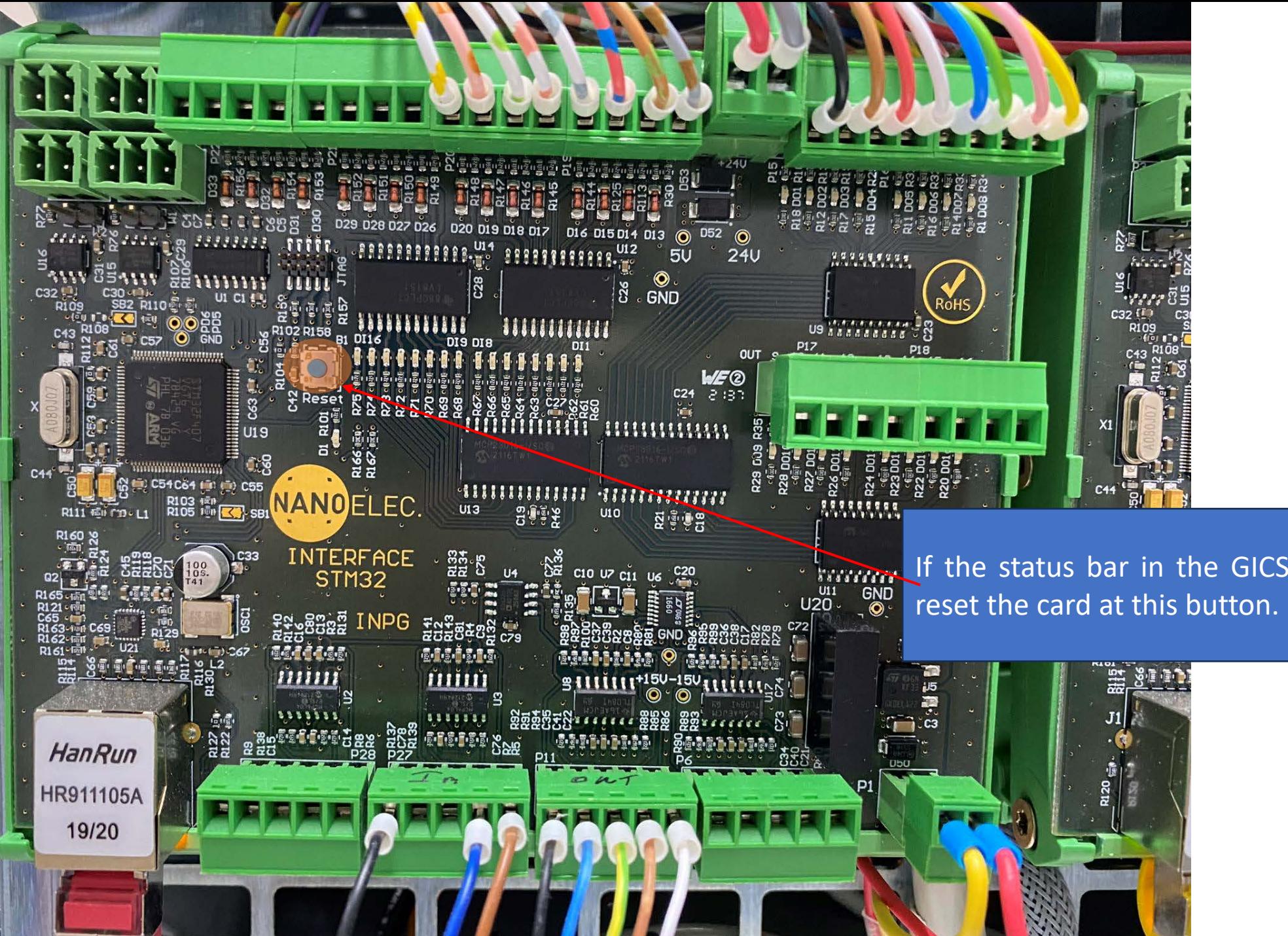

If the status bar in the GICS Tester is not blue,

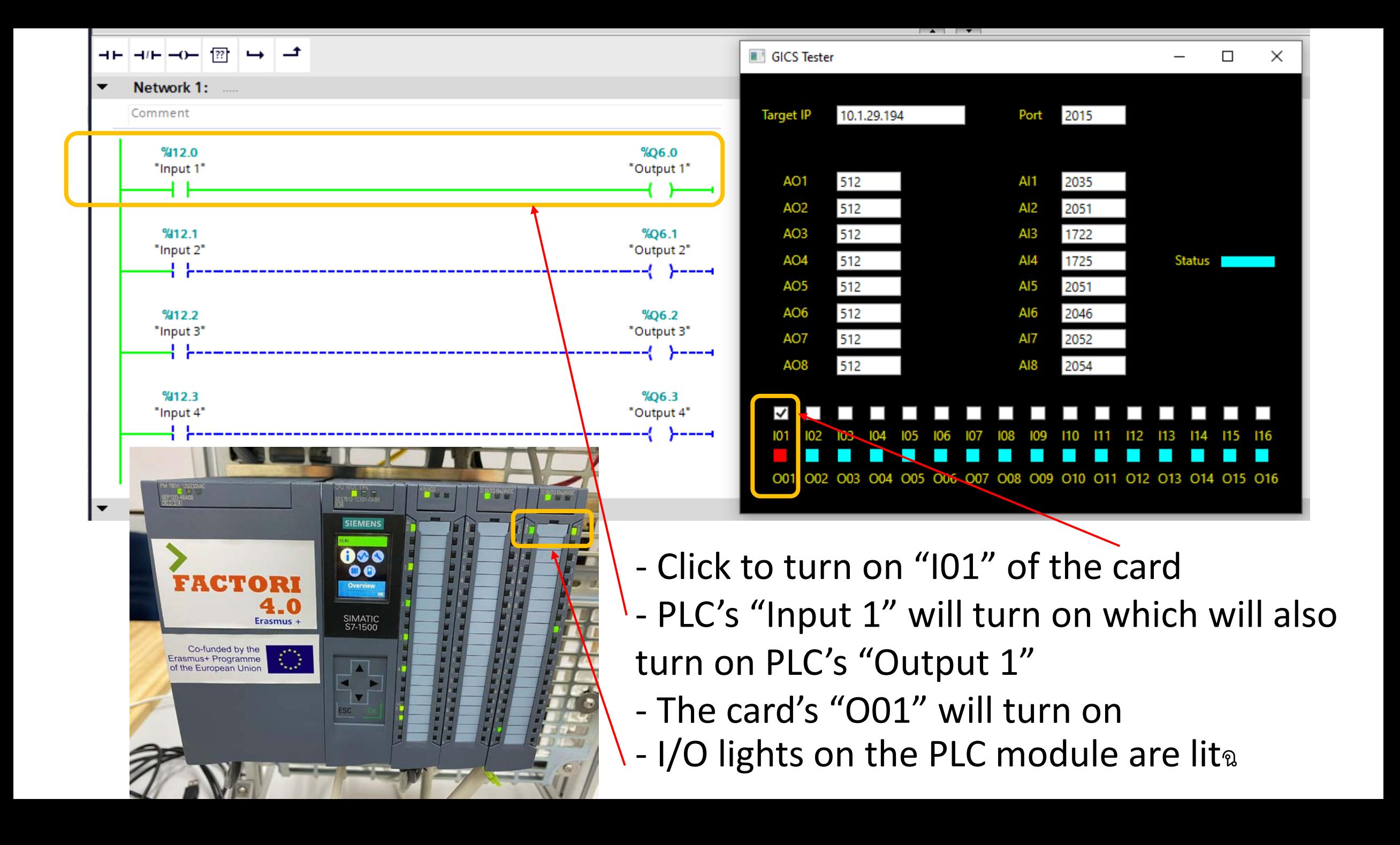

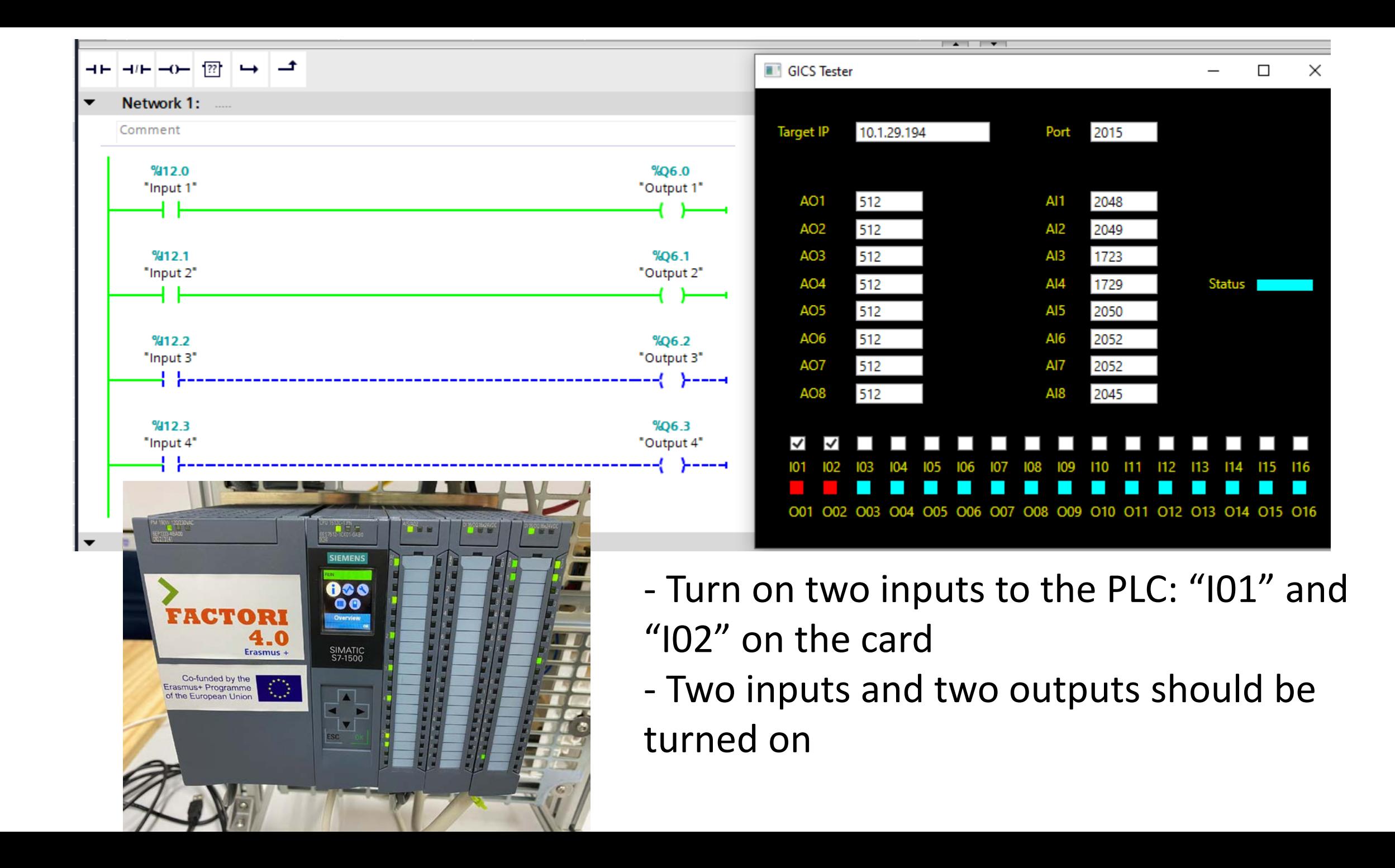
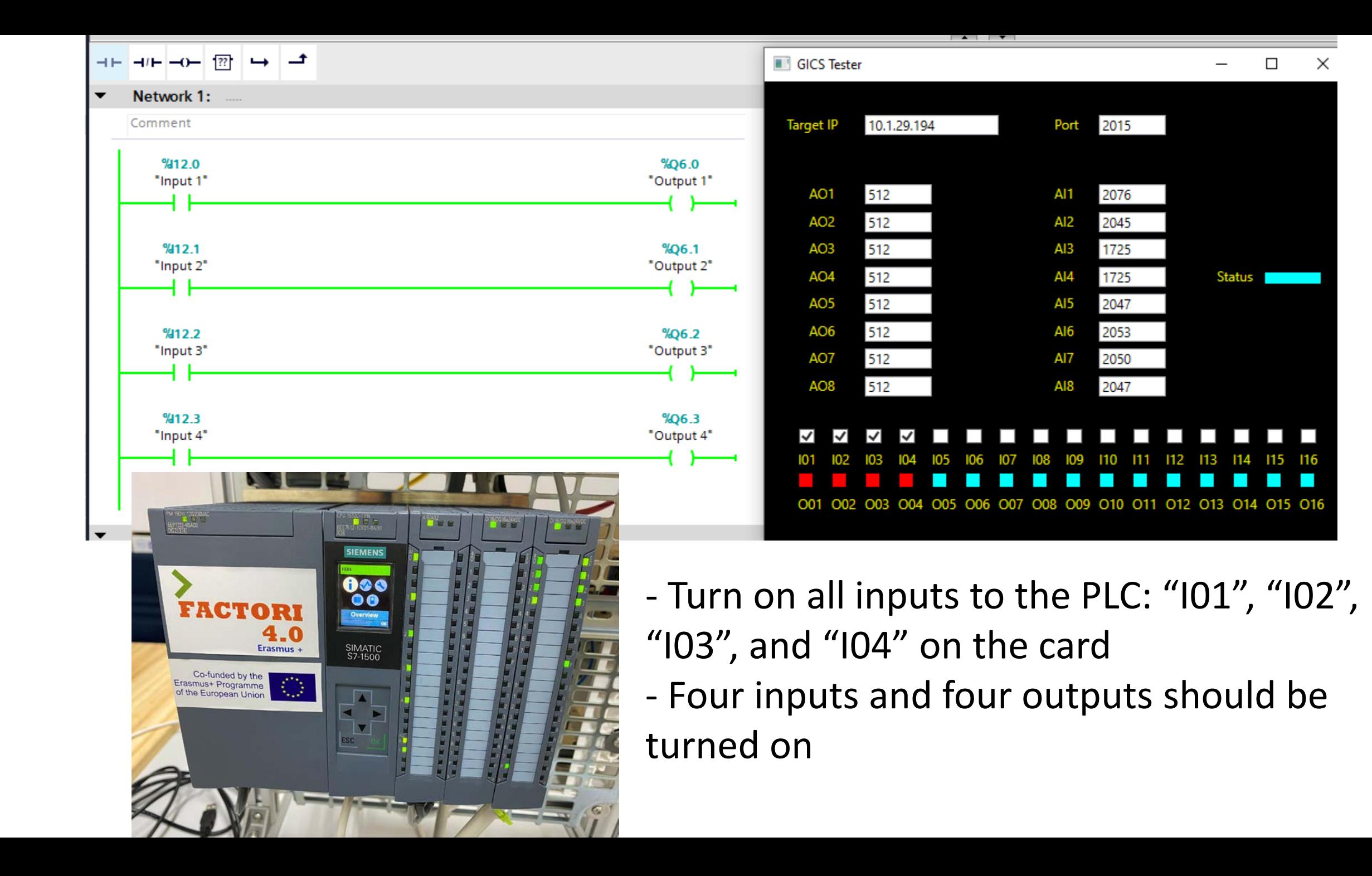

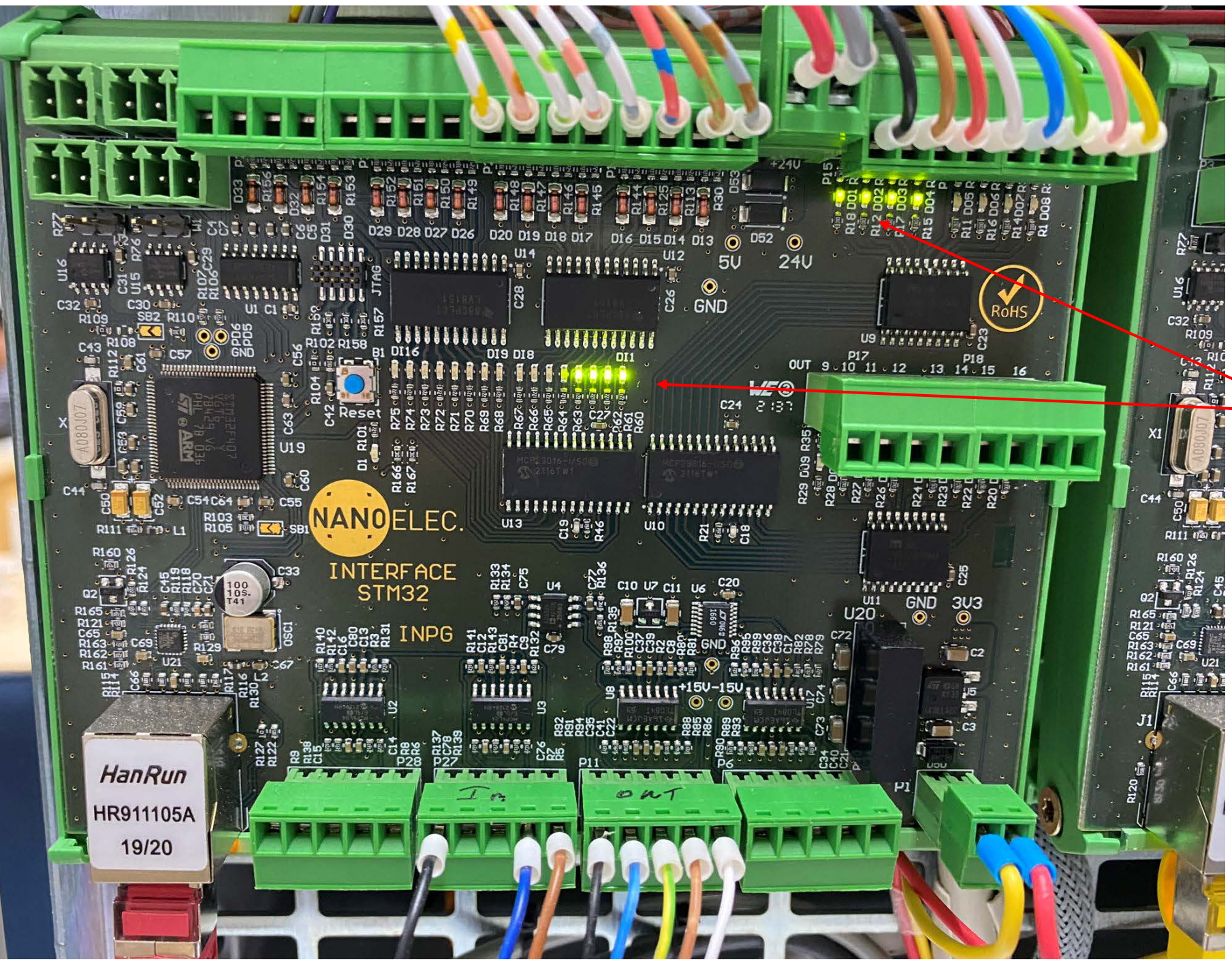

## There are light indicators of I/O on the card

## Exercise

- Create a project based on the mixing problem shown on the right figure
- Map I/O to the emulation card and emulate the system

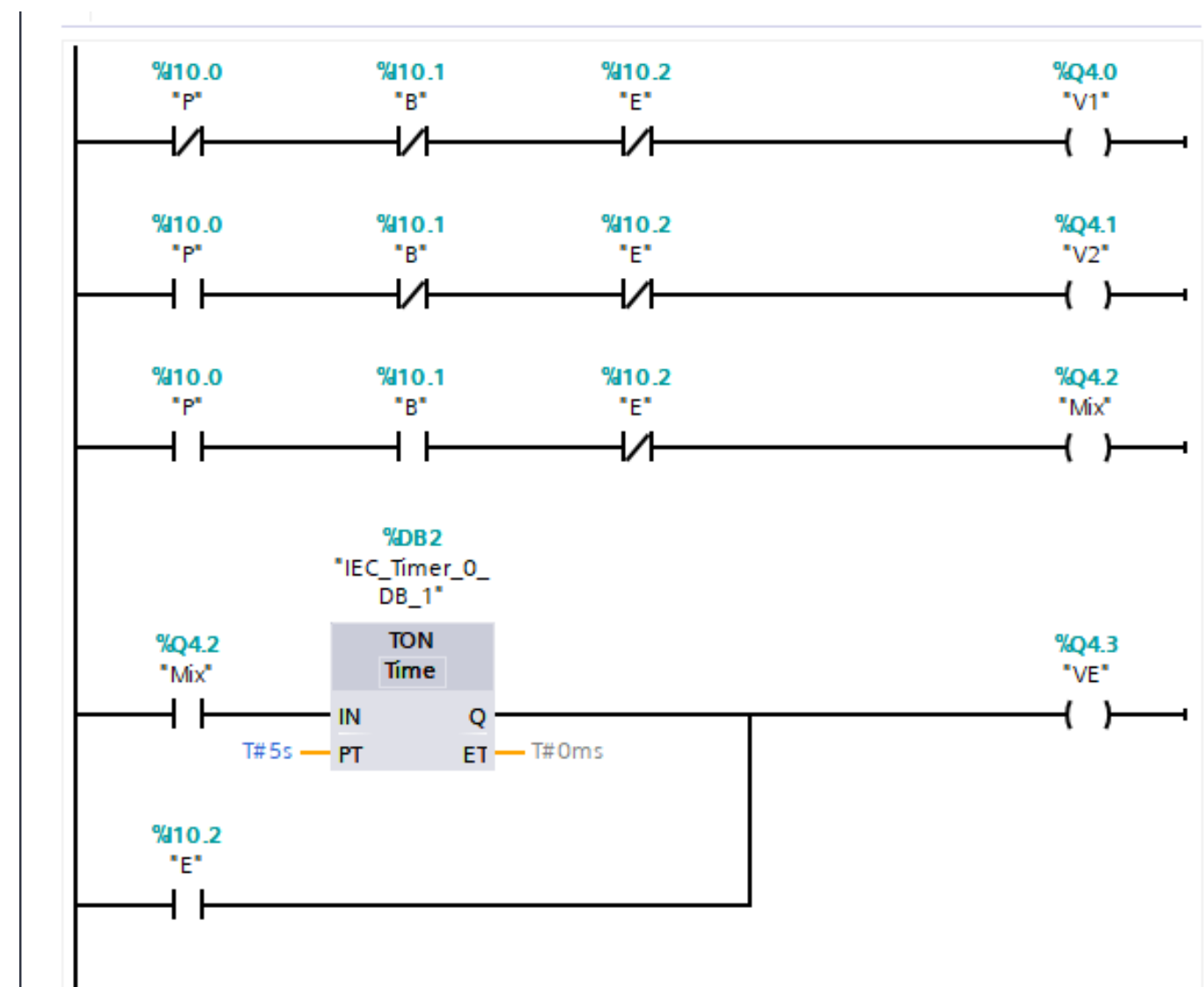